# Automatizovaný analytický reporting

# Metodický manuál k využití SW nástroje

*autoři:* Krejčí J., Zelinková H., Kundrát M., Klimeš D.

*verze:* 1.0 final

*datum:* 30.11.2022

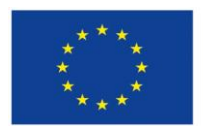

Evropská unie Evropský sociální fond Operační program Zaměstnanost

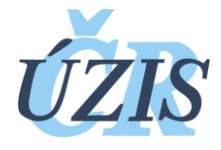

Dokument je vytvořen v rámci projektu

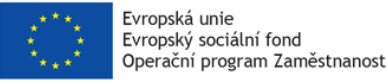

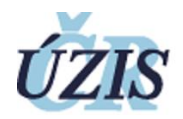

# <span id="page-1-0"></span>1 Úvod

Tento dokument popisuje "Metodiku použití SW nástrojů" v rámci projektu "Optimalizace postupů při integraci prvků elektronického zdravotnictví do procesů ÚZIS a tvorba dokumentace k informačnímu systému vzácných onemocněních v ČR", registrační číslo CZ.03.4.74/0.0/0.0/15\_025/0015811, a jeho klíčové aktivity č. 3 Pořízení, implementace a pilotní ověření využití softwarových nástrojů pro analýzy dat státní správy.

# <span id="page-1-1"></span>1.1 Popis aktivity

*Projekt: Optimalizace postupů při integraci prvků elektronického zdravotnictví do procesů UZIS a tvorba dokumentace k informačnímu systému vzácných onemocněních v ČR eHealth a vzácná onemocnění.*

*KA03 – Pořízení, implementace a pilotní ověření využití softwarových nástrojů pro analýzy dat státní správy*

Cílem aktivity je, vzhledem ke vzrůstající poptávce po rozsáhlých analytických hodnoceních dat z nových zdravotních registrů NZIS (zejména NRHZS), pořízení softwarového nástroje, sloužícího k efektivnímu zpracování a vytěžování datových zdrojů ÚZIS ČR, k jejich propojování a provádění transformací nad daty tak, aby byla zajištěna požadovaná validita a kvalita dat.

Prvním výstupem byl schválený Průzkum trhu s cílem nalézt vhodný nástroj vyhovující definovaným požadavkům. Tento byl dokončen koncem roku 2020.

Na základě souhlasného výsledku kontroly ze strany ŘO byl proveden výběr dodavatele přes Centrálního zadavatele MV ČR (Dynamický nákupní systém). Na základě provedení kontroly došlo dne 20. 10. 2021 k finálnímu podpisu s vybraným dodavatelem, kterým je T-Mobile Czech Republic a.s.

V prvním pololetí roku 2022 probíhala implementace nástroje do struktur systémů ÚZIS pro jejich řádné využití.

Metodika vznikala takřka paralelně s drobným odstupem na implementaci do konce srpna 2022

# <span id="page-1-2"></span>1.2 Cíl dokumentu

Cílem tohoto dokumentu je popsat pilotní ověření funkčnosti pořízeného softwarového nástroje (implementace SQL Server Reporting Services v rámci pořízené licence SQL Serveru v edici Enterprise), které je doloženo pomocí něj vytvořenými analytickými zprávami dle konkrétních požadavků, které představuje ""Metodiku použití SW nástrojů".

### <span id="page-1-3"></span>1.3 Rozsah dokumentu

Dokument je zpracován na základě reálného stavu analytické platformy ÚZIS ČR.

### <span id="page-1-4"></span>1.4 Identifikace dokumentu

Tento dokument odpovídá požadavkům zákona č. 365/2000 Sb., o informačních systémech veřejné správy, a vyhlášky č. 529/2006 Sb., o požadavcích na strukturu a obsah informační koncepce a provozní dokumentace a o požadavcích na řízení bezpečnosti a kvality informačních systémů veřejné správy (vyhláška o dlouhodobém řízení informačních systémů veřejné správy).

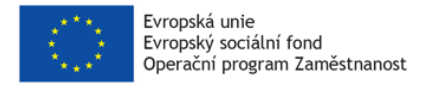

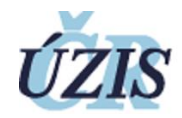

#### <span id="page-2-0"></span>1.5 Klasifikace dokumentu

Dokument je klasifikován jako "Pro vnitřní potřebu UZIS ČR".

#### <span id="page-2-1"></span>1.6 Uživatelé dokumentu

Dokument je určen k výhradnímu užití pro interní potřebu ÚZIS ČR.

# <span id="page-2-2"></span>1.7 Použitá terminologie

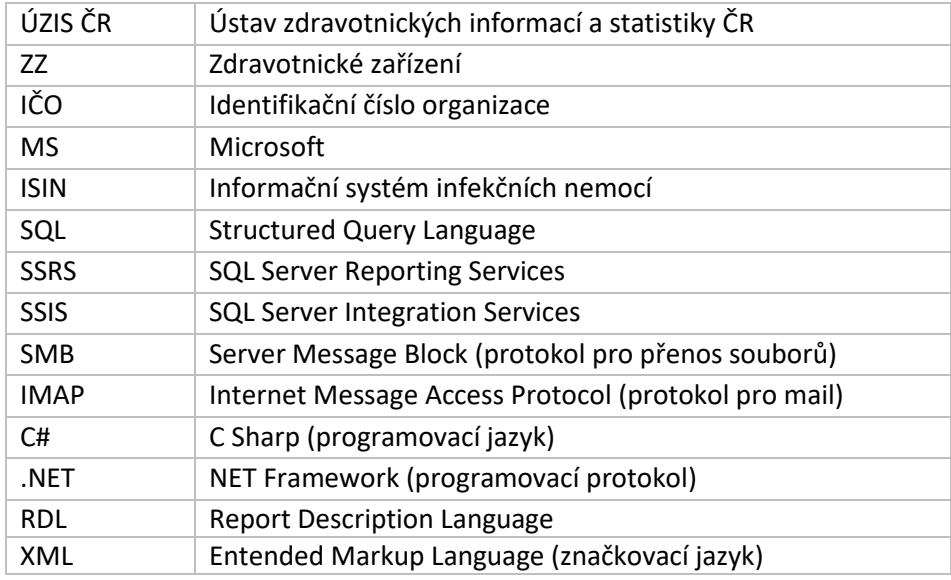

# <span id="page-2-3"></span>1.8 Historie dokumentu

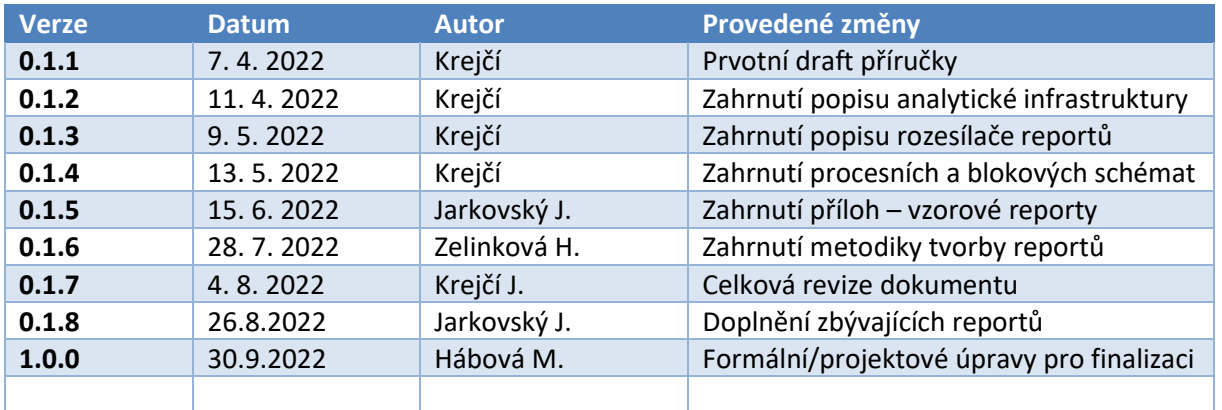

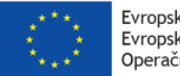

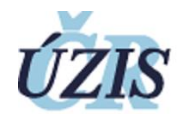

# Obsah dokumentu

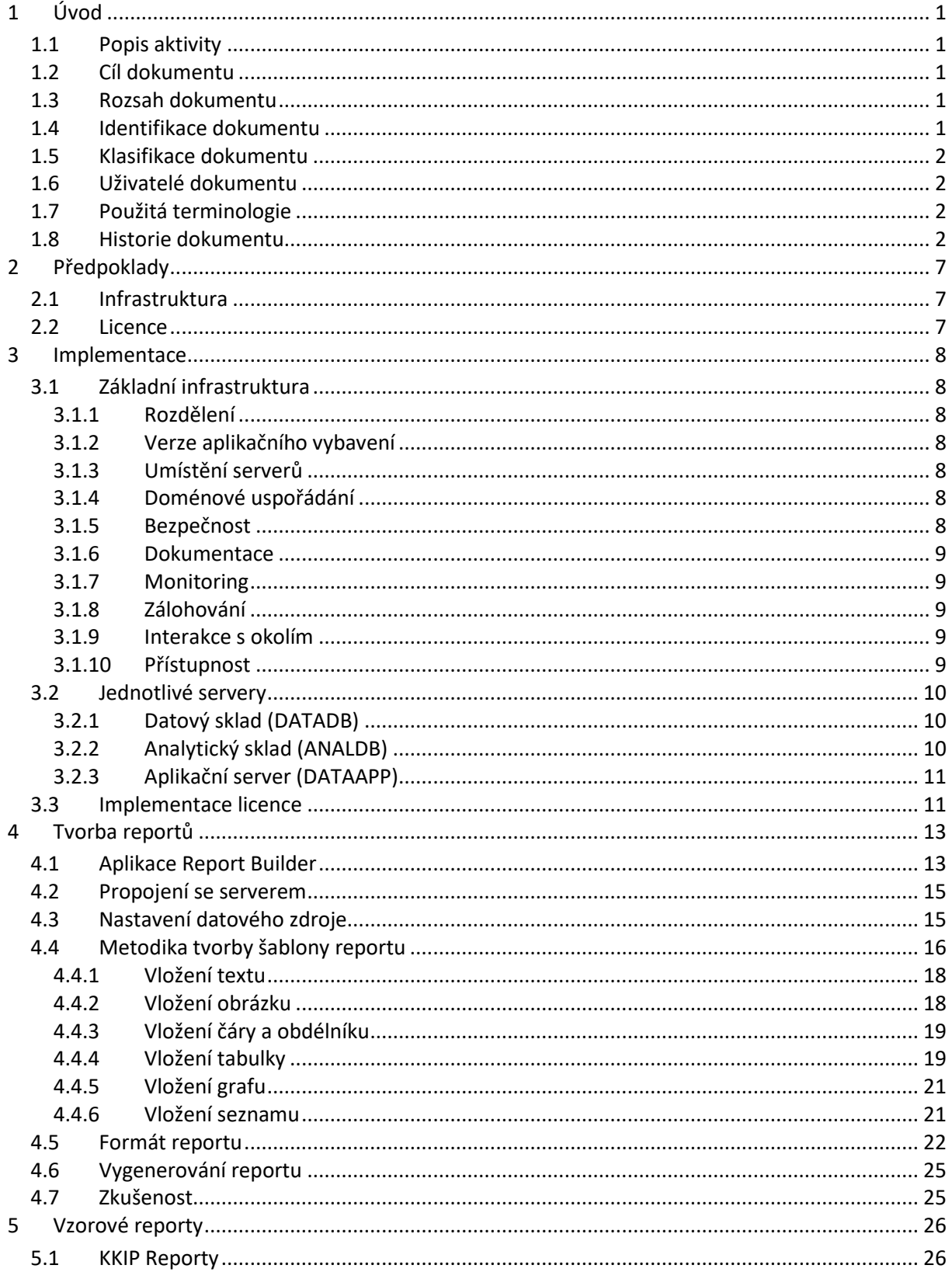

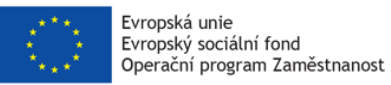

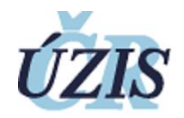

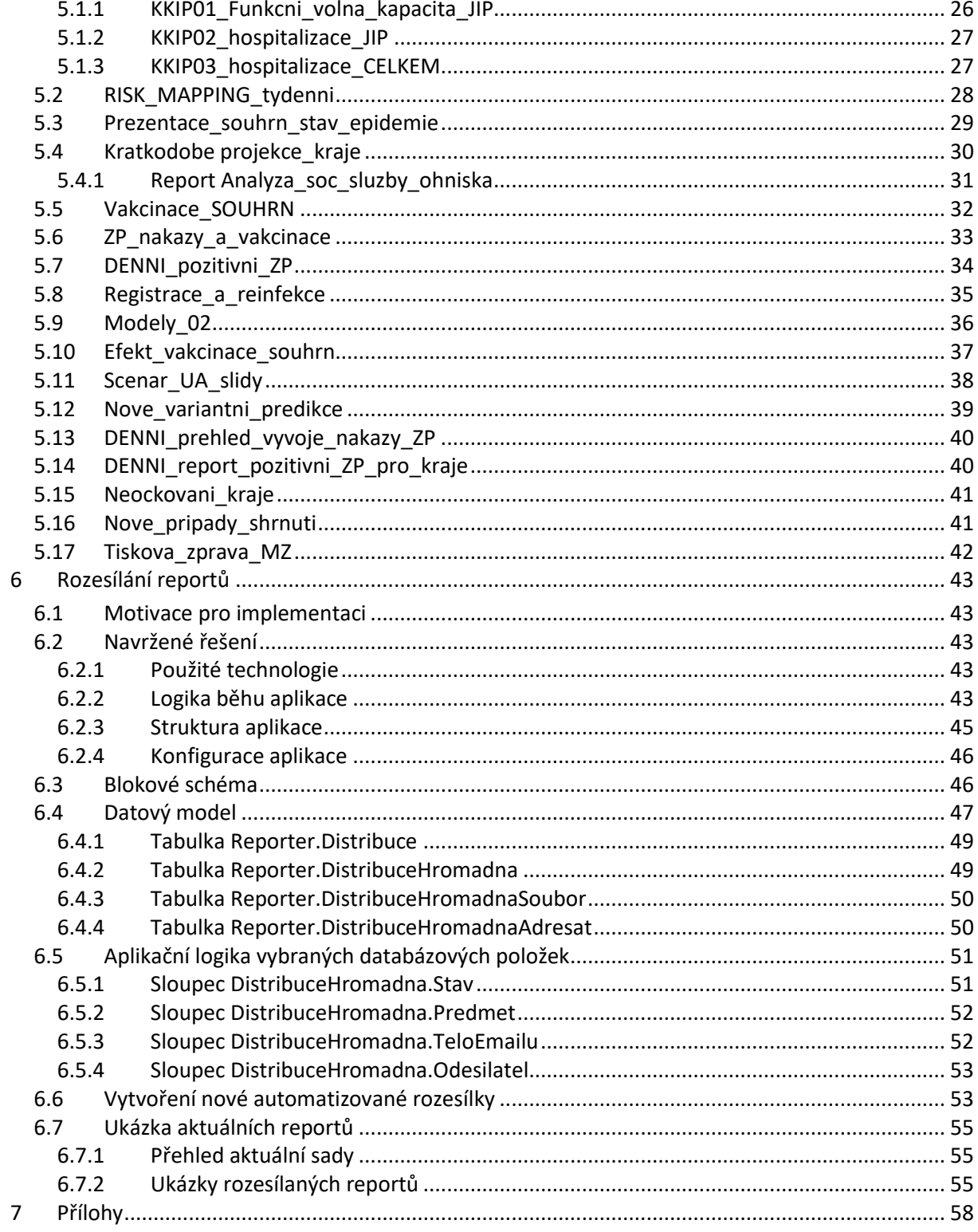

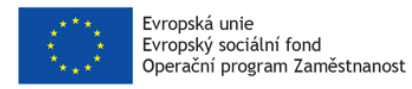

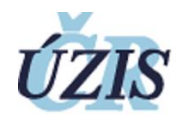

# Seznam tabulek

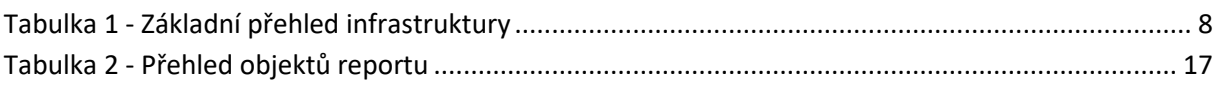

# Seznam obrázků

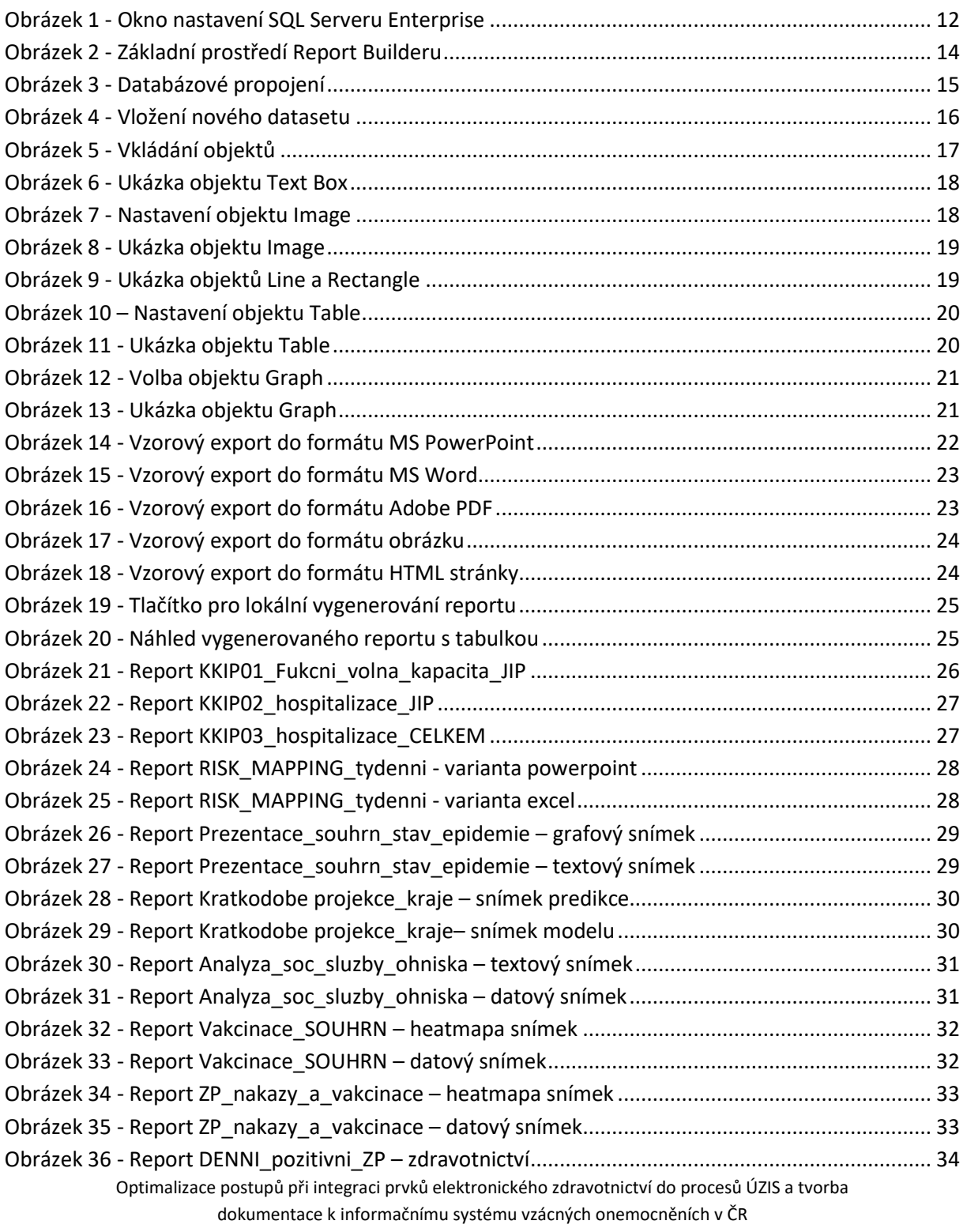

**CZ.03.4.74/0.0/0.0/15\_025/0015811**

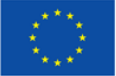

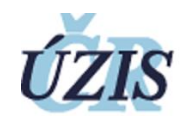

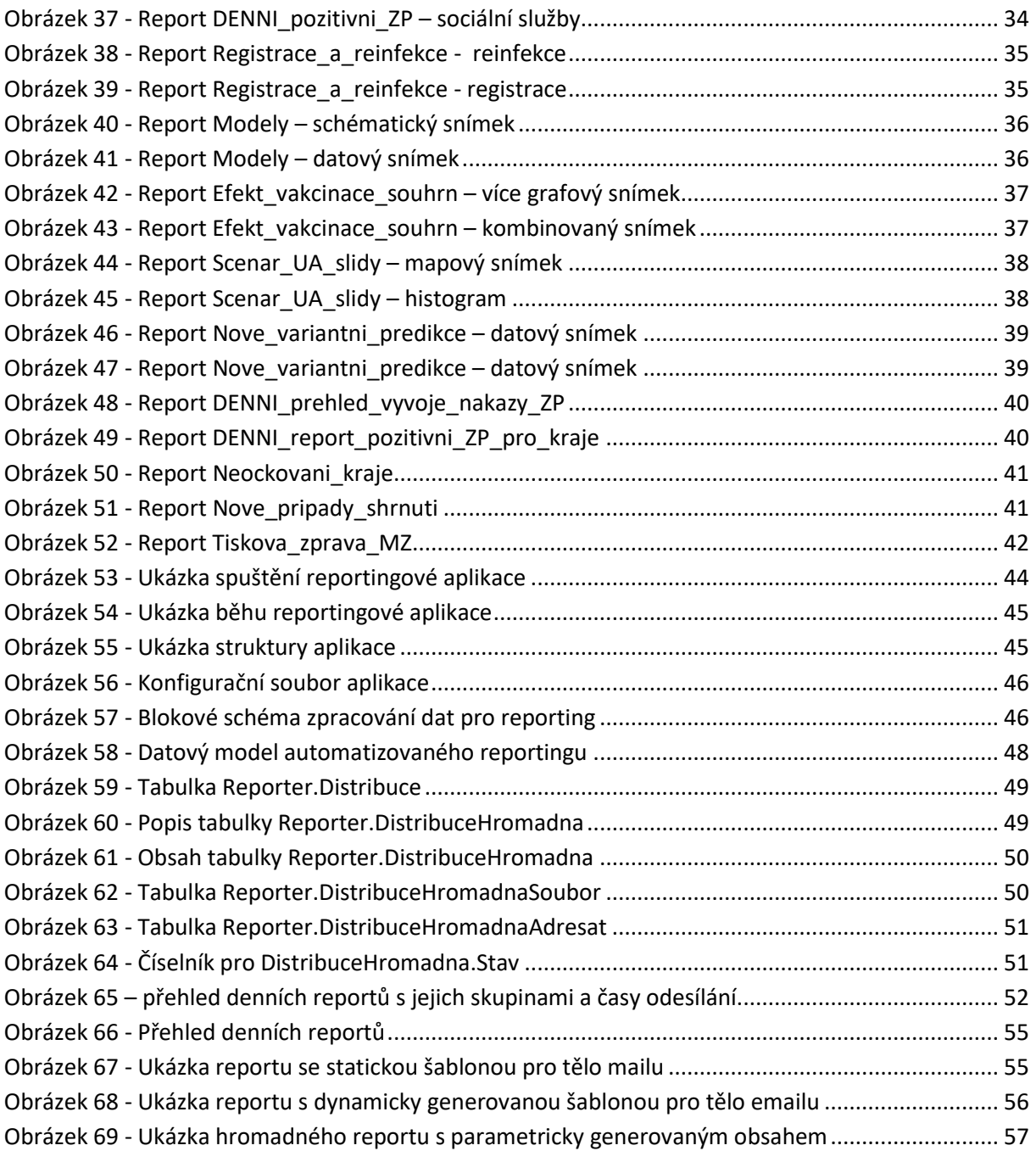

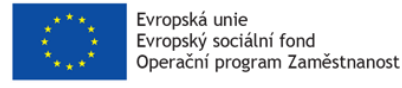

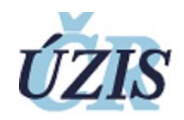

# <span id="page-7-0"></span>2 Předpoklady

Tato kapitola shrnuje základní úvodní fakta z dokumentu "KA03 Průzkum trhu", na nějž tento dokument navazuje.

# <span id="page-7-1"></span>2.1 Infrastruktura

Před příchodem agendy ISIN měl ÚZIS k dispozici prostředí, které již svým výkonem a stářím licencí plně nepokrývalo nároky kladené při zpracování dat ISIN, zejména při zátěži během koronavirové pandemie. Došlo tedy k přípravě analogického prostředí na nové virtualizační platformě v novém datovém centru. Virtuálníservery byly kompletně nově připraveny, již na aktuálních verzích operačního systému (Windows Server 2019 Datacenter) a SQL Serveru (2019 Standard a Enterprise) v lokalitě Chodov. Zde je nová virtualizační infrastruktura na platformě Hyper-V, která zajišťuje požadovaný výkon. Zároveň je zde záložní lokalita primárních dat (EREG) a k hlavní lokalitě EREGu (DC Ruská) je propoj optickou dedikovanou linkou (temné vlákno).

### <span id="page-7-2"></span>2.2 Licence

Z několika níže uvedených (a v předchozím dokumentu popsaných) důvodů:

- Podpora přidělování dedikovaných prostředků jednotlivým instancím
- Podpora data-driven reportů v SQL Server Reporting Services
- Možnost propojení s Power BI Report Serverem
- Neomezená maximální velikost paměti na instanci Reporting Services
- Neomezená maximální velikost "buffer pool size per instance"
- Neomezená maximální velikost "columnstore segment cache per instance"
- Neomezená maximální velikost "memory-optimized data per database"

bylo optimální pořídit licenci SQL Serveru v edici Enterprise. Licence operačního systému a zbylého aplikačního vybavení již ÚZISem vlastněny byly.

Tato licence byla zakoupena a implementována na databázovém serveru ANALDB sloužící jako analytický sklad ÚZIS ČR (viz následující kapitoly).

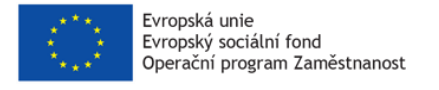

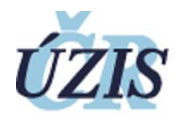

# <span id="page-8-0"></span>3 Implementace

Tato kapitola přináší základní popis provozované infrastruktury jakožto vhled do prostředí, které obsahuje implementovanou licenci a provozuje aplikace pro automatické generování analytických reportů.

# <span id="page-8-1"></span>3.1 Základní infrastruktura

Tento dokument popisuje infrastrukturu analytické platformy ÚZIS.

# <span id="page-8-2"></span>3.1.1 Rozdělení

Základní přehled součástí této platformy shrnuje následující tabulka.

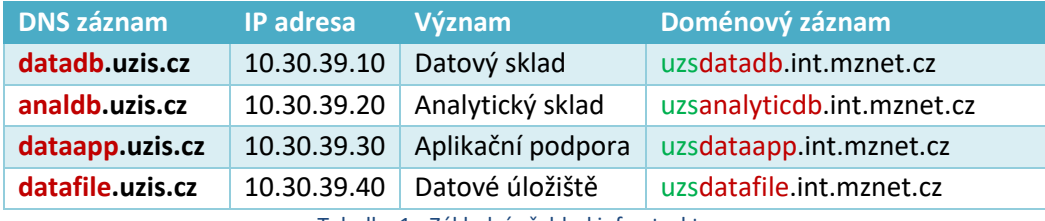

Tabulka 1 - Základní přehled infrastruktury

# <span id="page-8-7"></span><span id="page-8-3"></span>3.1.2 Verze aplikačního vybavení

Nové datové sklady jsou kompletně nově připraveny, již na aktuálních verzích Windows Server 2019 Datacenter a databázích SQL Server 2019, v edicích Standard (DATADB) a Enterprise (ANALDB).

# <span id="page-8-4"></span>3.1.3 Umístění serverů

Servery jsou umístěny v lokalitě DC1 (Chodov), kde je nová virtualizační infrastruktura HPE Synergy s diskovými poli 3PAR (projekt IDDR), která zajišťuje požadovaný výkon. Zároveň zde je záložní lokalita EREGu a k primární lokalitě EREGu (DC2 Ruská) je propoj optickou dedikovanou linkou (darkfiber).

# <span id="page-8-5"></span>3.1.4 Doménové uspořádání

Servery jsou již integrovány do domény MZNET (doména, skupiny) s trustem do MZCR (uživatelé). Doménová jména (v url serverů) budou řešeny z domény UZIS.CZ jako aliasy k reverzním záznamům MZNET (prefix UZS v hostname). Z technologických důvodů se celý název (hostname) serveru skládá z prefixu UZS (akronym pro UZIS SERVER) a poté samotného označení serveru DATADB.

### <span id="page-8-6"></span>3.1.5 Bezpečnost

Servery jsou v MZNETu, v kontejneru UZIS serverů. Administrátoři ÚZIS (IT podpora) jsou tedy oprávněnými administrátory operačních systémů. Práva jsou dále přidělena také administrátorům MZ ČR (L2 KCICT), jejich výkon je však smluvně ošetřen a omezen na zásahy pouze ve spolupráci s administrátory ÚZIS.

Administrátory SQL serverů jsou však již úzce určené skupiny lidí (definováno doménovými skupinami, blíže popsáno u jednotlivých serverů). Dále je u serverů zaveden lokální administrátor a doménová skupina IT administrátorů. Taktéž je povolen SA účet, jehož znalost je omezena pouze na definovanou skupinu lidí.

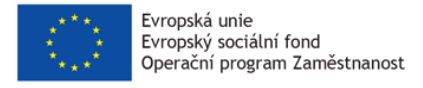

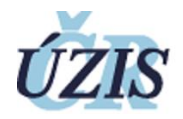

### <span id="page-9-0"></span>3.1.6 Dokumentace

Servery jsou součástí infrastruktury ÚZIS ČR a technicky vzato i součástí infrastruktury MZ (IDRR). Součástí bude tedy adekvátní dokumentace (data recovery plány, administrátorská, uživatelská, programátorská) s odkazy do systémových a bezpečnostních příruček ÚZIS ČR.

#### <span id="page-9-1"></span>3.1.7 Monitoring

Servery jsou sledovány celou řadou monitoringů. Na všech serverech je nainstalován Zabbix agent, MUNIN-node agent a LogManager EventSender.

#### *Provozní monitoring*

Všechny 4 servery jsou integrovány do monitoringu MUNIN (provozováno UZIS). Ten poskytuje základní statický RRD monitoring a je dostupný zde: [https://slidil.uzis.cz/munin/.](https://slidil.uzis.cz/munin/)

Dále jsou všechny 4 servery integrovány do monitoringu ZABBIX (provozováno MZCR). Ten poskytuje základní provozní monitoring a je dostupný zde: [https://zabbix.mzcr.cz/zabbix/.](https://zabbix.mzcr.cz/zabbix/)

#### <span id="page-9-5"></span>*Bezpečnostní monitoring*

Všechny 3 Windows servery jsou taktéž napojeny na nástroj LogManager, který sbírá a vyhodnocuje event logy. Dostupný je zde: [https://logmanager.ksrzis.cz/.](https://logmanager.ksrzis.cz/)

#### *Optimalizační monitoring ANALDB*

Pro specializovaný monitoring analytického skladu je na serveru DATADB nainstalován nástroj (jako aplikace, tak databáze) Solarwinds Database Peformance Analyser, který provádí kontinuální monitoring databáze ANALDB, vše kreslí do grafů a navrhuje optimalizační kroky, jak serveru, tak uživatelských dotazů. Je dostupný zde: [https://dpa.uzis.cz/.](https://dpa.uzis.cz/)

#### <span id="page-9-2"></span>3.1.8 Zálohování

Servery jako celek (myšleno pohledem virtualizace) se nyní nezálohují. Do budoucna bude zálohování probíhat vždy manuálně (například při změně konfigurace) po předchozí dohodě. Vzhledem k velikosti a přítomnosti SQL databáze bude na zálohování vyhrazeno servisní okno.

Zálohy samotných databází budou probíhat analogicky jako u CPS serverů. Vždy v noci dojde automaticky k záloze databází na zálohovací disk, ty budou s nějakým zpožděním zazálohovány na DATAFILE server, kde v čase dojde k jejich deduplikaci. Na všech serverech je tedy nainstalován Synology ActiveBackup agent a HPE DataProtector agent.

#### <span id="page-9-3"></span>3.1.9 Interakce s okolím

Datové sklady nejsou dostupné z internetu, jedná se o interní síť. Konexe zvenku je možná jen přes VPN a dle pravidel definovaných v tabulce výše. Odchozí spojení do internetu je nyní povoleno dle vydefinovaných ACL. Navenek se všechny tyto servery jeví jako IP adresa 90.182.31.130.

#### <span id="page-9-4"></span>3.1.10 Přístupnost

Práva pro přihlášení ke službám (RDP, SQL) daných serverů jsou definovány doménovými skupinami a jejich práva i členové jsou uvedeni u daných serverů dále. Z interních uživatelských sítí (Palackého, Netroufalky, Kounicova) jsou dostupné porty RDP a SQL. Jedná se o interní servery, tedy z vnějšku jsou

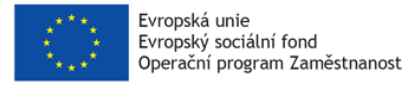

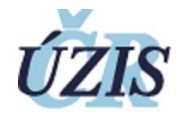

dostupné pouze přes VPN. Při nastavení RDP konexe tedy neuvádíme žádnou bránu (tedy žádné RDGRDS servery).

# <span id="page-10-0"></span>3.2 Jednotlivé servery

Jak již bylo uvedeno v odstavci [3.1.7.2,](#page-9-5) analytická platforma ÚZIS se skládá ze tří serverů.

# <span id="page-10-1"></span>3.2.1 Datový sklad (DATADB)

Databázový server obsahující datový sklad ÚZIS, tedy vytěžená data.

- Virtualizace:
	- o Procesorové nároky: 8 cores
	- o Paměťové nároky: 64 GB RAM
	- o Operační systém: Windows Server 2019 Standard
- Aplikační vybavení:
	- o Databáze: SQL Server 2019 Standard
	- o Další role: Integration Services, Reporting Services.
- Síťové prvky:
	- o IP adresa: 10.30.39.10
	- o FQDN jméno: uzsdatab.int.mznet.cz
	- o DNS záznam: datadb.uzis.cz
- Diskové rozložení:
	- o 150 GB (systém)
	- o 1TB (data)
	- o 200GB (transakční logy)
	- o 500GB (temp)
	- o 50GB (audit)
	- o 1TB (backup)

### <span id="page-10-2"></span>3.2.2 Analytický sklad (ANALDB)

Databázový server obsahující analytický sklad ÚZIS, tedy anonymizovaná a agregovaná analytická data pro analytické výstupy a reporty. Tento server má implementovanou předmětnou **licenci SQL Server 2019 Enterprise.**

- Virtulizace:
	- o Procesorové nároky: 16 cores
	- o Paměťové nároky: 128 GB RAM [96 pro SQL server, tedy rezerva 32GB pro SSIS]
	- o Operační systém: Windows Server 2019 Standard
- Aplikační vybavení:
	- o Databáze: **SQL Server 2019 Enterprise.**
	- o Další role: Integration Services, Reporting Services.
- Síťové prvky:
	- o IP adresa: 10.30.39.20
	- o FQDN jméno: uzsanaldb.int.mznet.cz
	- o DNS záznam: analdb.uzis.cz
- Diskové rozložení:
	- o 150 GB (systém)

Optimalizace postupů při integraci prvků elektronického zdravotnictví do procesů ÚZIS a tvorba dokumentace k informačnímu systému vzácných onemocněních v ČR

**CZ.03.4.74/0.0/0.0/15\_025/0015811**

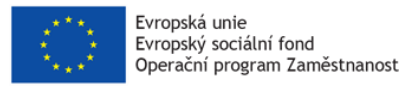

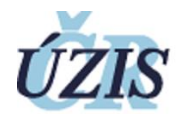

- o 2TB (data)
- o 500GB (transakční logy)
- o 150GB (temp)
- o 50GB (audit)
- o 1TB (backup)

# <span id="page-11-0"></span>3.2.3 Aplikační server (DATAAPP)

Aplikační server hostující podpůrné aplikace k datovým skladům a provozující samotnou aplikaci pro rozesílání reportů.

- Virtualizace:
	- o Procesorové nároky: 4 cores
	- o Paměťové nároky: 16 GB RAM
	- o Operační systém: Windows Server 2019 Standard
- Aplikační vybavení:
	- o Hlavní software:
		- Visual Studio 2019
		- Report Builder
		- TOAD Data Modeler
		- **DbSchema**
		- **Visual Paradigm**
		- **■** Enterprise Architect
		- Power BI Desktop
	- o In-house aplikace: Hromadný rozesílač reportů
	- o Další software: SSMS, DBeaver
- Síťové prvky:
	- o IP adresa: 10.30.39.30
	- o FQDN jméno: uzsdataapp.int.mznet.cz
	- o DNS záznam: dataapp.uzis.cz
- Diskové rozložení:
	- o 150 GB (systém)
	- $\circ$  150 GB (data)

### <span id="page-11-1"></span>3.3 Implementace licence

Zakoupená licence SQL Serveru verze 2019 edice Enteprise o počtu 16 jader byla aktivována (viz Obrázek 1) licenčním kódem při instalaci SQL Serveru na serveru ANALDB (zdůvodnění viz druhá kapitola). Tento server je hlavním serverem analytické platformy – do databáze tohoto serveru přistupují k datům samotní analytici, dále tento server hostuje i SQL Server Reporting Services, včetně její datové tabulky (pro data-driven reporty).

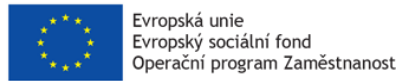

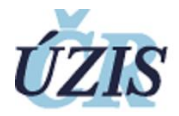

| Server Properties - UZSANALYTICDB       |                                             | ×                                                              |
|-----------------------------------------|---------------------------------------------|----------------------------------------------------------------|
| Select a page                           | $\Box$ Script $\triangledown$ <b>Q</b> Help |                                                                |
| General<br>$\blacktriangleright$ Memory |                                             |                                                                |
| Processors                              |                                             |                                                                |
| Security                                | 3121                                        |                                                                |
| Connections                             | Name                                        | <b>UZSANALYTICDB</b>                                           |
| <b>Database Settings</b>                | Product                                     | Microsoft SQL Server Enterprise: Core-based Licensing (64-bit) |
| Advanced                                | <b>Operating System</b>                     | Windows Server 2019 Datacenter (10.0)                          |
| Permissions                             | Platform                                    | Windows                                                        |
|                                         | Version                                     | 15.0.2080.9                                                    |
|                                         | Language                                    | English (United States)                                        |
|                                         | Memory                                      | 131071 MB                                                      |
|                                         | Processors                                  | 16                                                             |
|                                         | Root Directory                              | C:\Program Files\Microsoft SQL Server\MSSQL15.MSSQLSERVER\M;   |
|                                         | Server Collation                            | Czech CI AS                                                    |
|                                         | <b>Is Clustered</b>                         | False                                                          |
|                                         | Is XTP Supported                            | True                                                           |
|                                         | Is HADR Enabled                             | False                                                          |

<span id="page-12-0"></span>Obrázek 1 - Okno nastavení SQL Serveru Enterprise

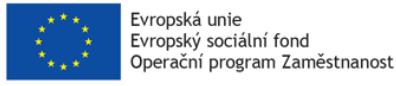

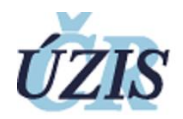

# <span id="page-13-0"></span>4 Tvorba reportů

Tato kapitola provází procesem tvorby šablony reportu z pohledu **vytvářejícího uživatele** (datového manažera či analytika dat).

Pro vytvoření samotného reportu s obsahem, je nejdříve potřeba vytvořit jeho šablonu. Šablonou reportu se rozumí předpis ve formátu RDL (Report Definition Language), což je v podstatě XML soubor obsahující instrukce pro zpracování dat z SQL serveru pomocí služby Reporting Services.

Reporty lze vytvářet v aplikaci "Microsoft Report Builder" (v češtině se lze setkat i s názvem "Tvůrce sestav") nebo v nástroji "Microsoft Visual Studio". Oba tyto nástroje poskytuje Microsoft, oba existují v bezplatné variantě. Visual Studio je komplexní a objemné vývojové prostředí určené pro zkušené uživatele, zato Report Builder je malá jednoúčelová aplikace s uživatelsky intuitivním ovládáním. Pro účely tohoto dokumentu budeme tedy vytváření reportů demonstrovat v aplikaci Report Builder.

# <span id="page-13-1"></span>4.1 Aplikace Report Builder

Microsoft Report Builder je komplexní nástroj pro vytváření reportů. Je dostupný přímo na webu Microsoftu<sup>1</sup> a je distribuován bezplatně. Prostředí programu je podobné systému Office, proto je práce s ním pro pokročilejší uživatele poměrně intuitivní.

Report Builder podporuje všechny funkce služby SQL Server Reporting Services včetně:

- možnosti rozložení sestav jazyka RDL (Report Definition Language) serveru SQL Server,
- vizualizace dat, včetně grafů a měřidel,
- textových polí pro text ve formátu RTF,
- exportu do rozličných formátů aplikací Microsoft Office (Word, Excel, PowerPoint).

Funkce Report Builderu jsou zaměřeny na zjednodušení procesu vytváření a úprav sestav a dotazů, včetně následujících:

- průvodci pro vytváření tabulek, matic a oblastí dat grafů,
- podpora pro přímé otevírání a úpravy sestav uložených na serveru sestav,
- podpora pro používání prostředků na serveru, například sdílených zdrojů dat,
- návrháři dotazů pro více zdrojů dat, včetně speciálního návrháře dotazů pro Microsoft SQL Server.

Uživatel má k dispozici klasické tabulky, kontingenční tabulky i grafy (podobně jako v MS Excel), ale dále také vizualizační prvky ve formě budíků, teploměrů, tachometrů, indikátorů se symboly a další.

Prostředí Report Builderu je rozdělené na několik části (viz obrázek 2):

- V horní nabídkové liště (označena fialovou barvou) nalezneme základní ovládací prvky aplikace.
- V levém sloupci (označen červenou barvou) nalezneme základní nastavení daného report. To zahrnuje nastavení datového zdroje (volba serveru), vytvořené datové

Optimalizace postupů při integraci prvků elektronického zdravotnictví do procesů ÚZIS a tvorba dokumentace k informačnímu systému vzácných onemocněních v ČR

**CZ.03.4.74/0.0/0.0/15\_025/0015811**

<sup>1</sup> <https://www.microsoft.com/en-us/download/details.aspx?id=53613>

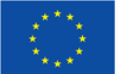

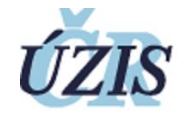

pohledy (datasety), vložené objekty (obrázky) a případné vnější a vnitřní parametry reportu.

- Pravý sloupec (označen modrou barvou) obsahuje volby detailního nastavení atributů jednotlivých objektů v reportu.
- Hlavní centrální (označeno zelenou barvou) část slouží k samotnému vytváření reportu, k úpravě rozložení daných objektů a k dílčím grafickým úpravám.
- Ve spodní liště (označeno oranžovou barvou) je v levé části indikátor stavu připojení k SSRS serveru a v pravé části volba přiblížení reportu.

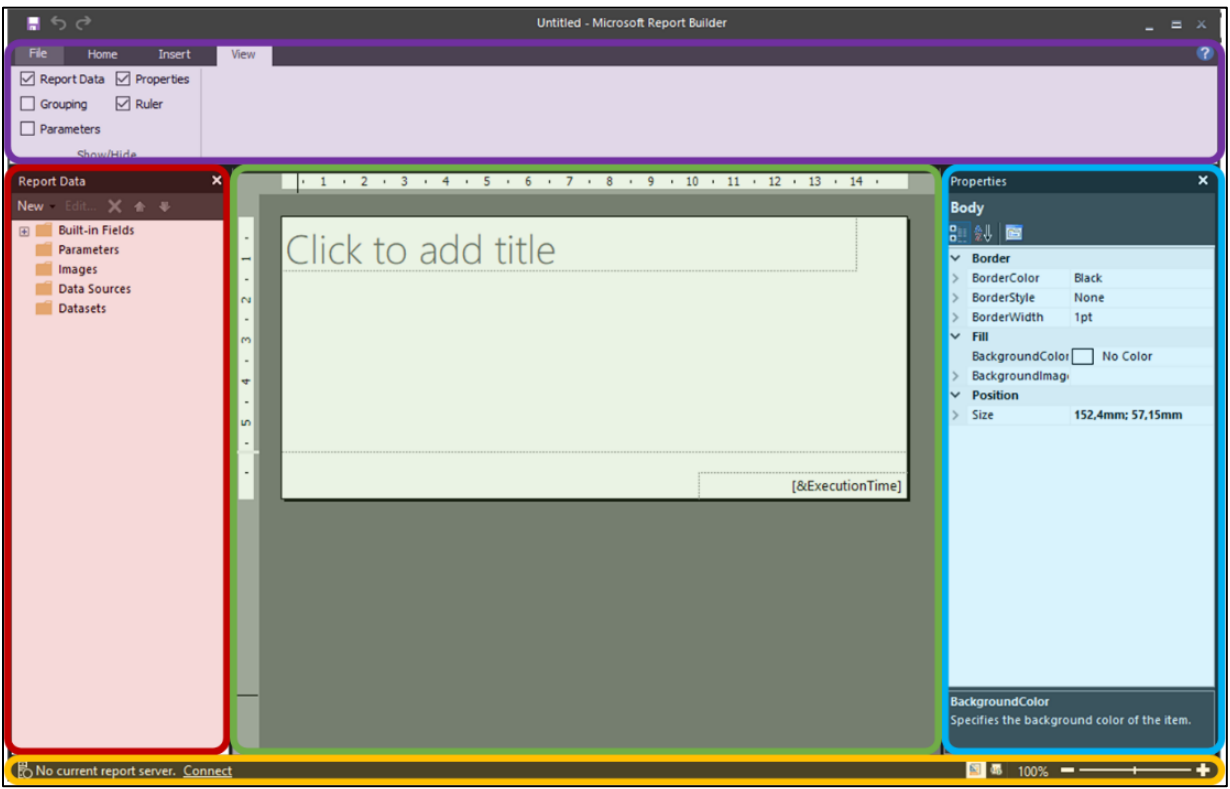

<span id="page-14-0"></span>Obrázek 2 - Základní prostředí Report Builderu

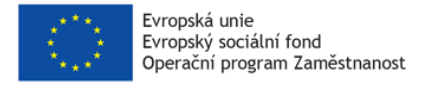

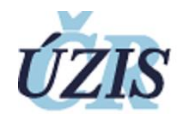

### <span id="page-15-0"></span>4.2 Propojení se serverem

Jako první krok, pokud nechceme report provozovat pouze lokálně, je potřeba nastavit propojení se serverem. Ve spodní liště (označené oranžovou barvou) klikneme na "Connect" a do dialogu zadáme "https://analdb.uzis.cz/ReportServer" a poté vložíme své přihlašovací údaje.

#### <span id="page-15-1"></span>4.3 Nastavení datového zdroje

V dalším nutném kroku je potřeba vytvořit spojení s databází. To se nastaví pomocí datového zdroje (označeného jako "Datasource") na záložce "Data Sources" v levém (červeně označeném) panelu.

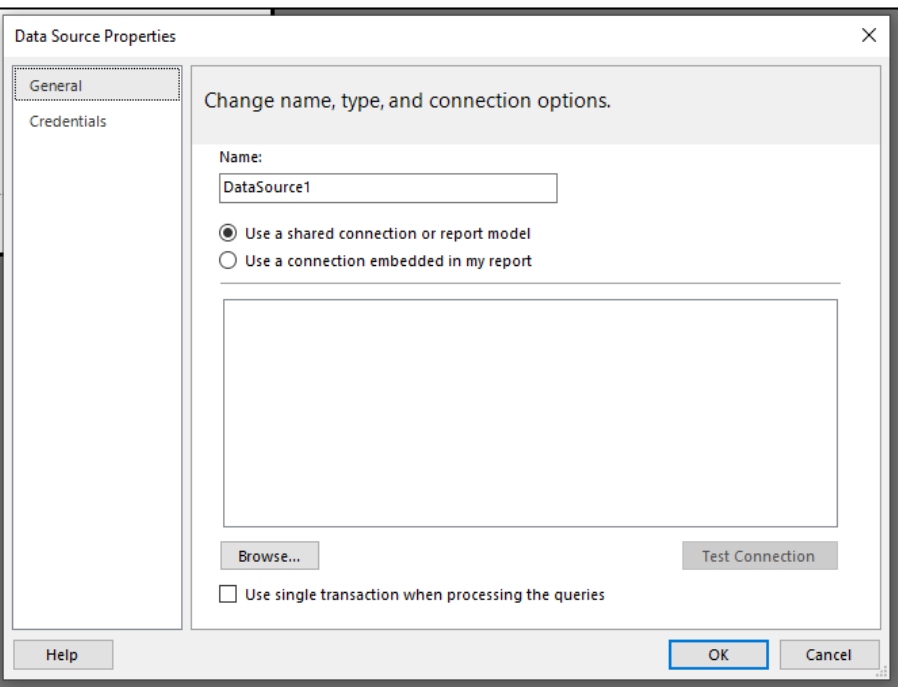

Obrázek 3 - Databázové propojení

<span id="page-15-2"></span>Zde používáme volbu "Use a shared connection or report model" a volíme na server předpřipravenou možnost označenou jako "CPS31 – Reporter", která nám zařídí spojení s danou databází na serveru, ať už bude report spouštěn ručně zde v Report Builderu nebo později automaticky přímo v SSRS na daném serveru.

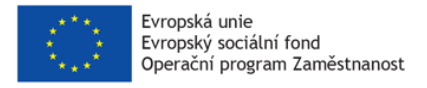

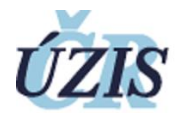

Nyní je možné do reportu nahrát jednotlivé datové sady (označené jako "Dataset"), ze kterých se poté vytvoří obsah pro zvolené objekty reportu (například tabulkové sestavy).

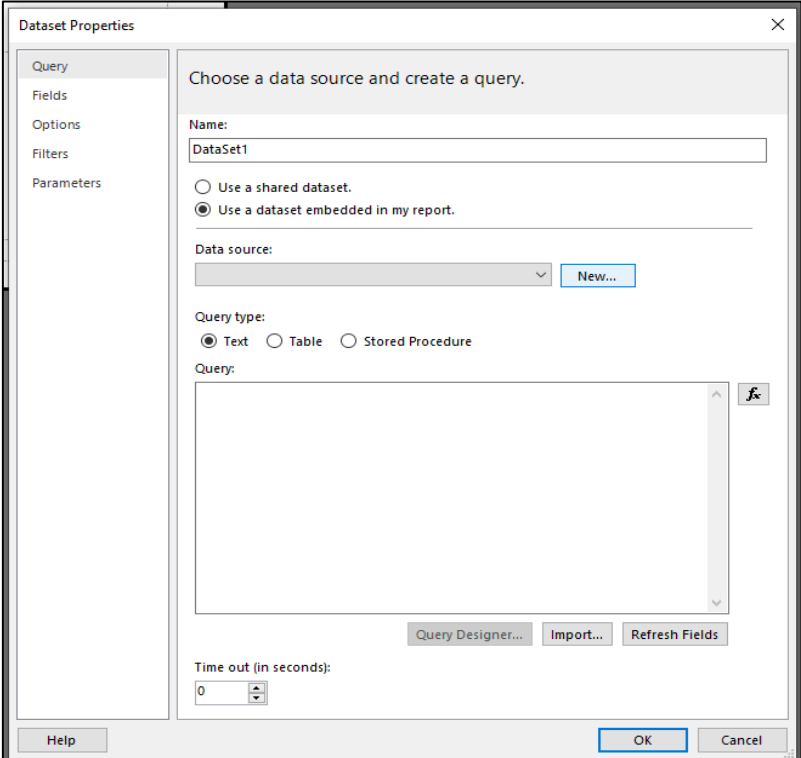

Obrázek 4 - Vložení nového datasetu

<span id="page-16-1"></span>Datasety se vkládají opět za pomocí levého sloupce do záložky "Datasets". Na tuto záložku je potřeba kliknout pravým tlačítkem myši a zvolit možnost "Add datasets". Datasety mívají většinou podobu SQL skriptu, kterým vytáhnou z databáze patřičné sloupce. Ty je možné ještě dále upravovat, například filtrovat na konkrétní hodnoty či nastavovat parametry.

### <span id="page-16-0"></span>4.4 Metodika tvorby šablony reportu

Nyní je možné přistoupit k tvorbě samotného reportu v centrální části programu. Klikneme zde pravým tlačítkem myši a zvolíme možnosti "Insert...". Zobrazí se výběr možností pro vložení jednotlivých objektů (viz obrázek 5).

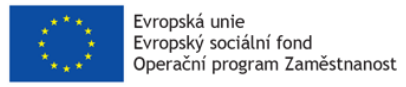

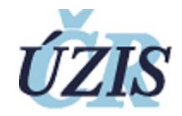

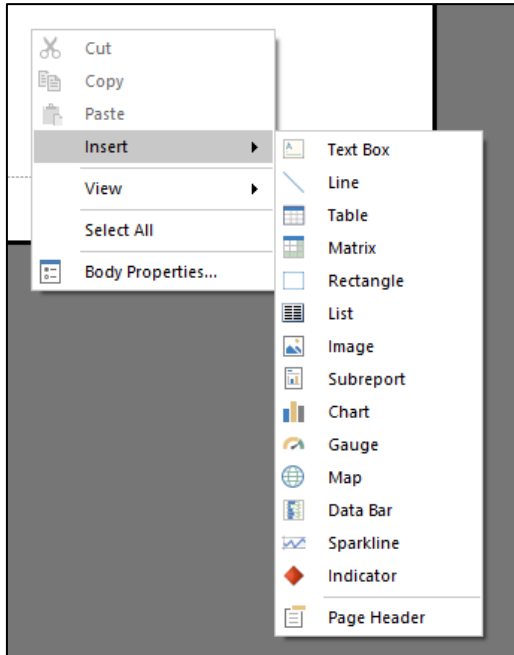

Obrázek 5 - Vkládání objektů

<span id="page-17-1"></span>V nabídce je několik typů objektů od těch základních vizuálních, přes základní datové objekty až po pokročilé datové objekty. **Výsledný report je poté vytvořen kombinací těchto objektů a jejich patřičnou konfigurací.** Význam jednotlivých objektů shrnuje tabulka 2.

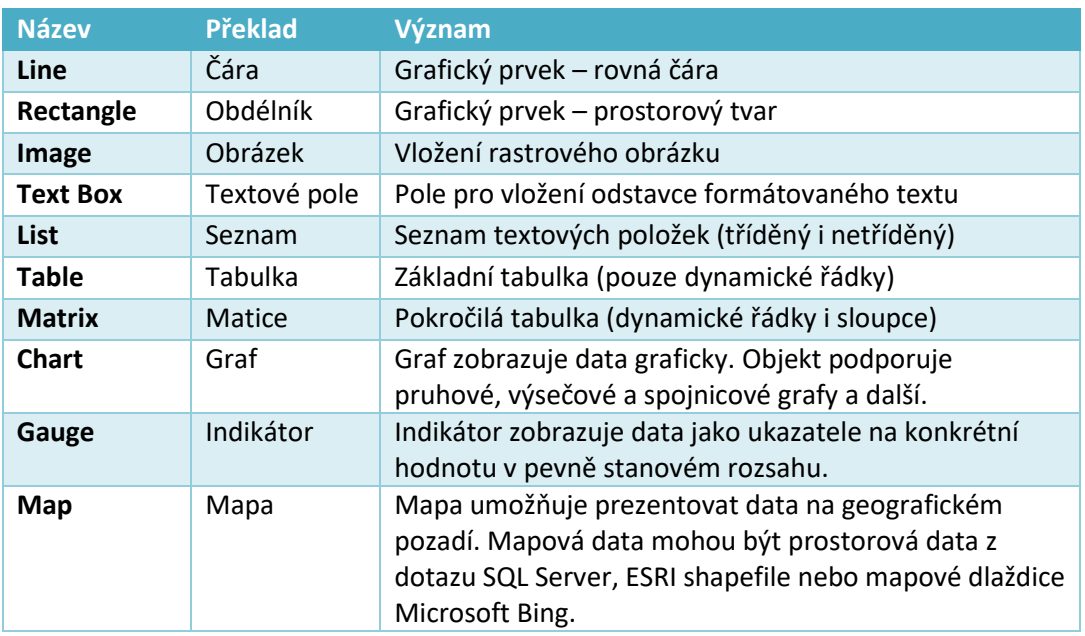

<span id="page-17-0"></span>Tabulka 2 - Přehled objektů reportu

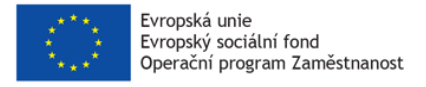

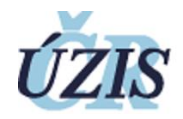

# <span id="page-18-0"></span>4.4.1 Vložení textu

Klikneme pravým tlačítkem myši do požadovaného umístění na plátně, klikneme na volbu "Insert..." a zde vybere "Text Box". Pod kurzorem se nám vytvořilo textové pole (tak jak jej známe z ostatních MS produktů) a můžeme sem vložit požadovaný text. Parametry (písmo, barvu, řez, zarovnání a další) lze nastavovat pomocí vlastností v pravé části aplikace.

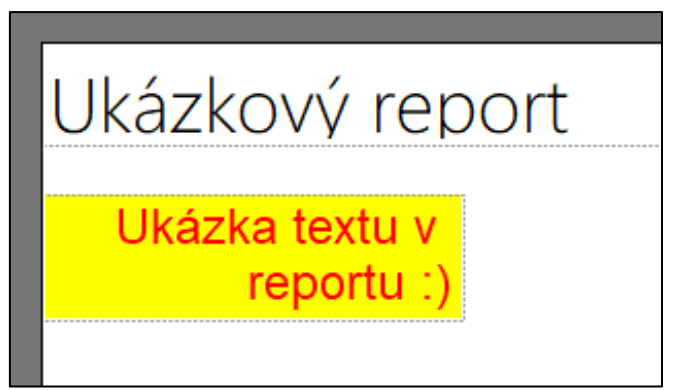

Obrázek 6 - Ukázka objektu Text Box

#### <span id="page-18-2"></span><span id="page-18-1"></span>4.4.2 Vložení obrázku

Klikneme pravým tlačítkem myši do požadovaného umístění na plátně, klineme na volbu "Insert..." a zde vybere "Image". Otevře se okno, kde pomocí tlačítka "Import" nahrajeme požadovaný obrázek a pomocí další voleb v tomto okno nastavíme parametry jeho zobrazení.

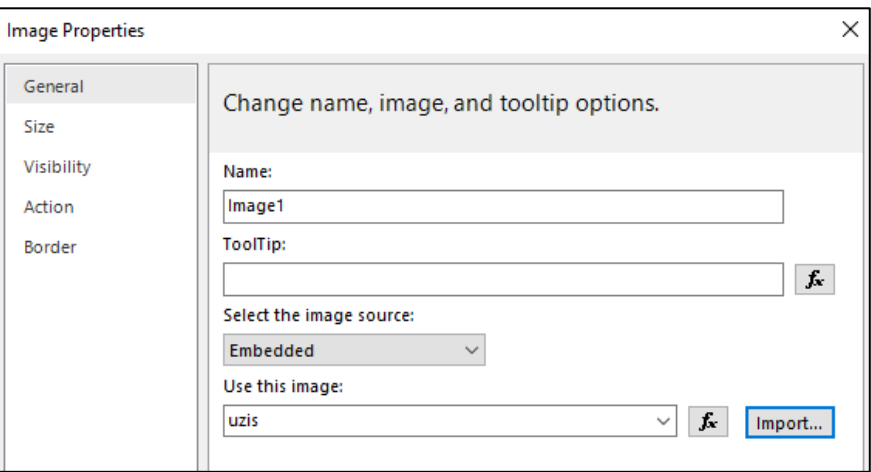

<span id="page-18-3"></span>Obrázek 7 - Nastavení objektu Image

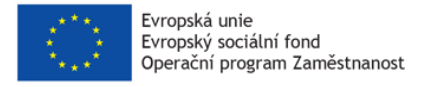

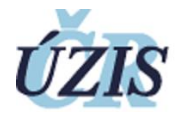

Pod kurzorem se nám vytvořil objekt obrázku, které můžeme libovolně přesouvat po plátně a případně upravit parametry jeho zobrazení v okně vlastností v pravé části aplikace.

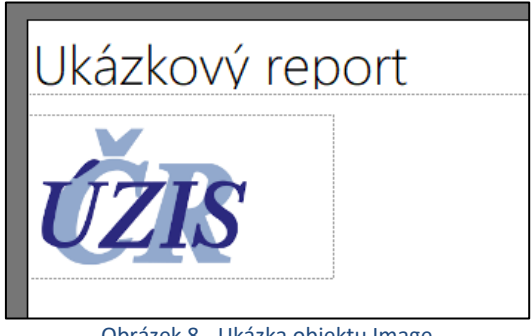

Obrázek 8 - Ukázka objektu Image

# <span id="page-19-2"></span><span id="page-19-0"></span>4.4.3 Vložení čáry a obdélníku

Klikneme pravým tlačítkem myši do požadovaného umístění na plátně, klikneme na volbu "Insert..." a zde vybere "Line", případně "Rectangle" podle toho, jestli chceme vytvořit oddělovací čáru, nebo orámovat nějaký objekt.

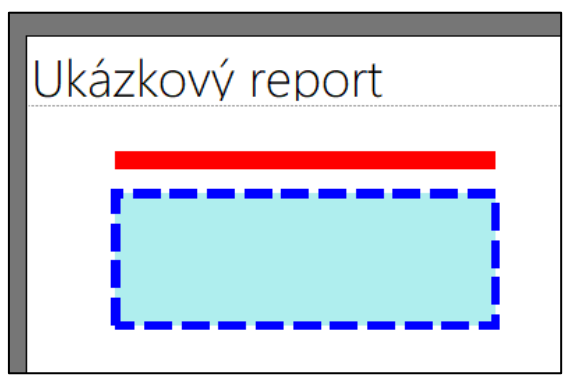

Obrázek 9 - Ukázka objektů Line a Rectangle

<span id="page-19-3"></span>Pod kurzorem se nám vytvořil daný objekt, který můžeme libovolně přesouvat po plátně, natáčet a roztahovat, případně upravit parametry jeho zobrazení v okně vlastností v pravé části aplikace.

# <span id="page-19-1"></span>4.4.4 Vložení tabulky

Klikneme pravým tlačítkem myši do požadovaného umístění na plátně, klikneme na volbu "Insert..." a zde vybere "Table", případně "Matrix" podle toho, jak budeme data v tabulce zobrazovat. Objekt "Table" vytvoří základní tabulku s dynamicky přidávanými řádky (row groups), objekt "Matrix" vytváří tabulku s podporou jak dynamických řádků, tak navíc i dynamických sloupců (column groups).

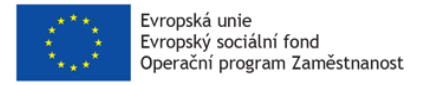

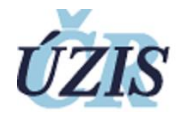

Po vložení tabulky je třeba provést základní nastavení celé tabulky včetně připojení datasetu. To se provádí stiskem pravého tlačítka na levý horní roh tabulky a výběrem možnosti "Tablix properties".

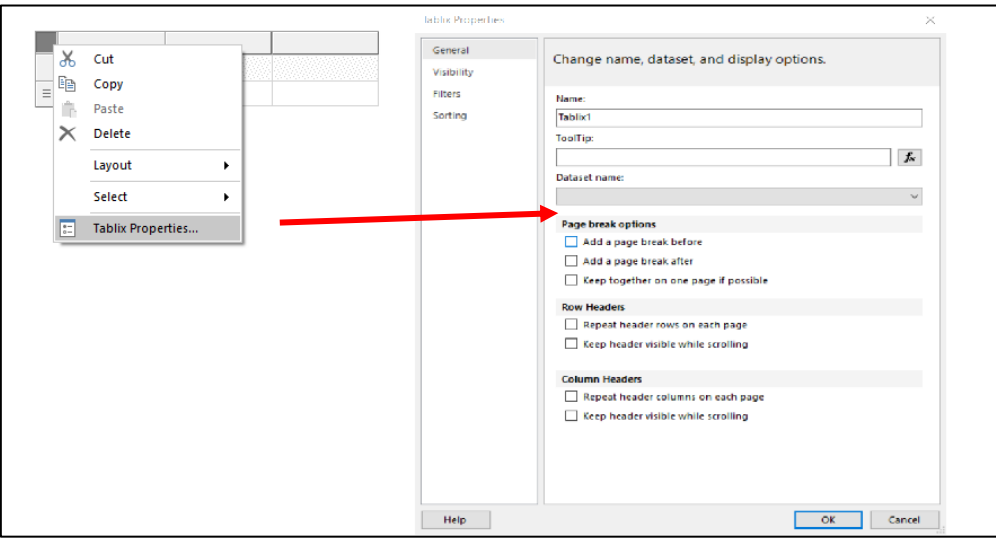

Obrázek 10 – Nastavení objektu Table

<span id="page-20-0"></span>Kromě přiřazení datasetu k dané tabulce (bez toho není možné pokračovat) je v tomto nastavení možné zvolit řazení dat ve sloupcích, filtrovat na konkrétní hodnoty, zvolit konce stránek (nový list ve výsledném Excelu) a nastavení záhlaví sloupců či řádků.

| File       | <b>Run</b>                                                                                             |                     |                                                 |                 |                               |             |                                           |     |
|------------|----------------------------------------------------------------------------------------------------|---------------------|-------------------------------------------------|-----------------|-------------------------------|-------------|-------------------------------------------|-----|
| RZ.        |                                                                                                    | Refresh             |                                                 | W<br>ذ          | Document Map<br>气             |             | 綘                                         |     |
| Design     | of $2?$<br>Previous<br>First<br>Zoom                                                                   | X Stop<br>Next Last | Print                                           | Page<br>Print   | <b>E</b> Parameters<br>Export |             |                                           |     |
|            | $\bullet$                                                                                              | Back                |                                                 | Setup<br>Layout |                               |             |                                           |     |
| Views      | Zoom                                                                                                   | Navigation          |                                                 | Print           | Word                          |             | Find                                      |     |
|            | Zdroj dat: ISIN / COVID-19 - Informační systém infekční nemoci                                         |                     |                                                 |                 | Excel                         |             |                                           |     |
|            | Úplnost dat zavisí na kvalitě hlášení laboratoří a nemocnic. V posledních dnech může docházet ke zpětr |                     |                                                 |                 | PowerPoint                    | lot         |                                           |     |
|            | Zpracováno dne: 28.06.2022 11:24                                                                       |                     |                                                 |                 | PDF                           |             |                                           |     |
|            | Stav k datu: 28.06.2022.00:14                                                                          |                     |                                                 |                 | <b>TIFF file</b>              |             |                                           |     |
|            | * Do 1.8. 2020 nejsou počty testů dostupné pro jednotlivé kraje                                        |                     |                                                 |                 | MHTML (web archive)           |             |                                           |     |
| Datum - ČR | Počet nově                                                                                             |                     | Počet hospitalizovaných Počet hospitalizovaných | Počet nov       | CSV (comma delimited)         |             | mřelých Počet antigenních Počet PCR testů |     |
|            | diagnostikovaných                                                                                      | celkem v daném dni  | na JIP celkem v daném                           | hospitalizov    | XML file with report data     |             | testů                                     |     |
|            |                                                                                                    |                     | dni                                             | h celkem        | h na JIP                      |             |                                           |     |
|            |                                                                                                    |                     |                                                 |                 |                               |             |                                           |     |
| 01.03.2020 | 3                                                                                                    |                     |                                                 | $\bf{0}$        | $\mathbf 0$                   | $\bf{0}$    |                                           | 11  |
| 02.03.2020 | $\mathbf 0$                                                                                            |                     |                                                 | $\bf{0}$        | $\mathbf 0$                   | $\bf{0}$    |                                           | 51  |
| 03.03.2020 | $\overline{2}$                                                                                         |                     |                                                 | $\mathbf{0}$    | $\mathbf 0$                   | $\mathbf 0$ |                                           | 78  |
| 04.03.2020 | 1                                                                                                    |                     |                                                 | 0               | $\mathbf 0$                   | 0           |                                           | 67  |
| 05.03.2020 | 3                                                                                                    |                     |                                                 | 0               | $\mathbf 0$                   | 0           |                                           | 76  |
| 06.03.2020 | 11                                                                                                    |                     |                                                 | $\mathbf 0$     | $\mathbf 0$                   | $\mathbf 0$ |                                           | 111 |
| 07.03.2020 | $\overline{7}$                                                                                         |                     |                                                 | $\Omega$        | $\Omega$                      | $\Omega$    |                                           | 193 |
| 08.03.2020 | 6                                                                                                    |                     |                                                 | $\Omega$        | $\Omega$                      | $\Omega$    |                                           | 141 |
| 09.03.2020 | 6                                                                                                    |                     |                                                 | $\Omega$        | $\Omega$                      | $\mathbf 0$ |                                           | 265 |
| 10.03.2020 | 25                                                                                                    |                     |                                                 | $\Omega$        | $\Omega$                      | $\mathbf 0$ |                                           | 165 |
| 11.03.2020 | 31                                                                                                    | $\overline{2}$      |                                                 | $\overline{2}$  | $\Omega$                      | $\Omega$    |                                           | 458 |
| 12.03.2020 | 22                                                                                                    | 3                   |                                                 | $\mathbf{1}$    | $\mathbf 0$                   | $\mathbf 0$ |                                           | 537 |
| 13.03.2020 | 25                                                                                                    | 4                   |                                                 | 2               | $\mathbf 0$                   | $\mathbf 0$ |                                           | 845 |

Obrázek 11 - Ukázka objektu Table

<span id="page-20-1"></span>Pod kurzorem se nám vytvořil objekt tabulky, kterou můžeme libovolně přesouvat po plátně a případně upravit parametry jeho zobrazení v okně vlastností v pravé části aplikace. Hodnoty tabulky se pak řídí použitým datasetem.

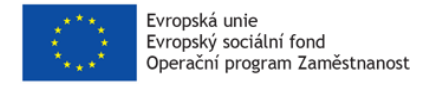

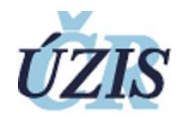

# <span id="page-21-0"></span>4.4.5 Vložení grafu

Klikneme pravým tlačítkem myši do požadovaného umístění na plátně, klikneme na volbu "Insert..." a zde vybere "Chart". Otevře se okno, kde si můžeme zvolit typ grafu a případně styl jeho zobrazení.

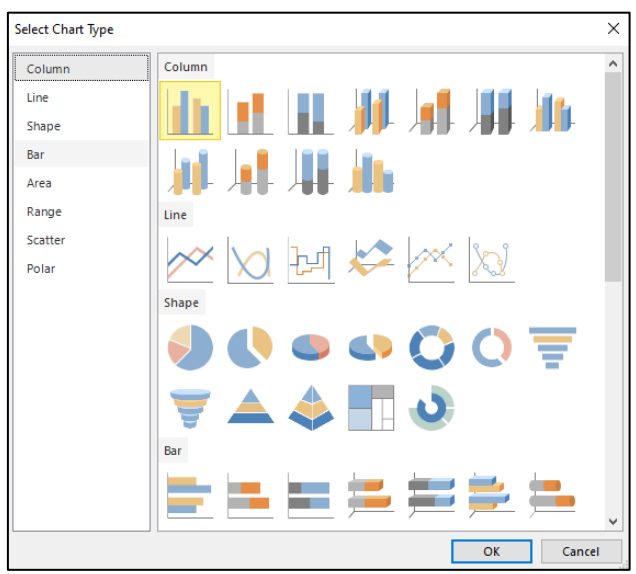

Obrázek 12 - Volba objektu Graph

<span id="page-21-2"></span>Na další obrazovce je potřeba, podobně jako u objektu tabulky, nastavit vhodný datasource, pomocí nějž se budou plnit data pro graf.

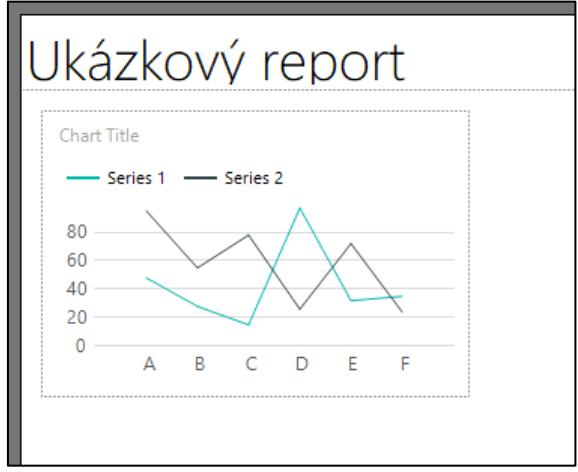

Obrázek 13 - Ukázka objektu Graph

<span id="page-21-3"></span>Pod kurzorem se nám vytvořil objekt grafu, které můžeme libovolně přesouvat po plátně a případně upravit parametry jeho zobrazení v okně vlastností v pravé části aplikace. Hodnoty grafu se plně řídí obsahem použitého datasetu.

### <span id="page-21-1"></span>4.4.6 Vložení seznamu

Klikneme pravým tlačítkem myši do požadovaného umístění na plátně, klikneme na volbu "Insert..." a zde vybereme "List". V následujícím okně opětovně nastavíme dataset.

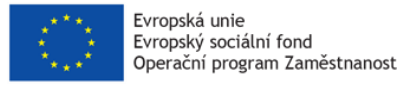

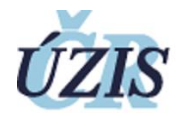

Pod kurzorem se nám poté vytvoří objekt seznamu, které můžeme libovolně přesouvat po plátně a případně upravit parametry jeho zobrazení v okně vlastností v pravé části aplikace. Hodnoty seznamu se plně řídí obsahem použitého datasetu.

#### <span id="page-22-0"></span>4.5 Formát reportu

Report Builder v základním nastavení podporuje export do několika základních formátů (MS Word, MS Excel, MS Powerpoint, Adobe PDF, HTML stránka, strukturovaný CSV, TIFF obrázek), přičemž serverová aplikace SSRS podporuje ještě jejich parametrizované modifikace (podpora starších i novějších verzí MS Office, možnost volby oddělovače v CSV formátu, bližší specifikaci renderingu HTML obsahu a podobně) plus navíc méně využívané formáty (Open Office formáty, možnost exportu do XML struktury a další) a také, což je pro naše automatizované použití podstatné, podporuje další metody, jak naložit s vygenerovaným reportem, jako například odeslání emailem.

Exporty vzorového reportu do základních formátů (MS Word, MS Powerpoint, Adobe PDF a HTML stránka) jsou pro ukázku znázorněny na následujících obrázcích.

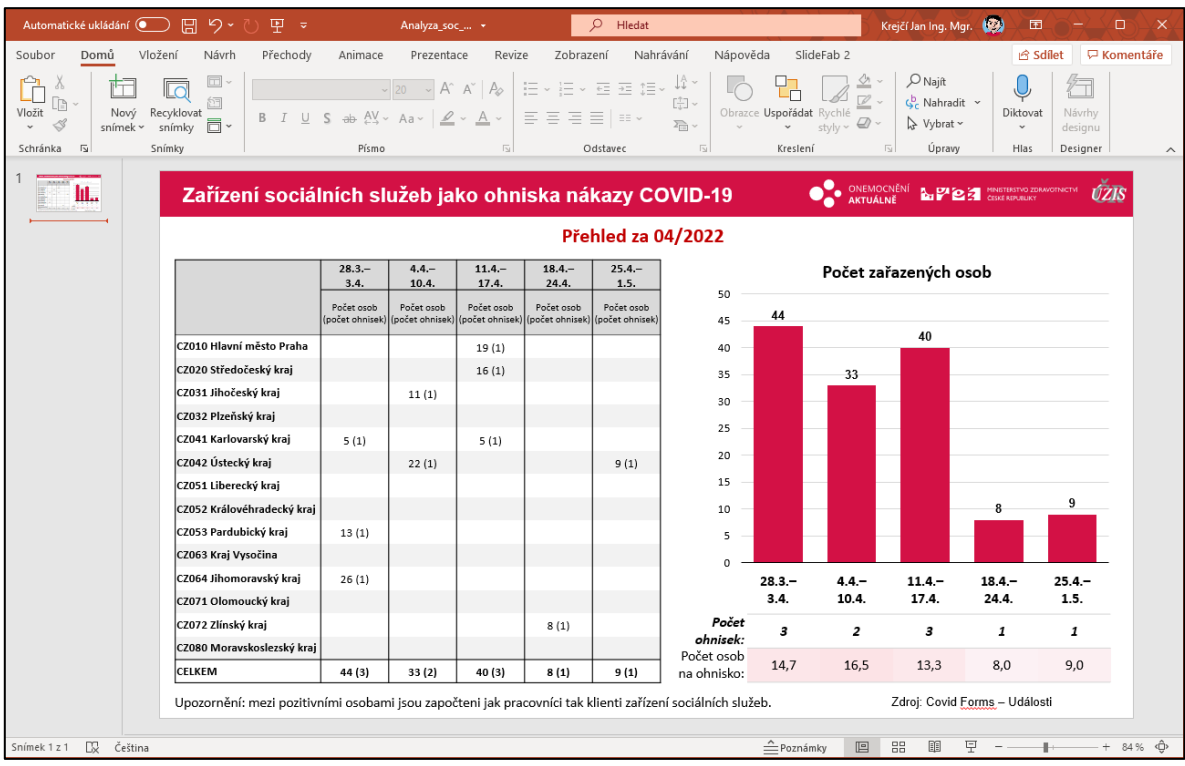

<span id="page-22-1"></span>Obrázek 14 - Vzorový export do formátu MS PowerPoint

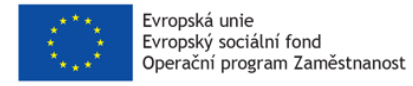

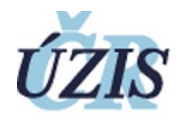

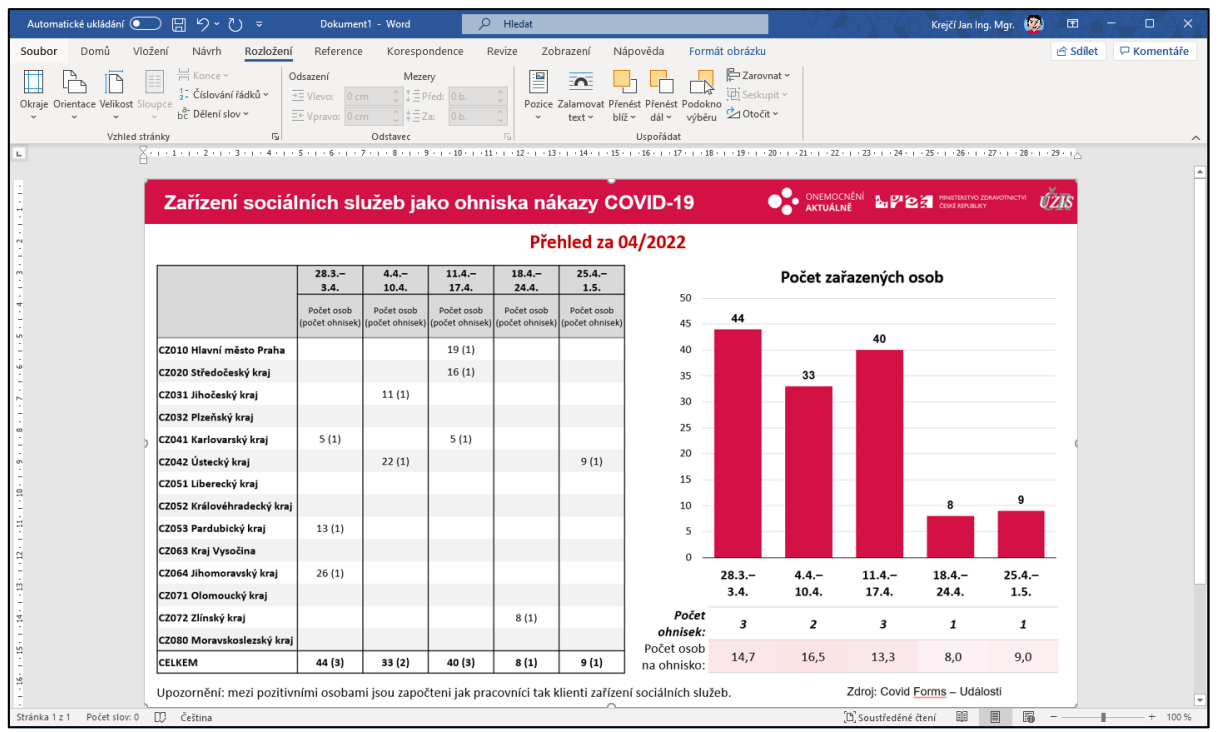

Obrázek 15 - Vzorový export do formátu MS Word

<span id="page-23-0"></span>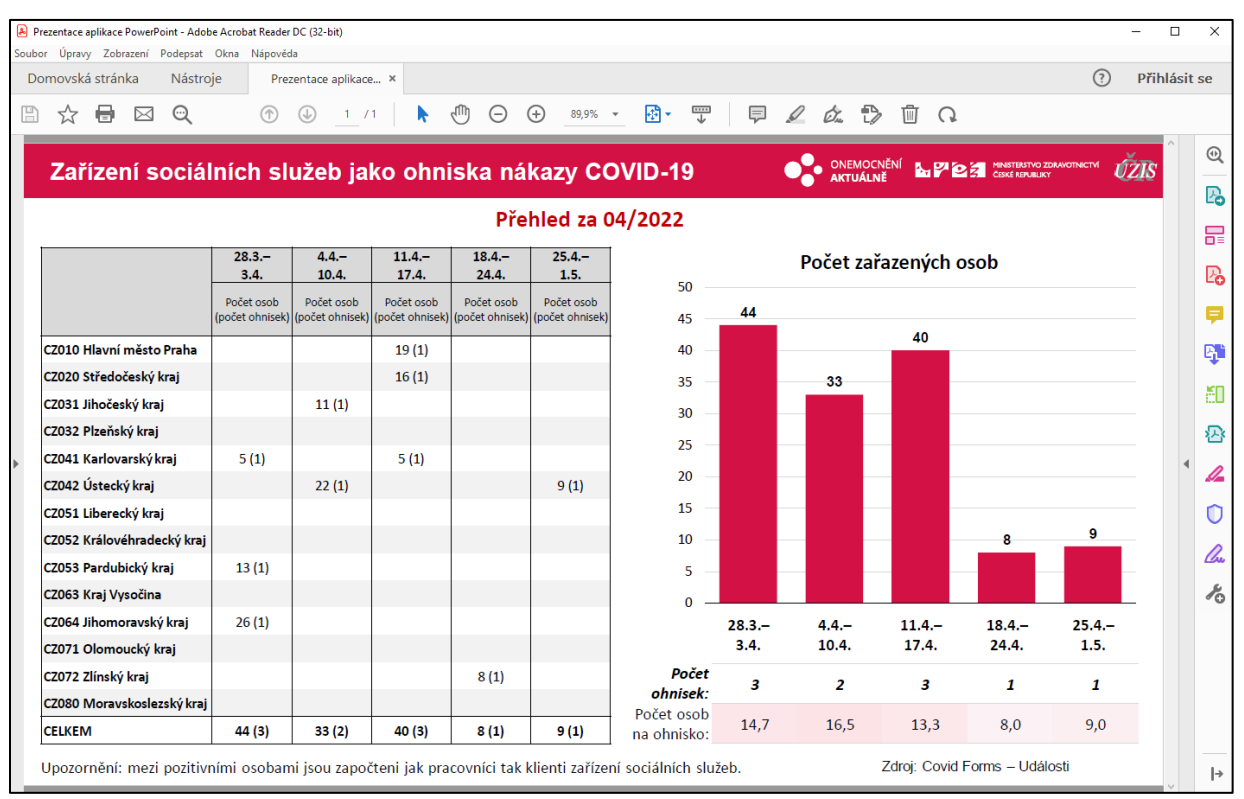

<span id="page-23-1"></span>Obrázek 16 - Vzorový export do formátu Adobe PDF

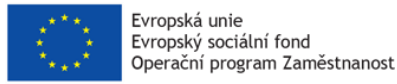

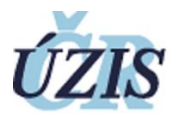

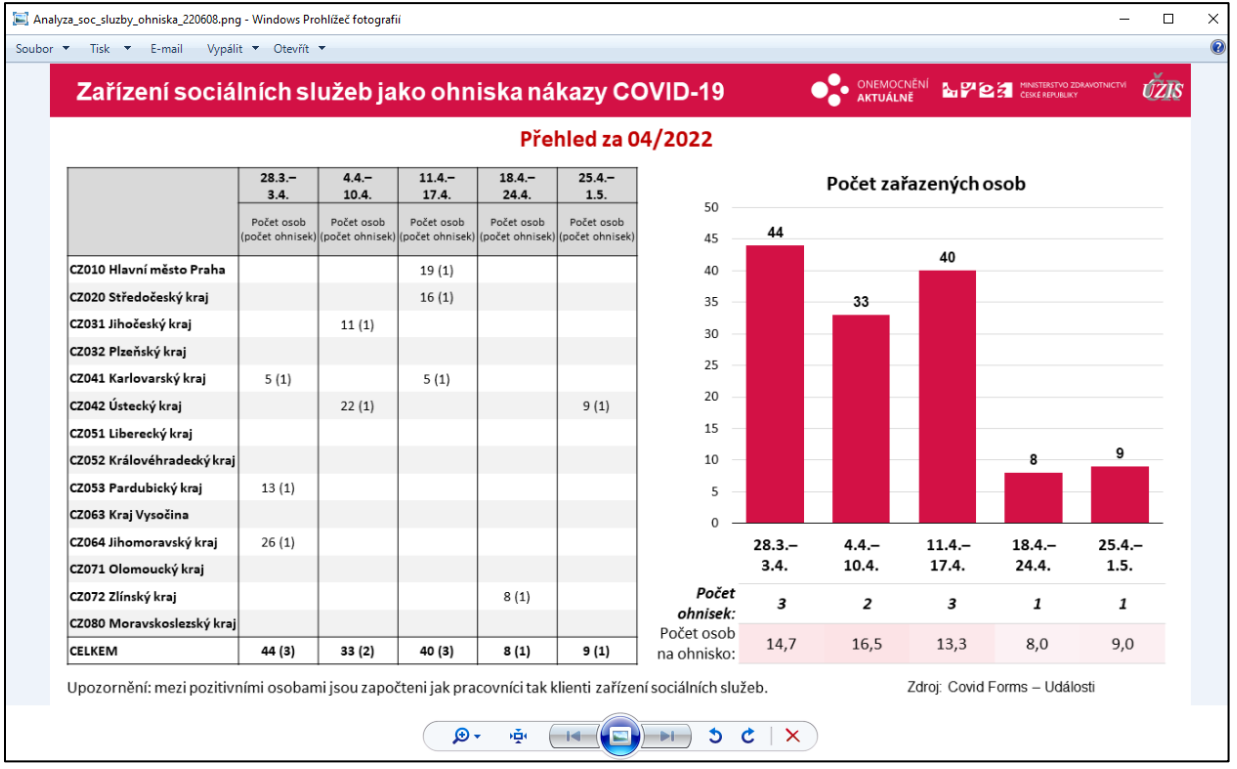

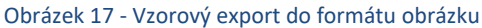

<span id="page-24-0"></span>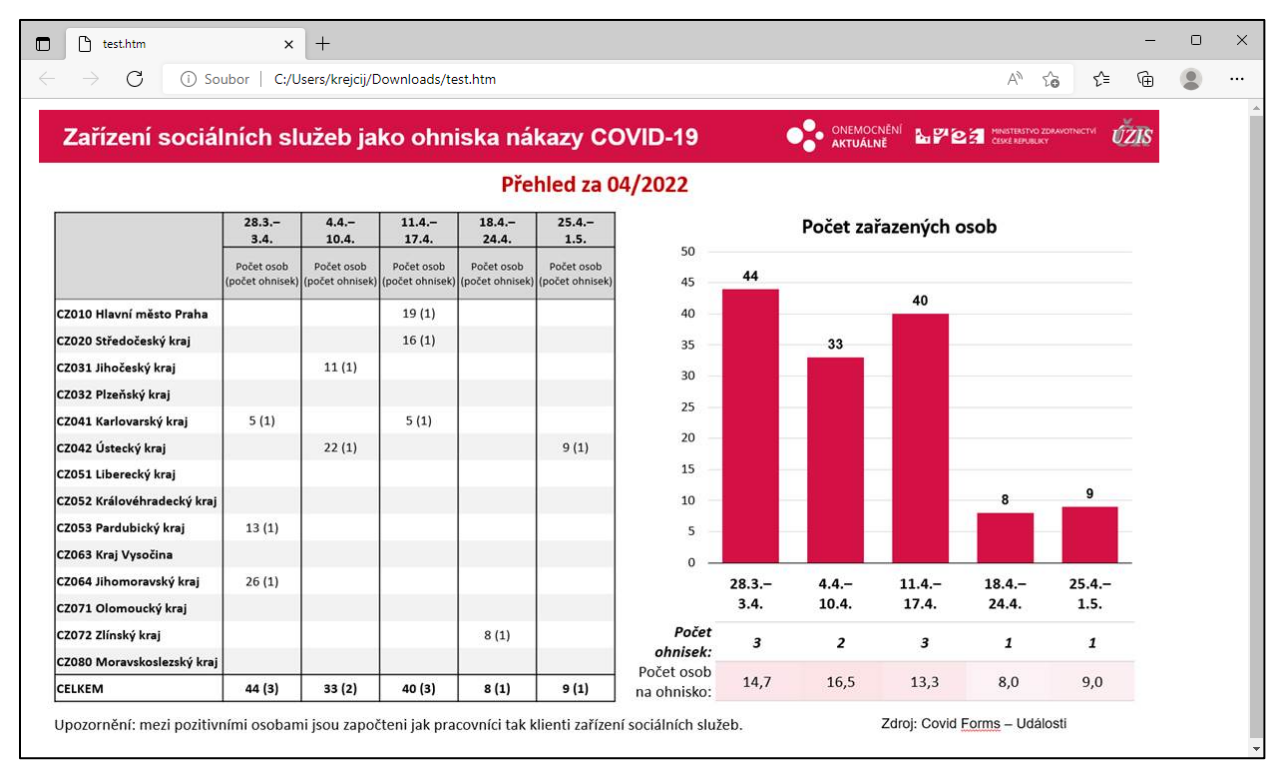

<span id="page-24-1"></span>Obrázek 18 - Vzorový export do formátu HTML stránky

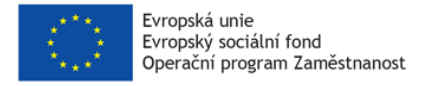

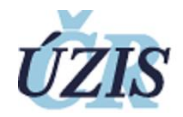

Z výše uvedených ukázek je patrné, že pokud je reportu vytvářen promyšleně a jeho objekty mají důkladně nastavené atributy a pozicování, je report přenositelný mezi výslednými formáty bez větších chyb v designu.

#### <span id="page-25-0"></span>4.6 Vygenerování reportu

Výsledný report se vygeneruje kliknutím na tlačítko "Run" v záhlaví obrazovky, čímž získáme jeho náhled.

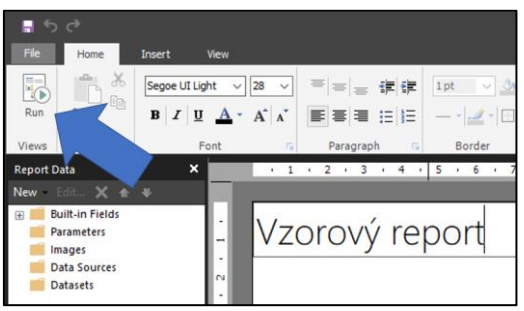

Obrázek 19 - Tlačítko pro lokální vygenerování reportu

<span id="page-25-2"></span>Výsledný report je pak možné uložit lokálně nebo na server, vytisknout nebo exportovat do různých formátů (viz předchozí kapitola).

| File<br>Run<br>DZ.<br>Design<br>Zoom<br>٠<br>Zoom<br>Views | of $2?$<br>Previous<br>First                                     | Refresh<br>X Stop<br><b>Next</b><br>Last<br><b>Back</b><br>Navigation<br>Zdroj dat: ISIN / COVID-19 - Informační systém infekční nemoci | Print                        | ≣<br>Page<br>Print<br>Setup<br>Layout<br>Print | <b>Ell</b> Document Map<br>呍<br><b>Ep</b> Parameters<br>Export<br>Word<br>Excel | Find      | 絲                                                  |     |
|------------------------------------------------------------|------------------------------------------------------------------|----------------------------------------------------------------------------------------------------|------------------------------|------------------------------------------------|---------------------------------------------------------------------------------|-----------|----------------------------------------------------|-----|
|                                                            |                                                                  | Úplnost dat zavisí na kvalitě hlášení laboratoří a nemocnic. V posledních dnech může docházet ke zpětr                                  |                              |                                                | PowerPoint                                                                      | lot       |                                                    |     |
| Zpracováno dne: 28.06.2022 11:24                           |                                                                  |                                                                                                    |                              |                                                | <b>PDF</b>                                                                      |           |                                                    |     |
| Stav k datu: 28.06.2022 00:14                              | * Do 1. 8. 2020 nejsou počty testů dostupné pro jednotlivé kraje |                                                                                                    |                              |                                                | <b>TIFF file</b><br>MHTML (web archive)                                         |           |                                                    |     |
| Datum - ČR                                                 | Počet nově<br>diagnostikovaných                                  | Počet hospitalizovaných Počet hospitalizovaných<br>celkem v daném dni                                                                   | na JIP celkem v daném<br>dni | Počet nov<br>hospitalizov<br>h celkem          | CSV (comma delimited)<br>XML file with report data<br>h na JIP                  |           | mřelých Počet antigenních Počet PCR testů<br>testů |     |
| 01.03.2020                                                 | 3                                                                |                                                                                                    |                              | $\bullet$                                      | $\bullet$                                                                       | $\bullet$ |                                                    | 11  |
| 02.03.2020                                                 | $\bullet$                                                        |                                                                                                    |                              | $\Omega$                                       | $\bullet$                                                                       | $\bullet$ |                                                    | 51  |
| 03.03.2020                                                 | $\overline{2}$                                                   |                                                                                                    |                              | $\bullet$                                      | $\bullet$                                                                       | 0         |                                                    | 78  |
| 04.03.2020                                                 | 1                                                                |                                                                                                    |                              | $\bullet$                                      | $\bullet$                                                                       | 0         |                                                    | 67  |
| 05.03.2020                                                 | 3                                                                |                                                                                                    |                              | $\Omega$                                       | $\Omega$                                                                        | 0         |                                                    | 76  |
| 06.03.2020                                                 | 11                                                               |                                                                                                    |                              | $\Omega$                                       | $\bullet$                                                                       | 0         |                                                    | 111 |
| 07.03.2020                                                 | $\overline{7}$                                                   |                                                                                                    |                              | $\Omega$                                       | $\Omega$                                                                        | 0         |                                                    | 193 |
| 08.03.2020                                                 | 6                                                                |                                                                                                    |                              | $\bullet$                                      | $\bullet$                                                                       | $\bullet$ |                                                    | 141 |
| 09.03.2020                                                 | 6                                                                |                                                                                                    |                              | $\bullet$                                      | $\bullet$                                                                       | 0         |                                                    | 265 |
| 10.03.2020                                                 | 25                                                               |                                                                                                    |                              | $\bullet$                                      | $\bullet$                                                                       | 0         |                                                    | 165 |
| 11.03.2020                                                 | 31                                                               | $\overline{\mathbf{2}}$                                                                                                    |                              | $\overline{2}$                                 | $\bullet$                                                                       | $\bullet$ |                                                    | 458 |
| 12.03.2020                                                 | 22                                                               | 3                                                                                                    |                              | $\mathbf{1}$                                   | $\bullet$                                                                       | 0         |                                                    | 537 |
| 13.03.2020                                                 | 25                                                               | 4                                                                                                    |                              | $\overline{2}$                                 | $\bullet$                                                                       | 0         |                                                    | 845 |

Obrázek 20 - Náhled vygenerovaného reportu s tabulkou

### <span id="page-25-3"></span><span id="page-25-1"></span>4.7 Zkušenost

Report Builder je vhodný nástroj pro uživatele, kteří potřebují vytvářet reporty, rádi realizují své vizuální představy a nemají problém pracovat v prostředí Office. Vytvořené definice reportů pak mohou jednoduše ukládat lokálně na své PC a mít je tak pouze pro sebe, nebo je ukládat na firemní server a sdílet je s dalšími uživateli. Smysluplný sdílený report, který se připojuje na aktuální data, tak poskytuje přehledný a organizovaný způsob práce s informacemi.

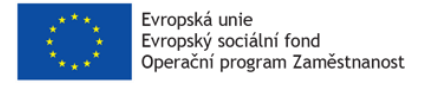

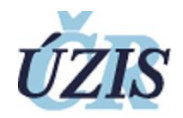

# <span id="page-26-0"></span>5 Vzorové reporty

Tato kapitola popisuje vlastní vytvořené analytické zprávy. Vlastní analýzy, jejichž výstupy analytické zprávy reprezentují, byly realizovány na základě konkrétních a odůvodněných požadavků orgánů státní správy, krajských samospráv, univerzit akademické obce i odborných společností. Tyto reporty představují analytické hodnocení dat delších časových úseků získaných z několika registrů NZIS, primárně však z registru ISIN.

### <span id="page-26-1"></span>5.1 KKIP Reporty

Sada reportů KKIP neboli "Kritická kapacita intenzivní péče" vyžádána CŘT a KS COVID, v počátečních měsících pandemie tvořeny na denní bázi, v pozdějších fázích na týdenní bázi.

# <span id="page-26-2"></span>5.1.1 KKIP01\_Funkcni\_volna\_kapacita\_JIP

Report KKIP02 neboli "Počet funkční volné kapacity JIP" je krátká několika snímková prezentace obsahující grafy počtu hospitalizovaných dle daných požadavků.

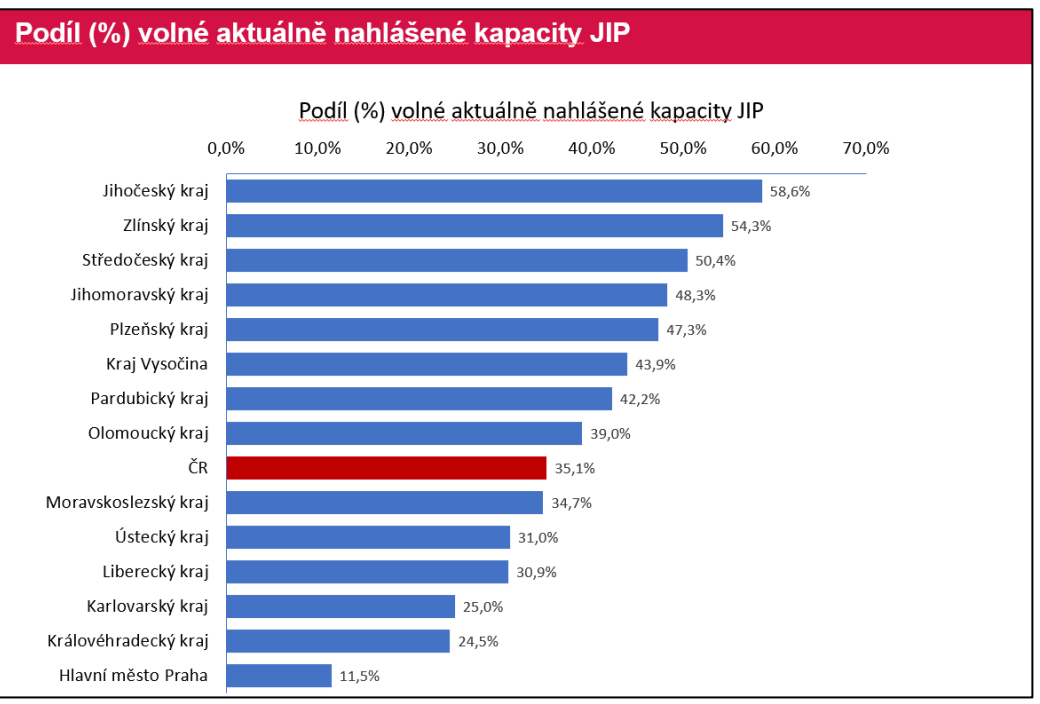

<span id="page-26-3"></span>Obrázek 21 - Report KKIP01\_Fukcni\_volna\_kapacita\_JIP

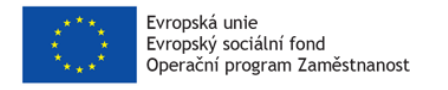

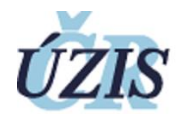

# <span id="page-27-0"></span>5.1.2 KKIP02\_hospitalizace\_JIP

Report KKIP02 neboli "Počet pacientů s COVID-19 hospitalizovaných na JIP" je několika snímková prezentace obsahující grafy počtu hospitalizovaných dle daných požadavků.

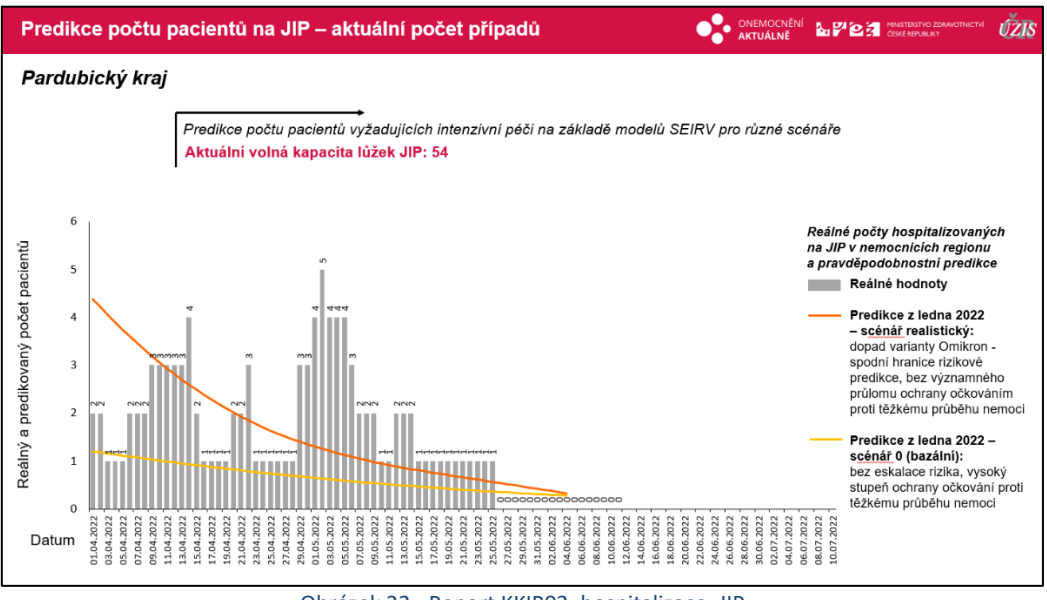

# Obrázek 22 - Report KKIP02\_hospitalizace\_JIP

#### <span id="page-27-2"></span><span id="page-27-1"></span>5.1.3 KKIP03 hospitalizace CELKEM

Report KKIP03 neboli "Počet všech hospitalizovaných pacientů s COVID-19" je několika snímková prezentace obsahující grafy počtu hospitalizovaných dle daných požadavků.

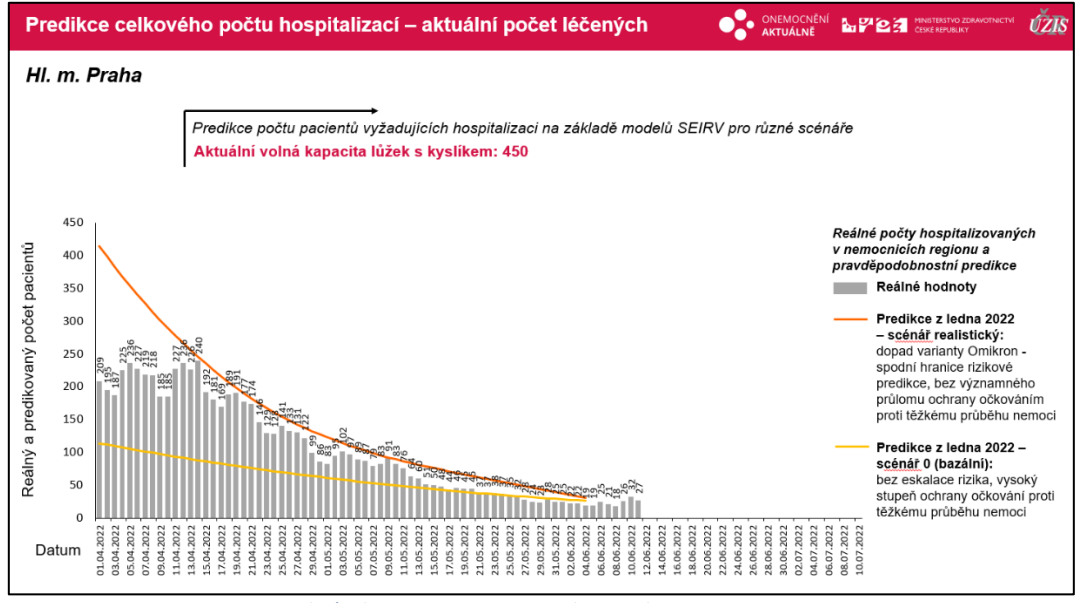

<span id="page-27-3"></span>Obrázek 23 - Report KKIP03\_hospitalizace\_CELKEM

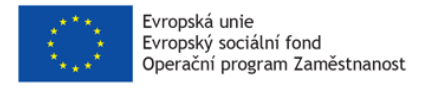

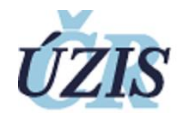

# <span id="page-28-0"></span>5.2 RISK\_MAPPING\_tydenni

Report "risk mapping" je vyžádán CŘT a KS COVID, v počátečních měsících pandemie tvořen na denní bázi, v pozdějších fázích na týdenní bázi.

Report obsahuje jedno listový excel či jedno snímkovou prezentaci "Vývoj počtu nových případů mezi rizikovými skupinami 65+ a 75+ v regionech", tvořený do formátu MS PowerPoint i MS Excel.

|                      |             | Vývoj počtu nových případů mezi rizikovými<br>skupinami 65+ a 75+ v regionech |                                          |                                                  |                                                                    |                                  |                                                                                                    | <b>ONEMOCNĚNÍ</b><br><b>AKTUÁLNĚ</b>                  |                                                   |                                                    | em -<br>MINISTERSTVO ZDRAVOTNICTVÍ                                                                                                    |
|----------------------|-------------|-------------------------------------------------------------------------------|------------------------------------------|--------------------------------------------------|--------------------------------------------------------------------|----------------------------------|----------------------------------------------------------------------------------------------------|-------------------------------------------------------|---------------------------------------------------|----------------------------------------------------|----------------------------------------------------------------------------------------------------|
|                      |             |                                                                               |                                          |                                                  |                                                                    |                                  | Desetidenní riziko hospitalizace:                                                                                                  | 34.4 %                                                | 17.2%                                             | 7.6 %                                              |                                                                                                    |
| Datum                | <b>NUTS</b> | Krai                                                                          | Nové případy<br>za předchozích<br>14 dní | Nové případy<br>$65+za$<br>předchozích 14<br>dní | Nové případy 65+<br>v % nových<br>případů za<br>předchozích 14 dní | $75+za$<br>předchozích 14<br>dní | Nové případy Nové případy 75+ Nové případy 65+ Nové případy 65+ Nové případy 65+<br>v % nových<br>případů za<br>předchozích 14 dní | u neočkovaných<br>nebo bez<br>dokončeného<br>očkování | s dokončeným<br>očkováním bez<br>posilující dávky | s dokončeným<br>očkováním a s<br>posilující dávkou | Odhad počtu nově hospitalizovaných z<br>nově pozitivních za posledních 14 dní<br>(do 10 dnů od hodnoceného data.<br>odečteni již hospitalizovaní) |
|                      |             | 11.06.2022 CZ010 Hlavní město Praha                                           | 912                                      | 234                                              | 25.7%                                                              | 122                              | 13.4%                                                                                                    | 37                                                    | 10                                                | 187                                                | 23                                                                                                    |
|                      |             | 11.06.2022 CZ020 Středočeský kraj                                             | 472                                      | 119                                              | 25,2%                                                              | 60                               | 12.7%                                                                                                    | $\overline{7}$                                        | 9                                                 | 103                                                | 10                                                                                                    |
|                      |             | 11.06.2022 CZ031 Jihočeský kraj                                               | 125                                      | 46                                               | 36,8%                                                              | 16                               | 12,8%                                                                                                    | 5                                                     | 5                                                 | 36                                                 |                                                                                                    |
|                      |             | 11.06.2022 CZ032 Plzeňský kraj                                                | 152                                      | 49                                               | 32.2%                                                              | 25                               | 16.4%                                                                                                    | $\boldsymbol{\Lambda}$                                | $\overline{2}$                                    | 43                                                 | 3                                                                                                    |
|                      |             | 11.06.2022 CZ041 Karlovarský kraj                                             | 75                                       | 15                                               | 20.0%                                                              | 6                                | 8.0%                                                                                                    | 5                                                     |                                                   | 10                                                 |                                                                                                    |
|                      |             | 11.06.2022 CZ042 Ústecký kraj                                                 | 128                                      | 42                                               | 32.8%                                                              | 20                               | 15.6%                                                                                                    | $\overline{4}$                                        | 3                                                 | 35                                                 |                                                                                                    |
|                      |             | 11.06.2022 CZ051 Liberecký kraj                                               | 75                                       | 21                                               | 28.0%                                                              | 5                                | 6.7%                                                                                                    | 6                                                     | $\overline{1}$                                    | 14                                                 |                                                                                                    |
|                      |             | 11.06.2022 CZ052 Královéhradecký kraj                                         | 158                                      | 54                                               | 34.2%                                                              | 18                               | 11,4%                                                                                                    | $\overline{9}$                                        | $\overline{7}$                                    | 38                                                 | 5                                                                                                    |
|                      |             | 11.06.2022 CZ053 Pardubický kraj                                              | 135                                      | 41                                               | 30.4%                                                              | 16                               | 11.9%                                                                                                    | $\Delta$                                              | $\overline{7}$                                    | 30                                                 |                                                                                                    |
|                      |             | 11.06.2022 CZ063 Kraj Vysočina                                                | 106                                      | 29                                               | 27.4%                                                              | 15                               | 14,2%                                                                                                    | 3                                                     | 3                                                 | 23                                                 |                                                                                                    |
|                      |             | 11.06.2022 CZ064 Jihomoravský kraj                                            | 351                                      | 103                                              | 29.3%                                                              | 45                               | 12.8%                                                                                                    | 14                                                    | 8                                                 | 81                                                 | 10                                                                                                    |
|                      |             | 11.06.2022 CZ071 Olomoucký kraj                                               | 164                                      | 53                                               | 32.3%                                                              | 14                               | 8.5%                                                                                                    | $\overline{9}$                                        | 5                                                 | 39                                                 | $5\phantom{.0}$                                                                                                    |
|                      |             | 11.06.2022 CZ072 Zlínský kraj                                                 | 131                                      | 44                                               | 33.6%                                                              | 16                               | 12.2%                                                                                                    | $6 \overline{6}$                                      | $\Lambda$                                         | 34                                                 | $\Delta$                                                                                                    |
|                      |             | 11.06.2022 CZ080 Moravskoslezský kraj                                         | 270                                      | 91                                               | 33.7%                                                              | 36                               | 13,3%                                                                                                    | 18                                                    | 14                                                | 59                                                 | 11                                                                                                    |
| 11.06.2022 CZ099 N/A |             |                                                                               | $\overline{2}$                           |                                                  | 50.0%                                                              | $\overline{1}$                   | 50,0%                                                                                                    | $\mathbf{1}$                                          |                                                   |                                                    |                                                                                                    |
|                      |             | Celkem                                                                        | 3 2 5 6                                  | 942                                              |                                                                    | 415                              |                                                                                                    | 132                                                   | 78                                                | 732                                                | 71                                                                                                    |
|                      |             |                                                                               |                                          |                                                  |                                                                    |                                  |                                                                                                    |                                                       |                                                   |                                                    | Zpracováno dne: 12.06.2022 09:00<br>Stav k datu: 12.06.2022 00:27                                                                                 |

Obrázek 24 - Report RISK\_MAPPING\_tydenni - varianta powerpoint

<span id="page-28-1"></span>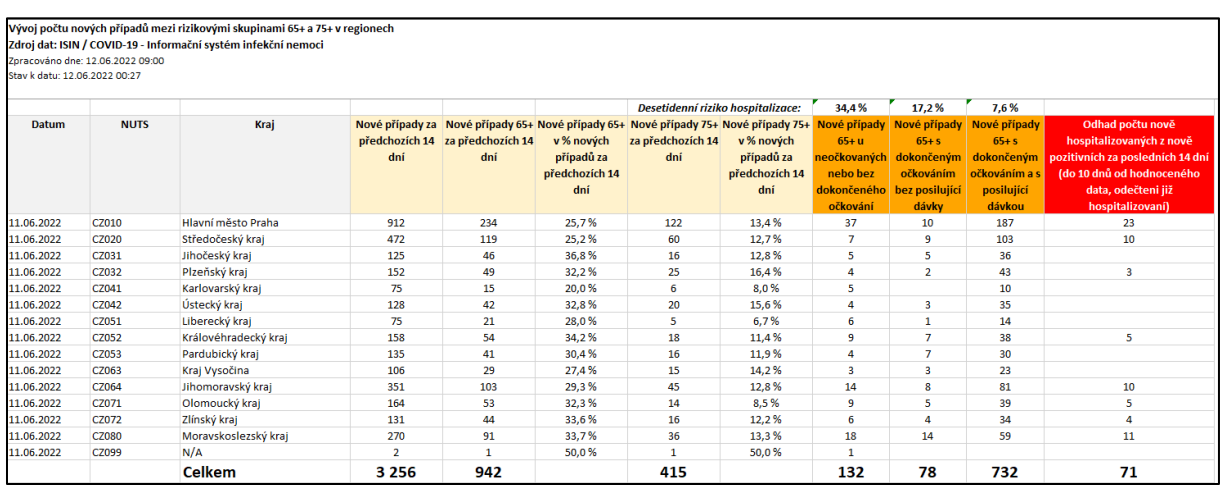

<span id="page-28-2"></span>Obrázek 25 - Report RISK\_MAPPING\_tydenni - varianta excel

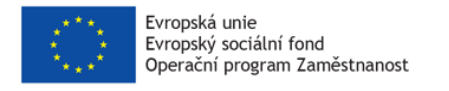

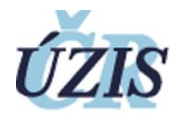

# <span id="page-29-0"></span>5.3 Prezentace souhrn stav epidemie

Report "Prezentace\_souhrn\_stav\_epidemie" je více snímková (cca 90 snímků) prezentace pro tiskové konference MZ a obsahuje souhrnný přehled aktuálních dat a trendů.

<span id="page-29-1"></span>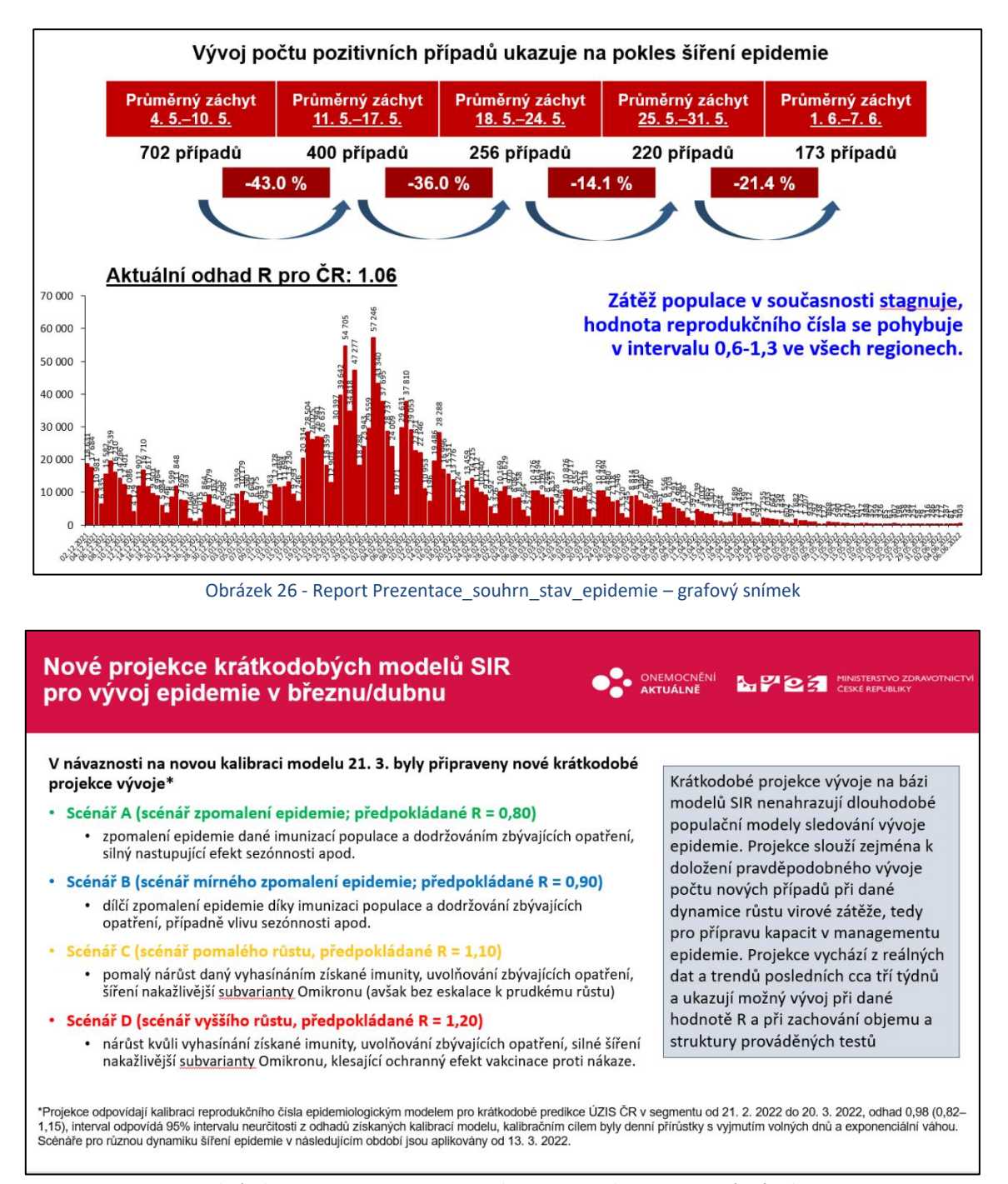

<span id="page-29-2"></span>Obrázek 27 - Report Prezentace\_souhrn\_stav\_epidemie – textový snímek

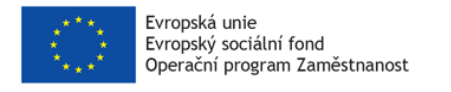

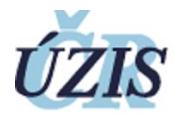

# <span id="page-30-0"></span>5.4 Kratkodobe projekce kraje

Report "Kratkodobe projekce\_kraje" je vícesnímková (cca 30 snímků) prezentace pro hejtmany krajů a obsahuje krátkodobé populační predikce pro jednotlivé regiony.

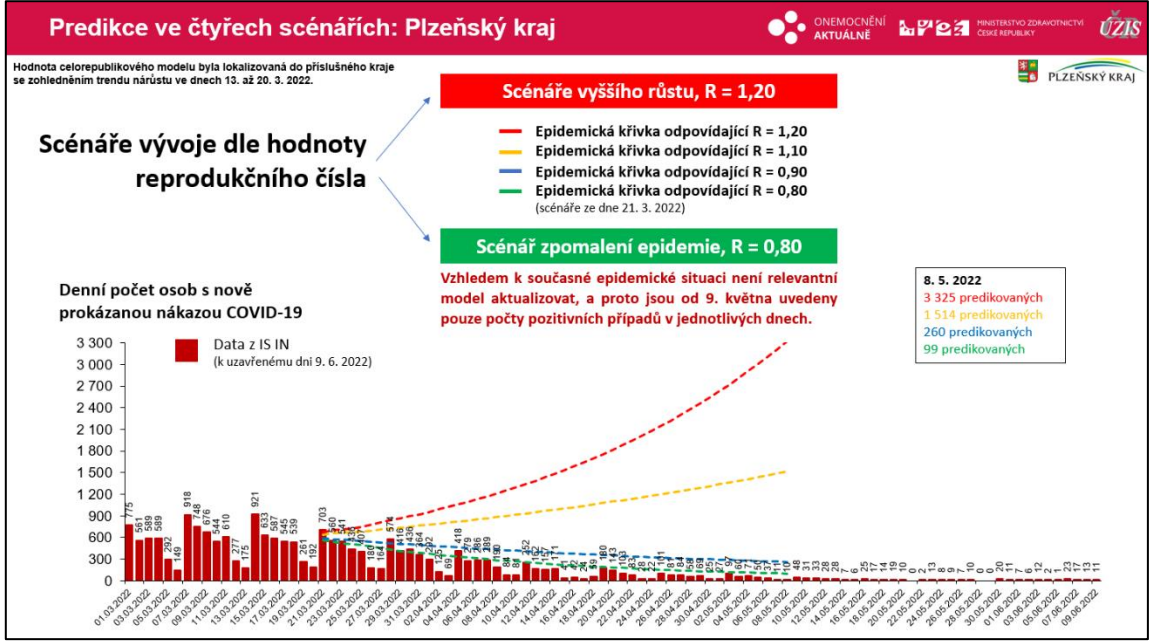

Obrázek 28 - Report Kratkodobe projekce\_kraje – snímek predikce

<span id="page-30-1"></span>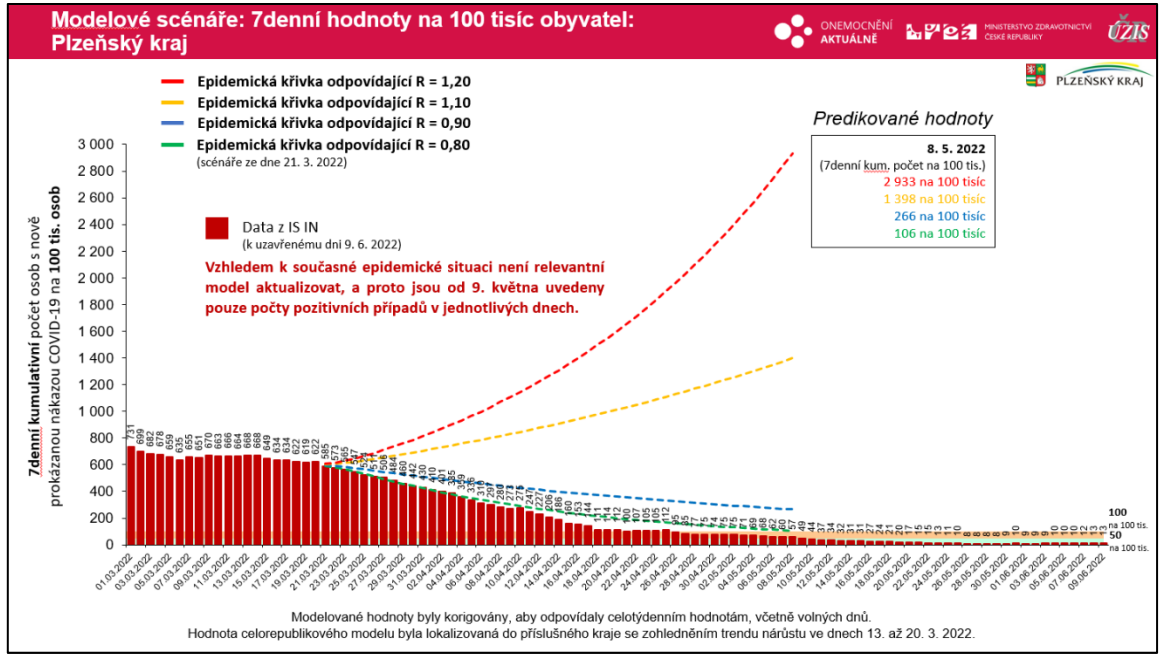

<span id="page-30-2"></span>Obrázek 29 - Report Kratkodobe projekce\_kraje– snímek modelu

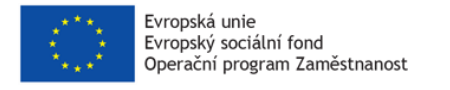

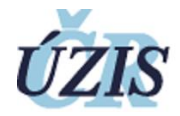

# <span id="page-31-0"></span>5.4.1 Report Analyza\_soc\_sluzby\_ohniska

Report "Analyza soc sluzby ohniska" je vícesnímková (cca 70 snímků) prezentace a obsahuje ohniska nákazy a individuální přehledy o nákazách v zařízeních sociálních služeb.

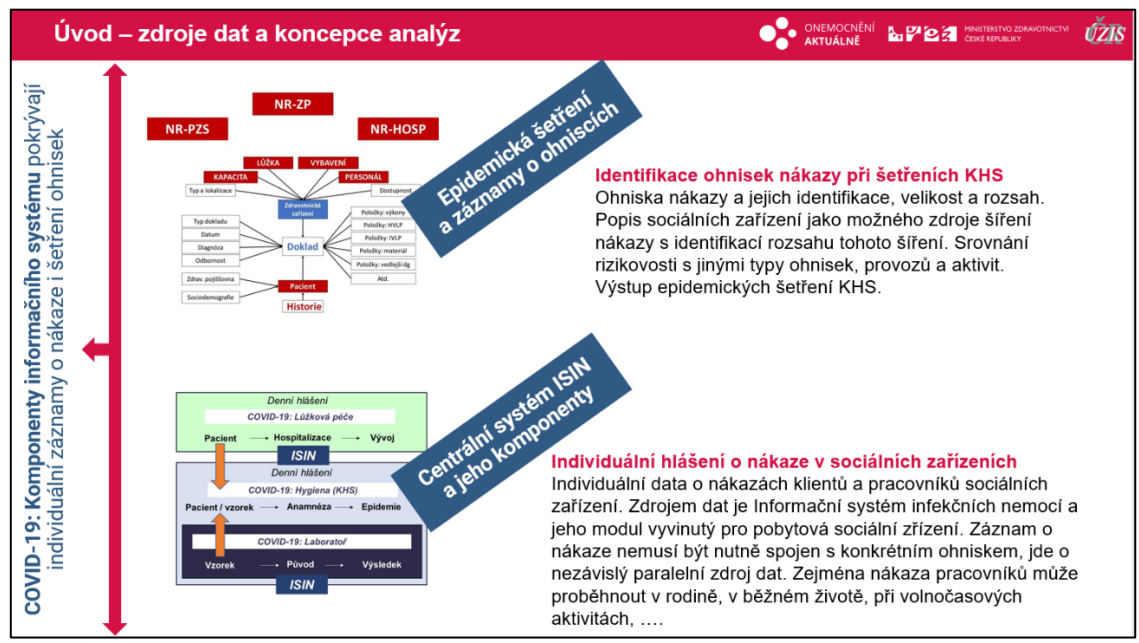

Obrázek 30 - Report Analyza\_soc\_sluzby\_ohniska – textový snímek

<span id="page-31-1"></span>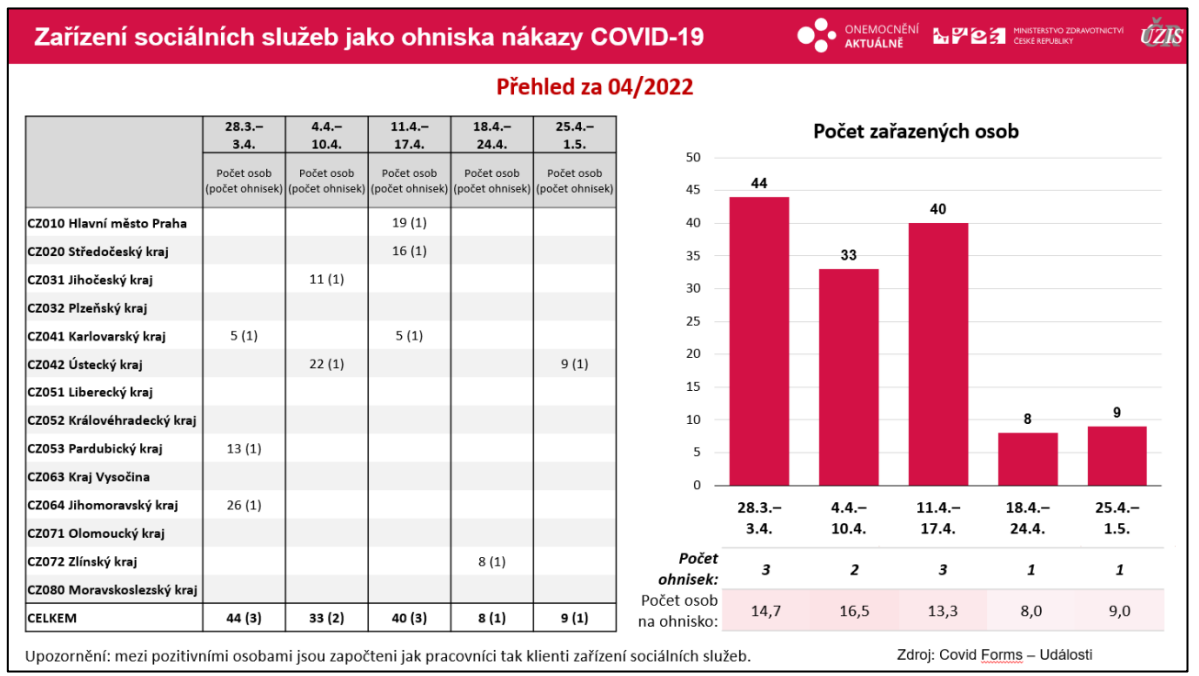

<span id="page-31-2"></span>Obrázek 31 - Report Analyza\_soc\_sluzby\_ohniska – datový snímek

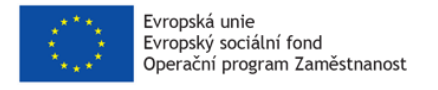

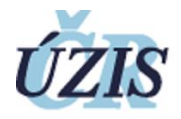

#### <span id="page-32-0"></span>5.5 Vakcinace\_SOUHRN

Report "Vakcinace\_SOUHRN" je více snímková (cca 70 snímků) prezentace a obsahuje Souhrn dostupných dat a průběhy vakcinací.

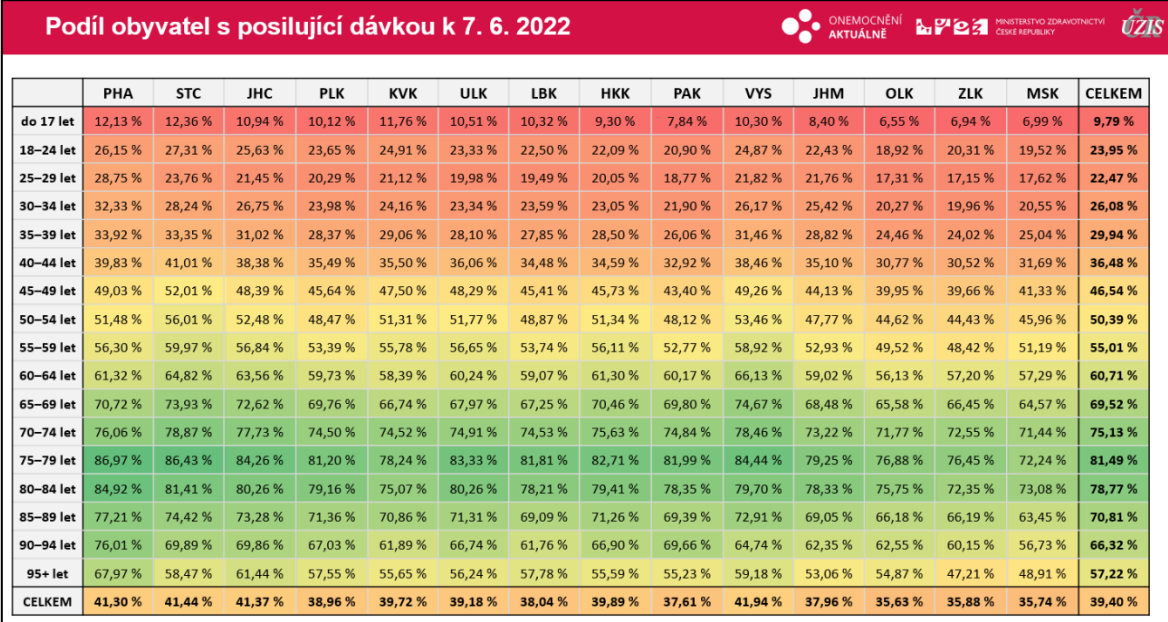

Obrázek 32 - Report Vakcinace\_SOUHRN – heatmapa snímek

<span id="page-32-1"></span>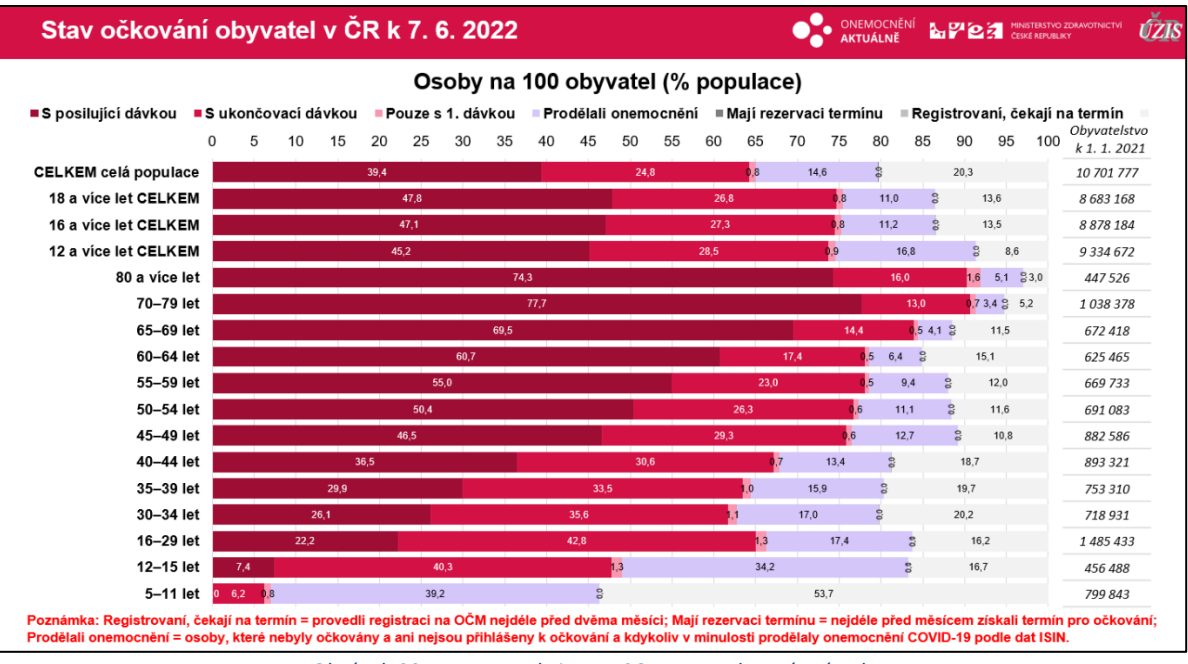

<span id="page-32-2"></span>Obrázek 33 - Report Vakcinace\_SOUHRN – datový snímek

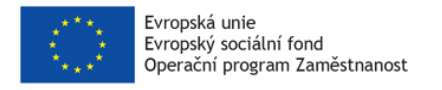

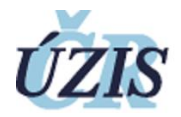

# <span id="page-33-0"></span>5.6 ZP\_nakazy\_a\_vakcinace

Report "ZP\_nakazy\_a\_vakcinace" je více snímková (cca 45 snímků) prezentace a obsahuje souhrnný přehled stavu očkování a zátěže COVID-19 u zdravotnických pracovníků.

| Očkovaní lékaři* podle typu zdravotnického zařízení                                                                                                    |                    |                          |                |               |                          |                          |             |                               |                |                | ONEMOCNĚNÍ<br><b>AKTUÁLNĚ</b> | <b>Pea</b><br>Pa B | <b>ČESKÉ REPLIBLIKY</b> | <b>MINISTERSTVO ZDRAVOTNICTVÍ</b> | <b>ÚŽIS</b>               |
|----------------------------------------------------------------------------------------------------|--------------------|--------------------------|----------------|---------------|--------------------------|--------------------------|-------------|-------------------------------|----------------|----------------|-------------------------------|--------------------|-------------------------|-----------------------------------|---------------------------|
|                                                                                                    |                    |                          |                |               |                          |                          |             |                               |                |                |                               |                    |                         |                                   |                           |
| Počet očkovaných alespoň jednou<br>dávkou (podíl ze všech pracovníků<br>daného povolání)                                                                                                    | PHA                | <b>STC</b>               | <b>JHC</b>     | <b>PLK</b>    | <b>KVK</b>               | ULK                      | LBK         | <b>HKK</b>                    | PAK            | <b>VYS</b>     | <b>JHM</b>                    | OLK                | <b>ZLK</b>              | <b>MSK</b>                        | <b>CELKEM<sup>*</sup></b> |
| Nemocnice akutní péče                                                                                                    | 6 3 6 2            | 3 1 0 6                  | 1789           | 1736          | 626                      | 1893                     | 1 1 5 2     | 1798                          | 1 1 3 3        | 1 1 9 1        | 3777                          | 1915               | 1 2 9 2                 | 3 2 9 8                           | 29 189                    |
|                                                                                                    | (88.6%             | (89.4%                   | (89, 2%        | (93, 4%       | (82, 3%)                 | (88,5%                   | (90, 1%     | (90,0%                        | (88.7%         | (90,0%         | (84,5%                        | (87, 1%            | (85, 2%                 | (84, 1%                           | (87, 6%)                  |
| Nemocnice následné peče a jiná                                                                                                    | 254                | 135                      | 57             | 80            | 60                       | 108                      | 44          | 67                            | 166            | 38             | 149                           | 70                 | 47                      | 126                               | 1382                      |
| lůžková zařízení                                                                                                    | (92.7%             | (93, 8, 96)              | (82, 6%        | (89,9%        | (83.3%                   | (90,0%                   | (93.6%      | (88, 2%                       | (86.9%         | (90,5%         | (85, 6%)                      | (92, 1% )          | (79, 7%)                | (89.4%                            | (89,3%                    |
| Psychiatrické léčebny                                                                                                    | 184<br>(86, 8, 96) | 87<br>(90.6 %)           | 21<br>(77.8%   | 75<br>(87, 2% | ×,                       | 51<br>(86, 4%            | ٠           | $\overline{2}$<br>(66, 7, 96) |                | 126<br>(90,0%  | 73<br>(76.0 %)                | 42<br>(82, 4%      | 58<br>(87,9%            | 90<br>(91,8%                      | 800<br>(86, 9%)           |
| Lázeňské léčebny                                                                                                    | $\overline{a}$     | $\overline{7}$<br>(77.8% | 31<br>(88.6%   | 7<br>(87,5%   | 131<br>(80.9%            | 17<br>(89,5%             | 6<br>(85,7% | 34<br>(75.6%                  | 6<br>(100.0 %) | $\sim$         | 10<br>(71.4%                  | 45<br>(88.2%)      | 38<br>(80.9%            | 24<br>(88.9%                      | 354<br>(82,9%             |
| Samostatná ordinace praktického                                                                                                    | 668                | 540                      | 301            | 247           | 121                      | 290                      | 189         | 250                           | 239            | 242            | 562                           | 304                | 297                     | 642                               | 4825                      |
| lékaře pro dospělé                                                                                                    | (95, 2%            | (95, 4%                  | (94.7%         | (96, 5%       | (96,0%                   | (94, 2%                  | (95, 9, 96) | (96, 2%                       | (97.6%         | (96,0%         | (94.5 %)                      | (94, 1 %)          | (96.1%                  | (94, 3%                           | (95, 2%                   |
| Samostatná ordinace praktického                                                                                                    | 214                | 215                      | 97             | 81            | 41                       | 118                      | 54          | 84                            | 66             | 78             | 178                           | 124                | 92                      | 187                               | 1618                      |
| lékaře pro děti a dorost                                                                                                    | (96, 4%            | (96, 8%                  | (96,0%         | (95, 3, 96)   | (91, 1 %)                | (95, 2, 96)              | (94, 7%     | (94, 4%                       | (93,0%         | (89,7%         | (87, 3%)                      | (91, 9%            | (98, 9%                 | (93,0%                            | (93, 9%                   |
| Samostatná ordinace zubního                                                                                                    | 1068               | 427                      | 298            | 296           | 114                      | 221                      | 171         | 277                           | 206            | 218            | 677                           | 353                | 281                     | 577                               | 5 1 0 1                   |
| lékaře                                                                                                    | (82, 6%            | (87,9%                   | (86, 4%        | (85,5%        | (88, 4%                  | (90, 2, 96)              | (86, 8%     | (88, 8%                       | (85, 8%        | (87, 2%        | (82, 2%)                      | (87, 2%            | (84, 6 %)               | (84,0%                            | (85, 1%                   |
| Samostatná ordinace gynekologa                                                                                                    | 206                | 119                      | 75             | 58            | 34                       | 95                       | 35          | 75                            | 50             | 61             | 119                           | 100                | 60                      | 220                               | 1 2 8 5                   |
|                                                                                                    | (92, 4%            | (95, 2%                  | (93,8%         | (95, 1%       | (94, 4%                  | (93, 1%                  | (97, 2%     | (94, 9%                       | (92, 6 %)      | (96, 8%)       | (88, 8%)                      | (93,5%             | (96, 8%                 | (95, 7, 96)                       | (93, 8%                   |
| Samostatná ordinace lékaře                                                                                                    | 2041               | 678                      | 368            | 454           | 241                      | 451                      | 215         | 376                           | 445            | 321            | 1018                          | 521                | 465                     | 931                               | 8 2 0 5                   |
| specialisty                                                                                                    | (89.9%             | (92,7%                   | (93, 6%        | (94, 8%       | (93, 1%                  | (92, 2% )                | (93, 9%     | (92, 6 %)                     | (89,5%         | (93, 3%        | (91, 6%)                      | (90, 6 %)          | (93, 9%                 | (91.6%                            | (91, 8%                   |
| Ostatní ambulantní zařízení a                                                                                                    | 2 2 7 2            | 226                      | 205            | 298           | 121                      | 279                      | 207         | 182                           | 150            | 139            | 343                           | 438                | 67                      | 426                               | 5 2 2 2                   |
| laboratoře                                                                                                    | (90, 1%            | (92, 6 %)                | (90,7%         | (91, 1%       | (87,7%                   | (92, 4%                  | (90, 8, 96) | (92, 4%                       | (93, 2%        | (92, 1%        | (91,0%                        | (92, 2% )          | (90,5%                  | (89, 1%                           | (90, 8%)                  |
| Zdravotnická záchranná služba                                                                                                    | 69                 | 165                      | 203            | 77            | 61                       | 92                       | 74          | 117                           | 96             | 80             | 152                           | 104                | 88                      | 230                               | 1490                      |
|                                                                                                    | (89, 6 %)          | (97.1%                   | (91.9%         | (91,7%        | (98, 4%                  | (90, 2%                  | (92,5%      | (96, 7%)                      | (91, 4%        | (88.9%         | (86, 4%                       | (90, 4%            | (86,3%                  | (90.9%                            | (91,7%                    |
| Lékárny                                                                                                    | 15<br>(100.0 %)    |                          | 1<br>(100.0 %) | ٠             | $\overline{\phantom{a}}$ | $\overline{\phantom{a}}$ | ٠           | $\overline{1}$<br>(100.0 %)   |                |                | ٠                             | (100.0 %)          |                         |                                   | 18<br>$(100, 0\%)$        |
| Ostatní zdravotnická zařízení                                                                                                    | 214                | 22                       | 12             | 15            | 5                        | 25                       | 11          | 10                            | 18             | $\overline{2}$ | 21                            | $\overline{7}$     | 5                       | 73                                | 435                       |
|                                                                                                    | (91.1%             | (91.7%                   | (92.3%         | (100.0 %      | (100, 0%                 | (89.3%                   | (91, 7%     | (100.0 %                      | (94, 7%        | (100.0%        | (80.8 %)                      | (87.5%             | (100.0%                 | (97.3%                            | (92, 2% )                 |
| * Lékaři včetně zubních lékařů; jedna osoba může pracovat ve více krajích a ve více typech zdravotnických zařízení,<br>Do analýzy isou zahrnuti pouze zdravotničtí pracovníci nahlášení poskytovateli zdravotnických služeb jako aktuálně zaměstnaní. Výsledky mohou být ovlivněny úplností hlášení poskytovatelů<br>zdravotních služeb do NRZP. |                    |                          |                |               |                          |                          |             |                               |                |                |                               |                    |                         |                                   |                           |

Obrázek 34 - Report ZP\_nakazy\_a\_vakcinace – heatmapa snímek

<span id="page-33-1"></span>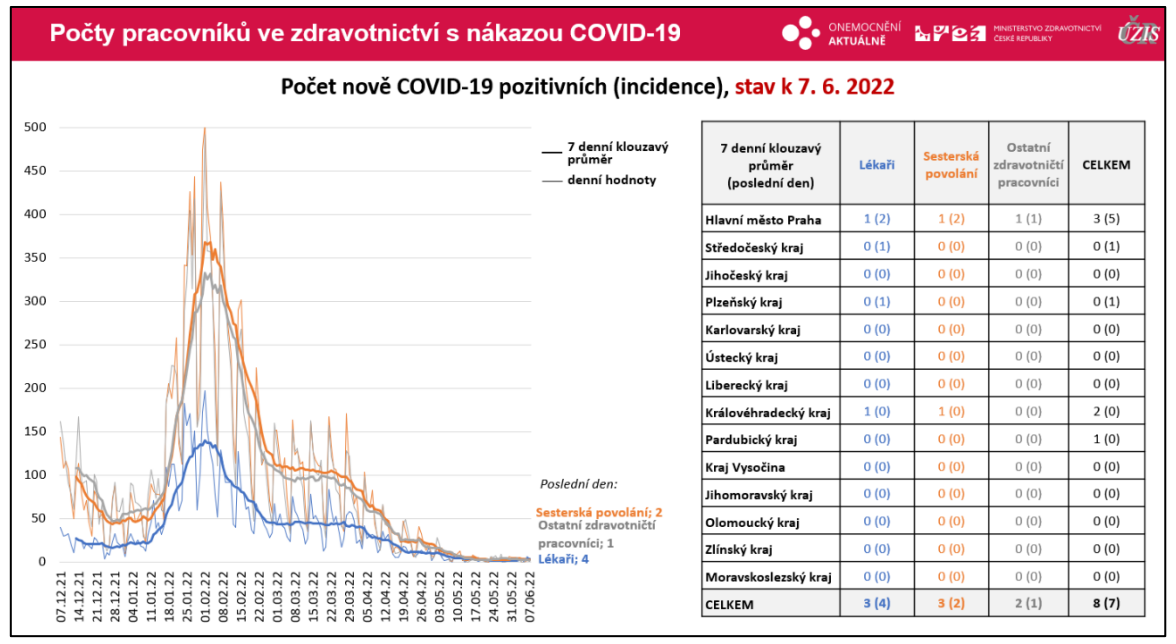

<span id="page-33-2"></span>Obrázek 35 - Report ZP\_nakazy\_a\_vakcinace – datový snímek

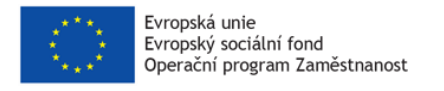

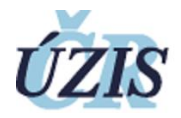

# <span id="page-34-0"></span>5.7 DENNI\_pozitivni\_ZP

Report "DENNI\_pozitivni\_ZP" je krátká snímková prezentace a obsahuje souhrnné počty pracovníků ve zdravotnictví s nákazou COVID-19.

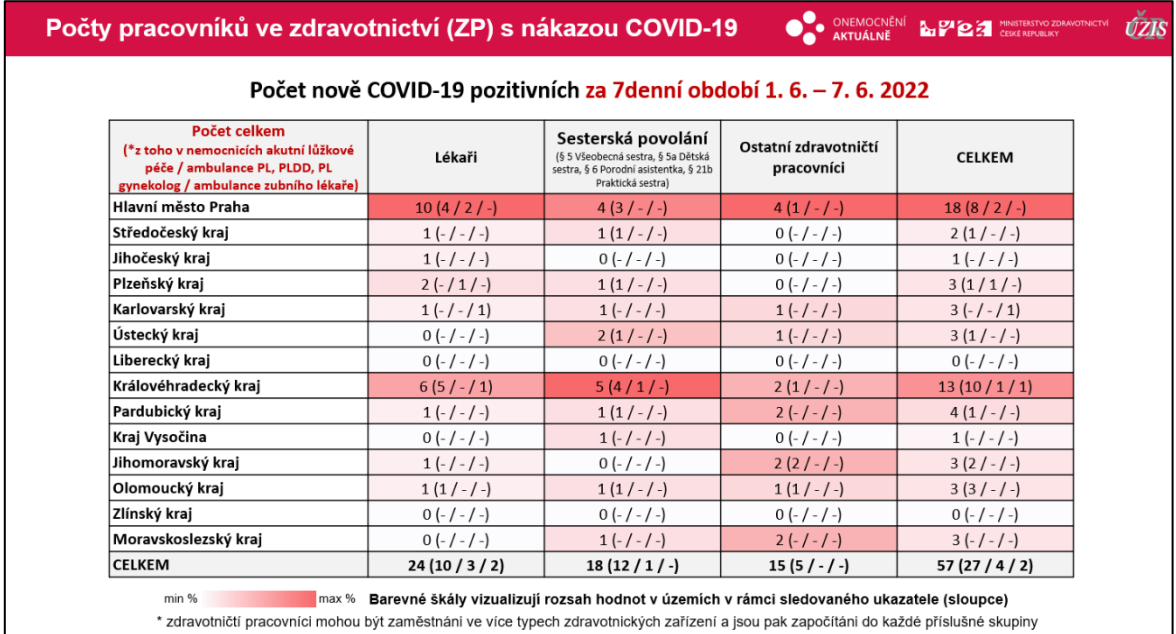

Obrázek 36 - Report DENNI\_pozitivni\_ZP – zdravotnictví

<span id="page-34-1"></span>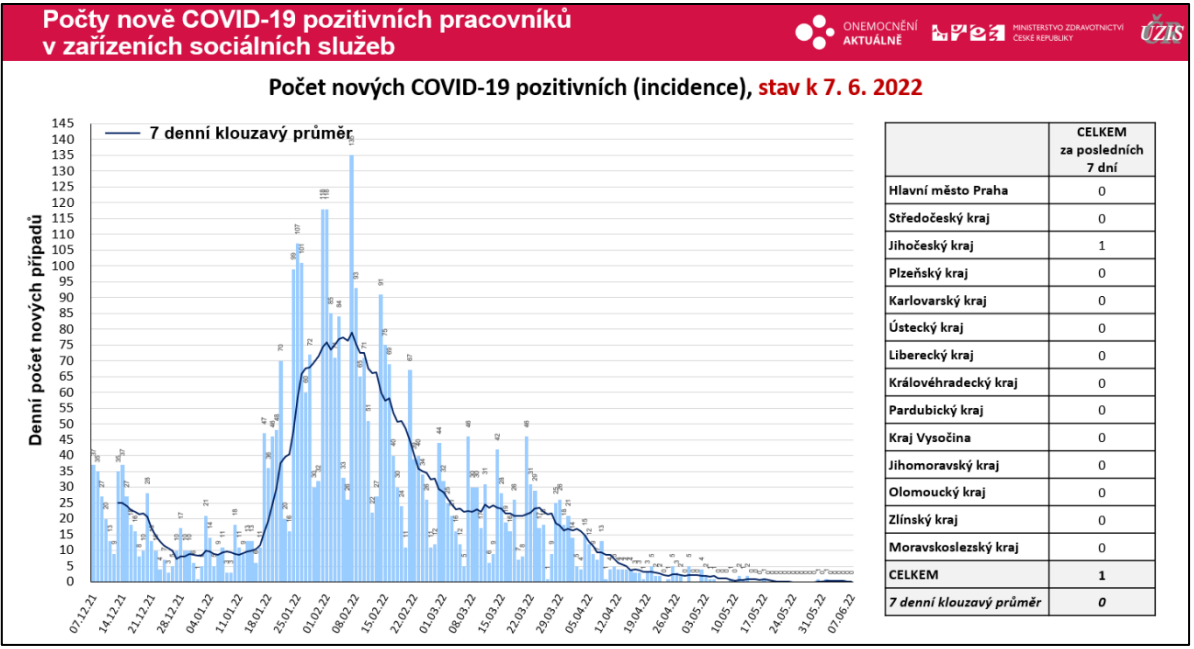

<span id="page-34-2"></span>Obrázek 37 - Report DENNI\_pozitivni\_ZP – sociální služby

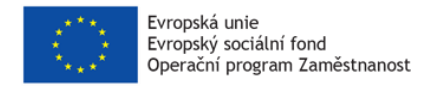

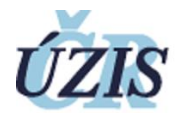

#### <span id="page-35-0"></span>5.8 Registrace\_a\_reinfekce

Report "Registrace\_a\_reinfekce" je krátká snímková prezentace a obsahuje souhrnné počty registrací na druhou posilující dávku očkování a suspektní reinfekce.

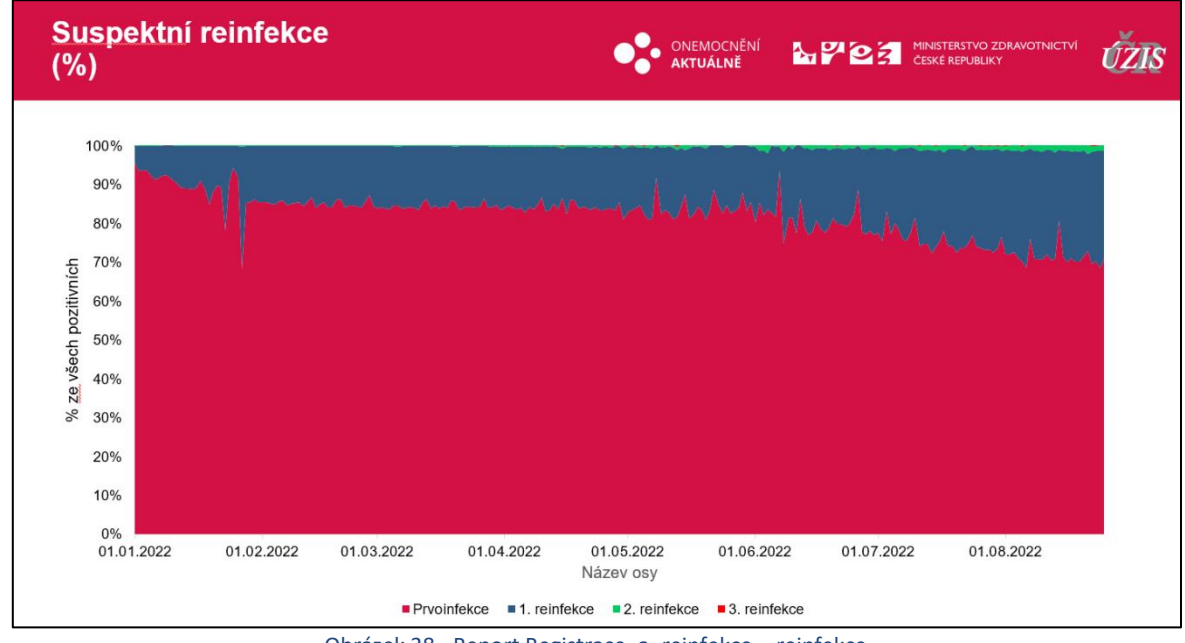

Obrázek 38 - Report Registrace\_a\_reinfekce - reinfekce

<span id="page-35-1"></span>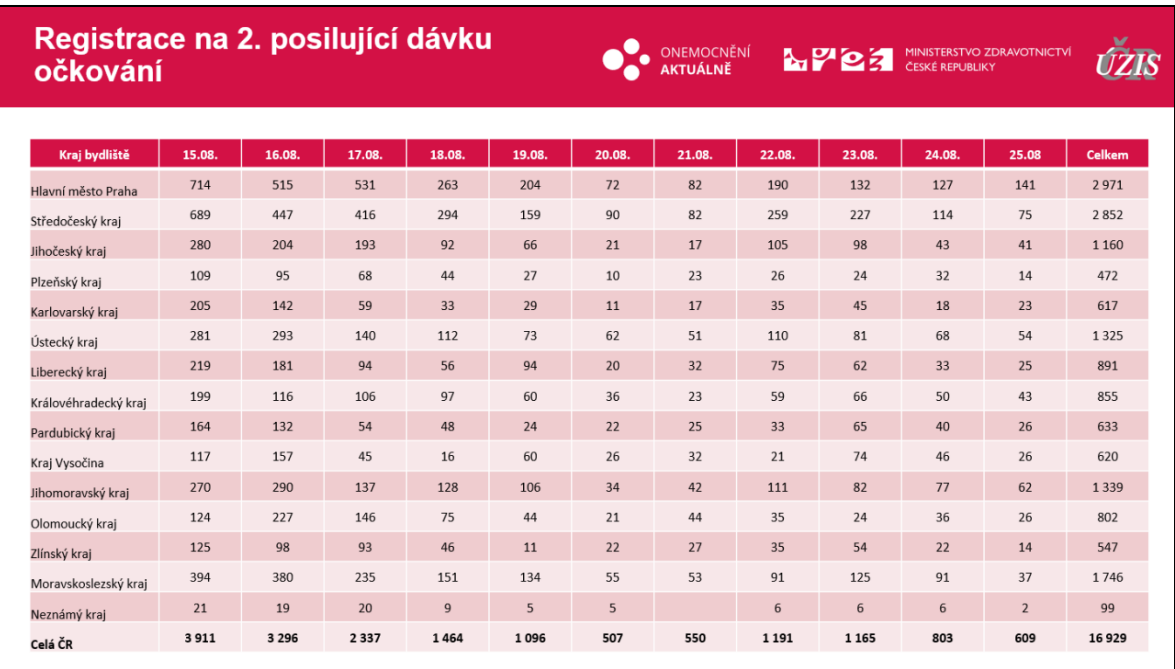

<span id="page-35-2"></span>Obrázek 39 - Report Registrace\_a\_reinfekce - registrace

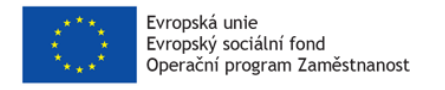

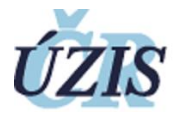

# <span id="page-36-0"></span>5.9 Modely\_02

Report "Modely\_02" je krátká snímková prezentace a obsahuje předpovědní modely vývoje.

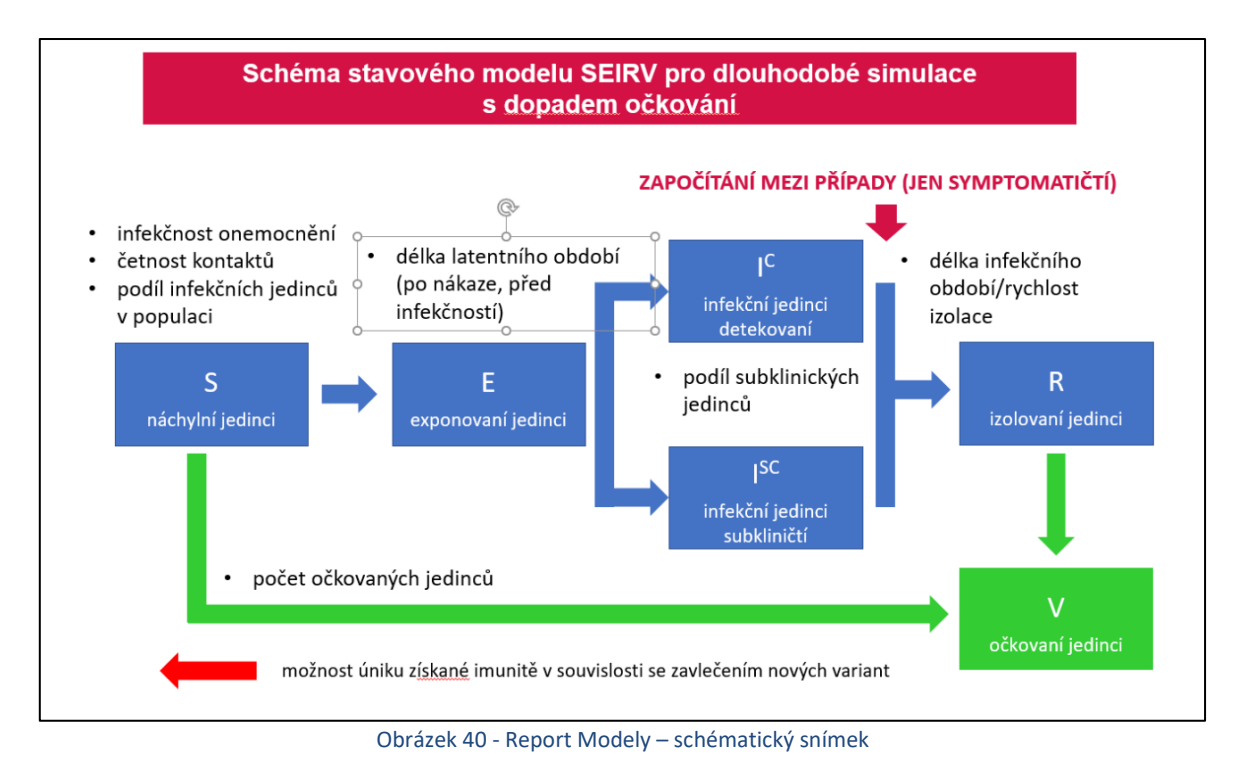

<span id="page-36-1"></span>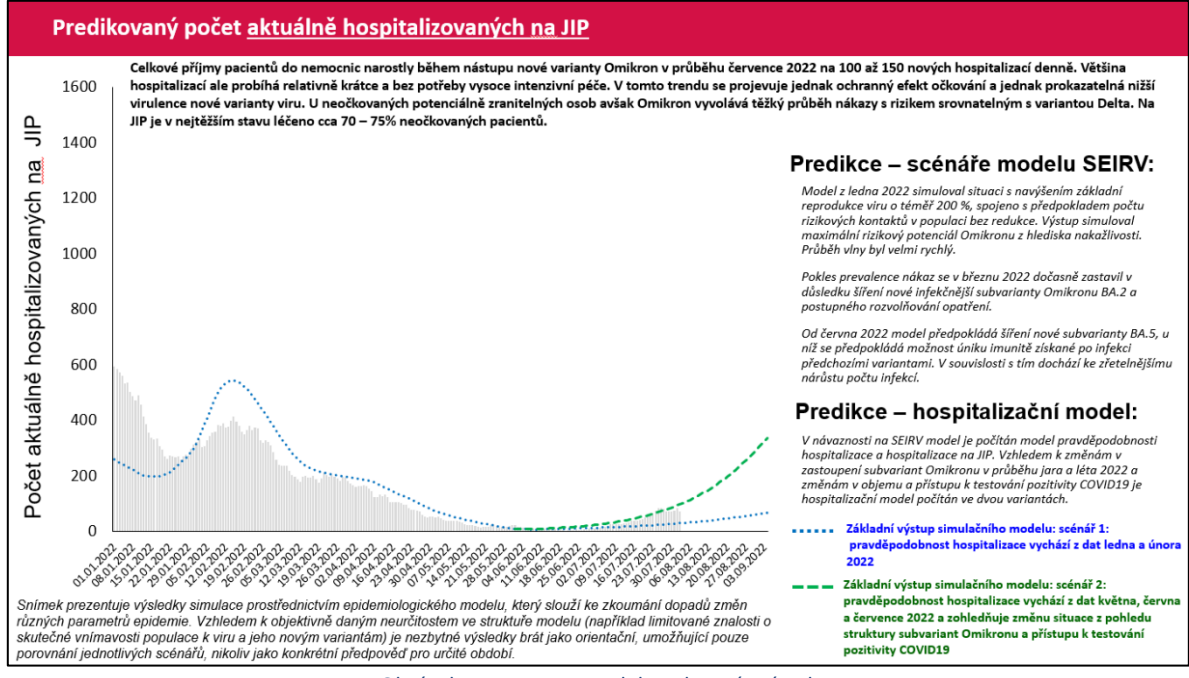

<span id="page-36-2"></span>Obrázek 41 - Report Modely – datový snímek

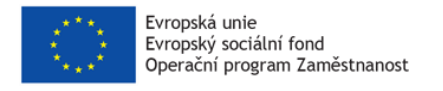

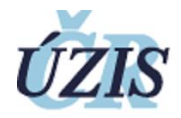

# <span id="page-37-0"></span>5.10 Efekt vakcinace souhrn

Report "Efekt\_vakcinace\_souhrn" je vícesnímková (cca 50) prezentace a obsahuje rozbor těžkého průběhu COVID-19 ve vztahu k očkování a prodělání nákazy.

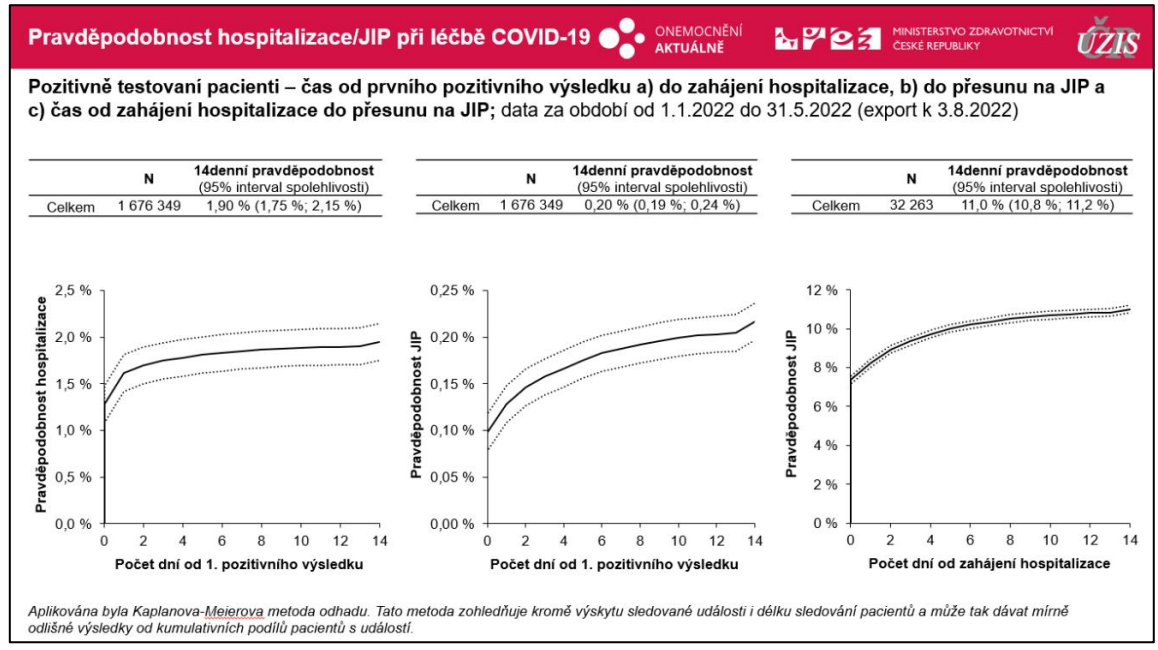

Obrázek 42 - Report Efekt\_vakcinace\_souhrn – více grafový snímek

<span id="page-37-1"></span>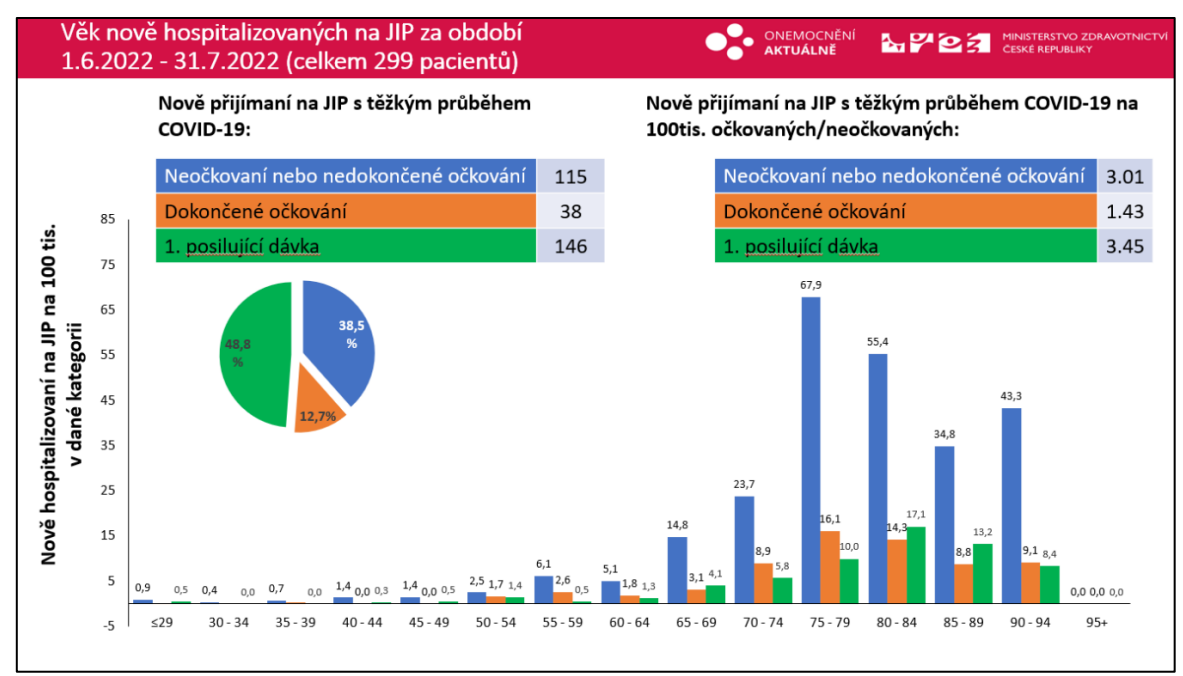

<span id="page-37-2"></span>Obrázek 43 - Report Efekt\_vakcinace\_souhrn – kombinovaný snímek

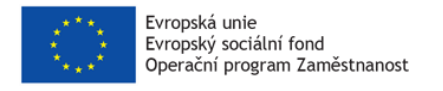

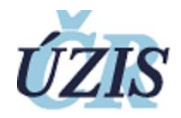

# <span id="page-38-0"></span>5.11 Scenar\_UA\_slidy

Report "Scenar\_UA\_slidy" je snímková prezentace a obsahuje základní údaje o šíření nákazy mezi občany Ukrajiny na území ČR.

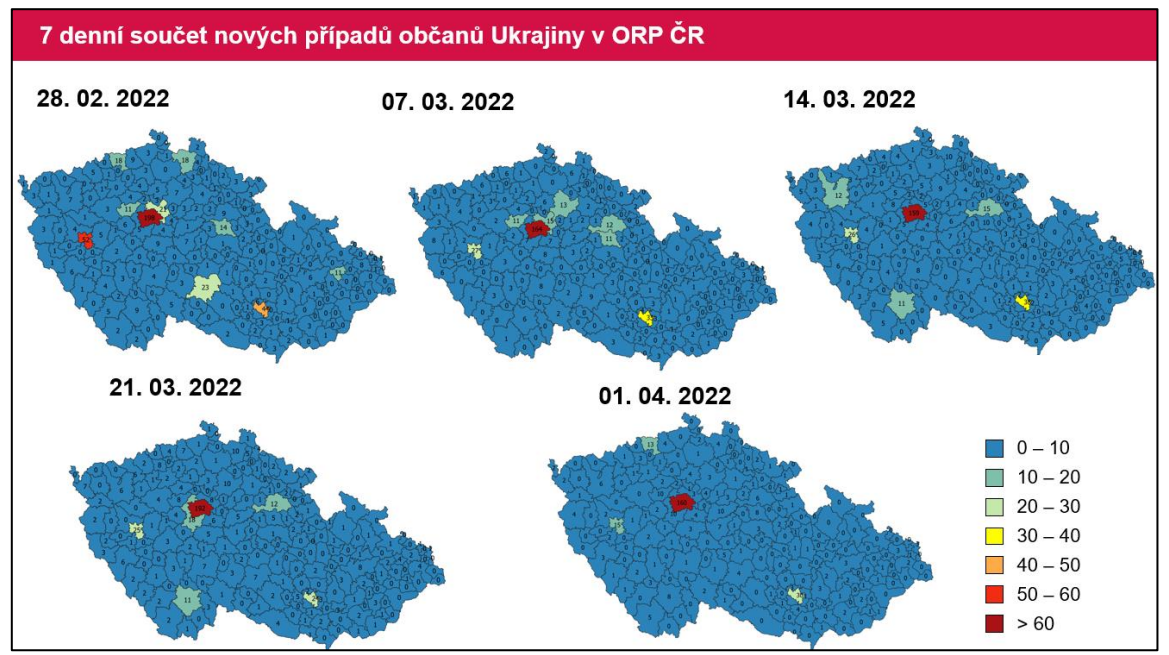

Obrázek 44 - Report Scenar\_UA\_slidy – mapový snímek

<span id="page-38-1"></span>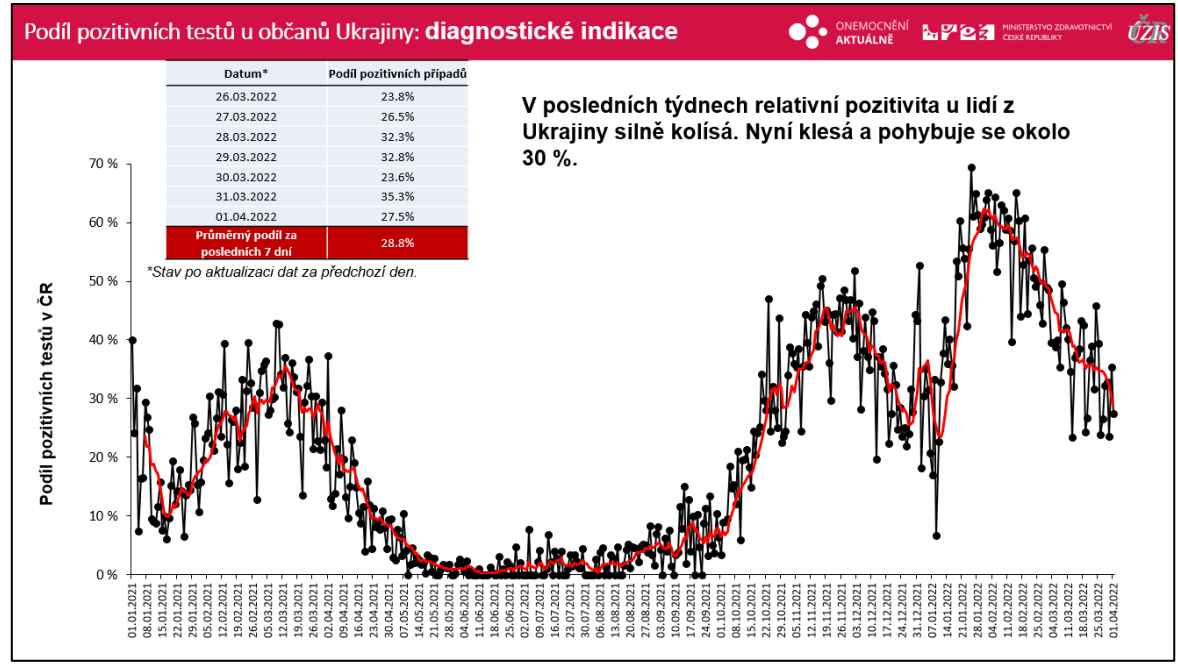

<span id="page-38-2"></span>Obrázek 45 - Report Scenar\_UA\_slidy – histogram

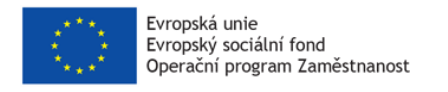

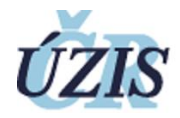

#### <span id="page-39-0"></span>5.12 Nove variantni predikce

Report "Nove\_variantni\_predikce" je snímková prezentace a obsahuje variantní predikce možného vývoje epidemie.

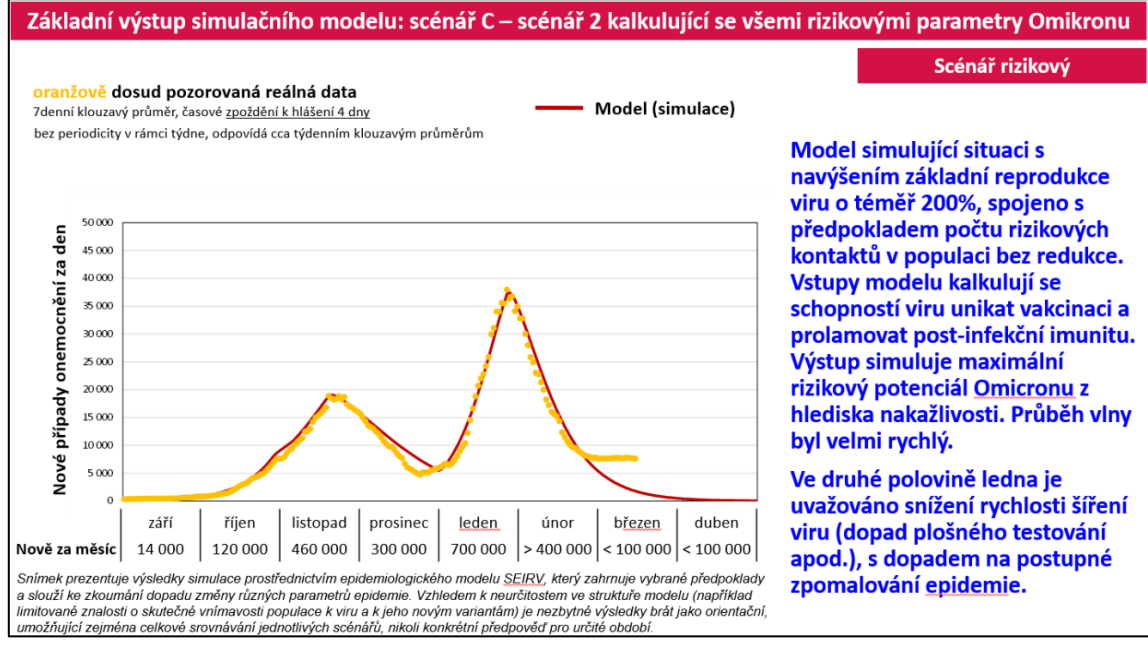

Obrázek 46 - Report Nove\_variantni\_predikce – datový snímek

<span id="page-39-1"></span>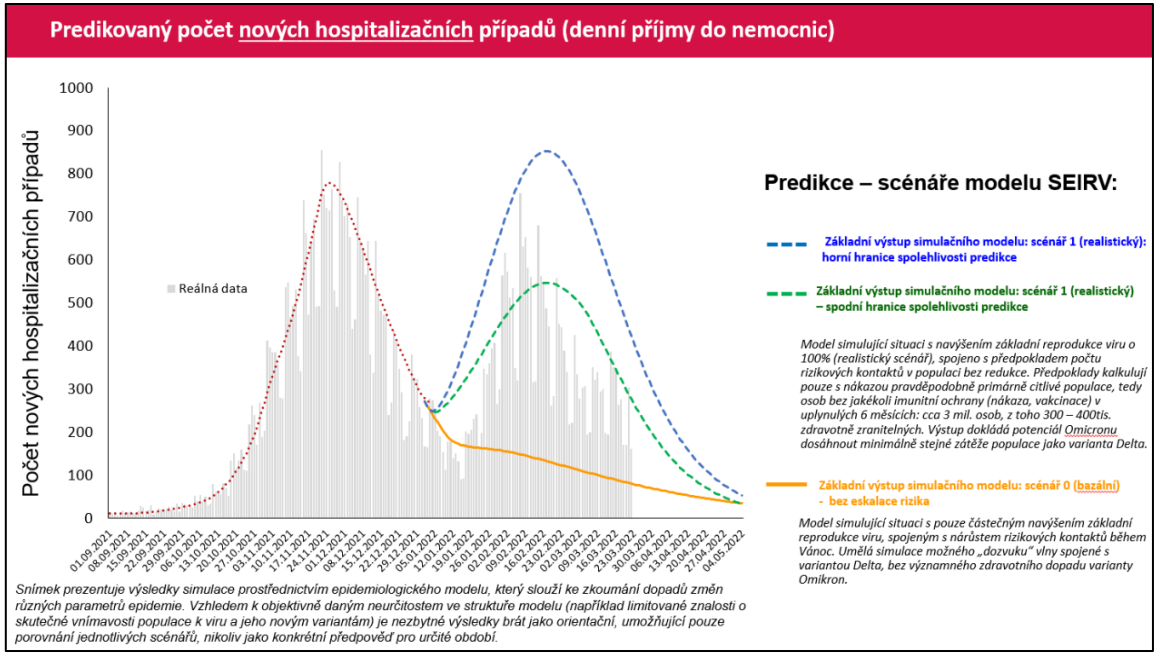

<span id="page-39-2"></span>Obrázek 47 - Report Nove\_variantni\_predikce – datový snímek

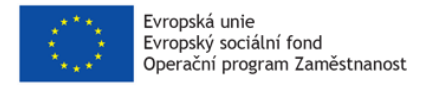

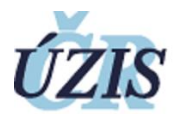

# <span id="page-40-0"></span>5.13 DENNI\_prehled\_vyvoje\_nakazy\_ZP

Report "DENNI\_prehled\_vyvoje\_nakazy\_ZP" je jednolistová tabulka a obsahuje přehled denního vývoje nákazy onemocnění COVID-19 u zdravotnických pracovníků. Tento report se tvoří pouze do formátu MS Excel (kvůli přehlednosti zobrazovaných dat).

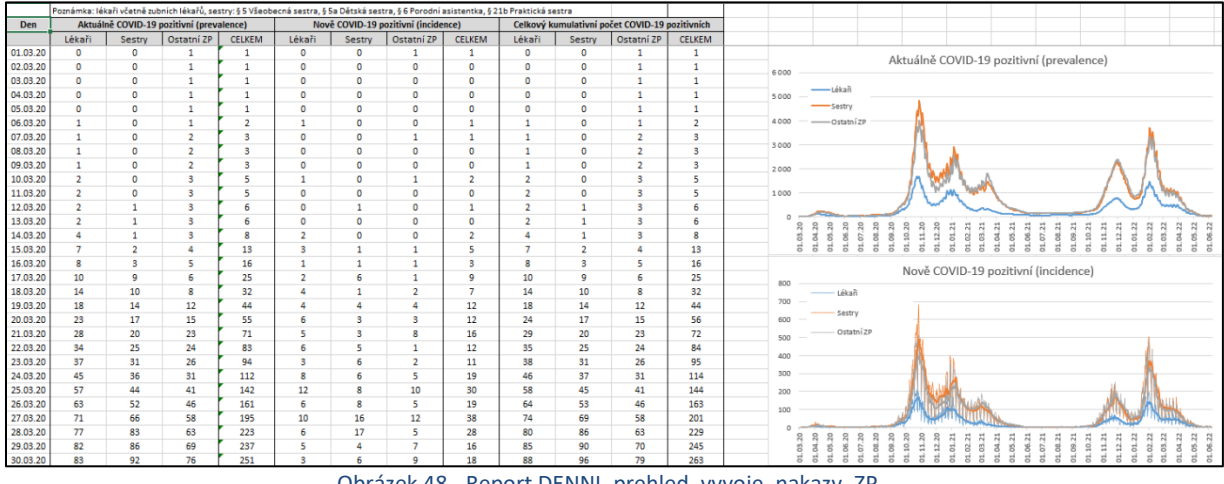

Obrázek 48 - Report DENNI\_prehled\_vyvoje\_nakazy\_ZP

# <span id="page-40-2"></span><span id="page-40-1"></span>5.14 DENNI\_report\_pozitivni\_ZP\_pro\_kraje

Report "DENNI report pozitivni ZP pro kraje" je vícelistová tabulka a obsahuje souhrnný přehled nákazy onemocnění COVID-19 u zdravotnických pracovníků. Tento report se tvoří pouze do formátu MS Excel (kvůli přehlednosti zobrazovaných dat).

|                | Počty zdravotnických pracovníků - fyzických osob - s pozitivním nálezem COVID-19 (C+) podle                             |                                   |                        |                         |                |                           |
|----------------|----------------------------------------------------------------------------------------------------|-----------------------------------|------------------------|-------------------------|----------------|---------------------------|
|                | aktuálního stavu a místa zaměstnání (je-li známo), případně pobytu                                                      |                                   |                        |                         |                |                           |
|                | Poznámka: Počty zahrnují jak zdravotnické pracovníky se známou pracovní pozicí, tak zdravotnické pracovníky zjištěné    |                                   |                        |                         |                |                           |
|                | KHS při epidemiologickém šetření, kteří aktuální pracovní pozici známou nemají. Každá osoba je započítána pouze jednou, |                                   |                        |                         |                |                           |
|                |                                                                                                    | stav k: 07.06.2022                |                        |                         |                |                           |
|                | Lékaři (včetně zubních lékařů)                                                                                          | lékař                             |                        |                         |                |                           |
|                | Sesterská povolání (§ 5 Všeobecná sestra, § 5a Dětská sestra, § 6 Porodní asistentka, § 21b Praktická sestra)           | sestra                            |                        |                         |                |                           |
|                | Ostatní zdravotničtí pracovníci                                                                                         | ZP jiný                           |                        |                         |                |                           |
| ID.            |                                                                                                    | Pracovní                          | Aktuálně               | Vyléčení                | Zemřelí        | <b>CELKEM</b>             |
| ÷              | Kraj<br>$\overline{\phantom{a}}$                                                                                        | $\overline{\mathbf{v}}$<br>pozice | pozitivní <sup>v</sup> | $\overline{\mathbf{v}}$ | $\mathbf{v}$   | $\boldsymbol{\mathrm{v}}$ |
|                |                                                                                                    |                                   |                        |                         |                |                           |
|                | 1 Česká republika                                                                                                    | lékař                             | 32                     | 21191                   | 38             | 21261                     |
| $\overline{2}$ | Česká republika                                                                                                    | sestra                            | 33                     | 58330                   | 27             | 58390                     |
|                | Česká republika                                                                                                    | ZP jiný                           | 23                     | 54556                   | 32             | 54611                     |
| 4.             | Celkový součet                                                                                                    |                                   | 88                     | 134077                  | 97             | 134262                    |
| 5.             | C7010 Hlavní město Praha                                                                                                | lékař                             | 10                     | 5168                    | 7              | 5185                      |
| 6.             | CZ010 Hlavní město Praha                                                                                                | sestra                            | 9                      | 10052                   | 4              | 10065                     |
| 7.             | CZ010 Hlavní město Praha                                                                                                | ZP jiný                           | 7                      | 9374                    | 1              | 9382                      |
| 8.             | CZ010 Hlavní město Praha Celkem                                                                                         |                                   | 26                     | 24594                   | 12             | 24632                     |
|                | 9 CZ020 Středočeský kraj                                                                                                | lékař                             | $\overline{2}$         | 1664                    | 5              | 1671                      |
|                | 10 CZ020 Středočeský kraj                                                                                               | sestra                            | 3                      | 5004                    | 6              | 5013                      |
|                | 11 CZ020 Středočeský kraj                                                                                               | ZP jiný                           | 2 <sup>1</sup>         | 5069                    | $\overline{2}$ | 5073                      |
|                | 12 CZ020 Středočeský kraj Celkem                                                                                        |                                   | $\overline{z}$         | 11737                   | 13             | 11757                     |
|                | 13 CZ031 Jihočeský kraj                                                                                                 | lékař                             | $\overline{2}$         | 1080                    | з              | 1085                      |
| 14             | CZ031 Jihočeský krai                                                                                                    | sestra                            |                        | 3251                    | $\mathbf{1}$   | 3252                      |
|                | 15 CZ031 Jihočeský kraj                                                                                                 | ZP jiný                           |                        | 3049                    |                | 3050                      |
|                | 16 CZ031 Jihočeský kraj Celkem                                                                                          |                                   | $\overline{2}$         | 7380                    | 5              | 7387                      |

<span id="page-40-3"></span>Obrázek 49 - Report DENNI\_report\_pozitivni\_ZP\_pro\_kraje

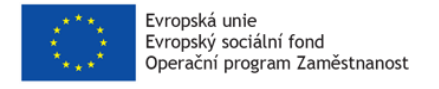

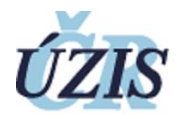

# <span id="page-41-0"></span>5.15 Neockovani kraje

Report "Neockovani\_kraje" je jednolistová tabulka pro hejtmany krajů a obsahuje hodnoty neočkovaných v jednotlivých věkových kategoriích a krajích. Tento report se tvoří pouze do formátu MS Excel (kvůli přehlednosti zobrazovaných dat).

| Osoby ve věku 60 a více let |           |                                   |                                     |                 |                            |           |                                   |                       |                                                          |
|-----------------------------|-----------|-----------------------------------|-------------------------------------|-----------------|----------------------------|-----------|-----------------------------------|-----------------------|----------------------------------------------------------|
| Stav k 7.6.2022             |           |                                   |                                     |                 |                            |           |                                   |                       |                                                          |
|                             | Populace  | Očkovaní alespoň jednou<br>dávkou | Neočkovaní, prodělali<br>onemocnění | Ostatní         |                            | Populace  | Maií nárok na<br>posilující dávku | Mají posilující dávku | % s aplikovanou<br>posilující dávkou z<br>osob s nárokem |
| CZ010 Hlavní město Praha    | 319 391   | 280 877 (87,9 %)                  | 12 779 (4,0 %)                      | 25 735 (8,1 %)  | CZ010 Hlavní město Praha   | 319 391   | 268 015                           | 237 498               | 88.6%                                                    |
| CZ020 Středočeský kraj      | 335 765   | 300 893 (89.6 %)                  | 12 672 (3,8 %)                      | 22 200 (6.6 %)  | CZ020 Středočeský kraj     | 335 765   | 287 182                           | 253 039               | 88.1%                                                    |
| CZ031 Jihočeský kraj        | 174 602   | 154 224 (88,3 %)                  | 7 098 (4,1 %)                       | 13 280 (7.6 %)  | CZ031 Jihočeský kraj       | 174 602   | 147 107                           | 129 047               | 87.7%                                                    |
| CZ032 Plzeňský kraj         | 156 815   | 135 787 (86,6 %)                  | 6 705 (4,3 %)                       | 14 323 (9,1 %)  | CZ032 Plzeňský kraj        | 156815    | 129 744                           | 111 500               | 85.9%                                                    |
| CZ041 Karlovarský kraj      | 79 346    | 66 396 (83,7 %)                   | 3 198 (4,0 %)                       | 9752 (12,3 %)   | CZ041 Karlovarský kraj     | 79 346    | 63 346                            | 54 723                | 86.4%                                                    |
| CZ042 Ústecký kraj          | 210 531   | 181 289 (86.1 %)                  | 8 8 12 (4.2 %)                      | 20 430 (9.7 %)  | CZ042 Ústecký kraj         | 210 531   | 172 549                           | 149 796               | 86.8%                                                    |
| CZ051 Liberecký kraj        | 115 650   | 99 078 (85.7 %)                   | 5 5 28 (4,8 %)                      | 11 044 (9.5 %)  | CZ051 Liberecký kraj       | 115 650   | 94 498                            | 81 230                | 86.0%                                                    |
| CZ052 Královéhradecký kraj  | 154 135   | 134 560 (87.3 %)                  | 6 632 (4,3 %)                       | 12 943 (8.4 %)  | CZ052 Královéhradecký kraj | 154 135   | 128 658                           | 111 342               | 86.5%                                                    |
| CZ053 Pardubický kraj       | 138 688   | 120 811 (87,1 %)                  | 6 4 13 (4,6 %)                      | 11 464 (8,3 %)  | CZ053 Pardubický kraj      | 138 688   | 115 255                           | 98758                 | 85.7%                                                    |
| CZ063 Kraj Vysočina         | 138 005   | 124 177 (90,0 %)                  | 5 337 (3,9 %)                       | 8 491 (6.2 %)   | CZ063 Kraj Vysočina        | 138 005   | 118 664                           | 103 580               | 87.3%                                                    |
| CZ064 Jihomoravský kraj     | 312 003   | 267 514 (85.7 %)                  | 14 253 (4,6 %)                      | 30 236 (9,7 %)  | CZ064 Jihomoravský kraj    | 312 003   | 254 815                           | 217 635               | 85.4%                                                    |
| CZ071 Olomoucký kraj        | 171 721   | 144 626 (84.2 %)                  | 8 9 5 4 (5.2 %)                     | 18 141 (10.6 %) | CZ071 Olomoucký kraj       | 171 721   | 137 631                           | 115 579               | 84.0%                                                    |
| CZ072 Zlínský kraj          | 159 409   | 135 456 (85.0 %)                  | 8 5 8 0 (5,4 %)                     | 15 373 (9.6 %)  | CZ072 Zlínský kraj         | 159 409   | 128 989                           | 107 447               | 83.3%                                                    |
| CZ080 Moravskoslezský kraj  | 317726    | 263 854 (83,0 %)                  | 18 155 (5,7 %)                      | 35 717 (11,2 %) | CZ080 Moravskoslezský kraj | 317726    | 251 115                           | 209 781               | 83.5%                                                    |
| <b>CELKEM</b>               | 2 783 787 | 2 418 765 (86.9 %)                | 125 984 (4,5 %)                     | 239 038 (8,6 %) | <b>CELKEM</b>              | 2 783 787 | 2 305 870                         | 1986 290              | 86.1%                                                    |

Obrázek 50 - Report Neockovani\_kraje

# <span id="page-41-2"></span><span id="page-41-1"></span>5.16 Nove pripady shrnuti

Report "Nove\_pripady\_shrnuti" je vícestránkový dokument obsahující informace denním stavu atýdenním vývoji základních epidemiologických indikátorů. Tento report se tvoří pouze do formátů MS Word (pro interní použití) a Adobe PDF (pro neměnnou distribuci pro ext. použití).

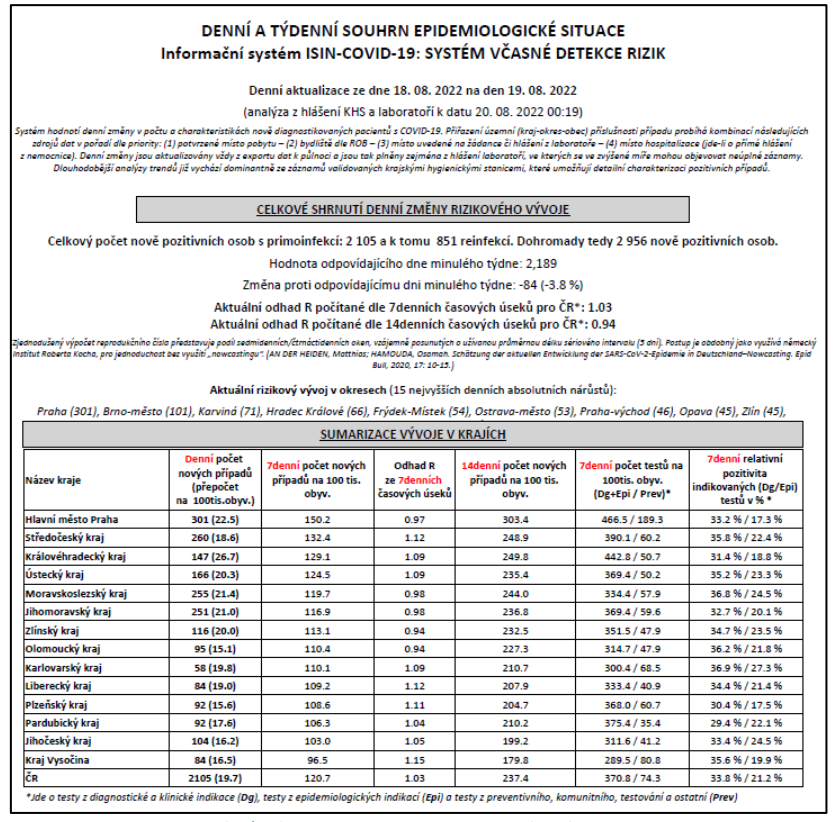

<span id="page-41-3"></span>Obrázek 51 - Report Nove\_pripady\_shrnuti

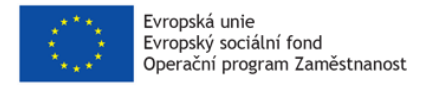

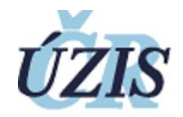

# <span id="page-42-0"></span>5.17 Tiskova\_zprava\_MZ

Report "Tiskova\_zprava\_MZ" je více stránkový dokument obsahující vybrané indikátory k danému dni. Tento report se tvoří pouze do formátů MS Word (pro interní použití) a Adobe PDF (pro publikaci MZ).

<span id="page-42-1"></span>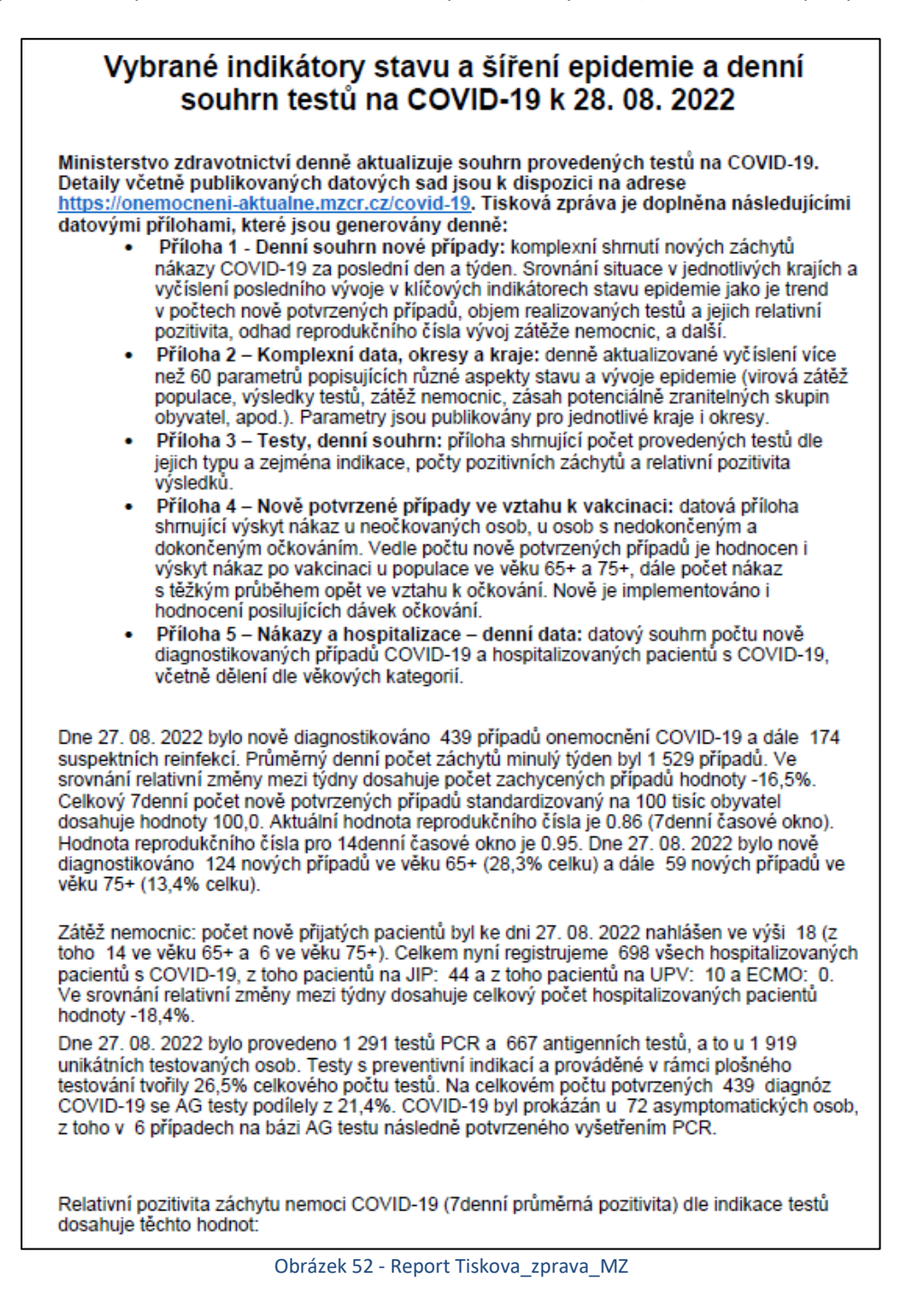

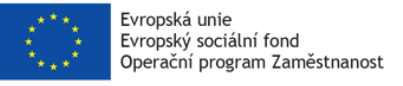

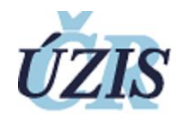

# <span id="page-43-0"></span>6 Rozesílání reportů

Tato kapitola si dává za cíl popsat vyvinutou aplikaci sloužící k automatizovanému rozesílání reportů.

# <span id="page-43-1"></span>6.1 Motivace pro implementaci

Tvorba analytických výstupů je závislá na aktuálnosti přenášených dat. Během koronavirové pandemie však požadavky na četnost a aktuálnost násobně stouply a bylo potřeba převážnou část zpracování těchto reportů zautomatizovat.

V rámci analýzy procesu byly identifikovány následující požadavky na automatizaci procesu:

- Spuštění generování reportu v momentě aktualizace dat (nyní se reporty generovaly pouze v určených časových oknech s dostatečnými rozestupy).
- Generování reportu v reálném čase (nyní se reporty generovaly dopředu a ukládaly)
- Mailová rozesílka přímo danému žadateli, případně příjemci reportu (doposud byl nutný manuální zásah analytika).
- Možnost zpracovávat parametrizované reporty (například generovat stejný report s daty jiného ZZ)
- Paralelní zpracování úloh (ve statické konfiguraci SSRS nelze)
- Hlášení o chybách generování či zpracování neaktuálních dat pomocí emailu či SMS (ve statické konfiguraci SSRS je log obecný a není dobře čitelný).

### <span id="page-43-2"></span>6.2 Navržené řešení

Jelikož žádná z komponent balíku SQL Serveru, či nějakého jejího doplňku nedisponuje požadovanými funkcemi, byla zvolena varianta implementací vlastní aplikace.

### <span id="page-43-3"></span>6.2.1 Použité technologie

Aplikace je naimplementována v jazyce C# ve verzi 10.0 za využití .NET Frameworku 4.8. Projekt je vytvořen ve Visual Studiu 2019 s nainstalovanou extenzí pro Visual C#.NET Framework Console aplikace. Kompilovaná je již jako 64bitová.

Aplikace má zavislosti třetích stran:

- Entity Framework (pro práci s SQL)
- NLOG (logování při pararelizmu)
- CHILKAT (IMAP, SMB, a další)

Autorizace do služeb je řešena pomocí "windows auth", aplikace totiž běží na RDP pod dedikovaným doménovým uživatelem, který má patřičná práva v SQL, SSRS i SMB.

#### <span id="page-43-4"></span>6.2.2 Logika běhu aplikace

Jak bylo zmíněno výše, aplikace běží jako systémová služba (tedy běh je skrytý na pozadí, GUI jde vyvolat pouze při manuálním spuštění) na serveru. Tato služba má interně nastavený časovač, kdy pravidelně v intervalu 2 minut provádí následující operace.

Aplikace se spustí a postupně zkontroluje:

▪ že má dostupné všechny komponenty nezbytné ke svému běhu (SQL databáze, SSRS server, IMAP mailserver, SMB úložiště).

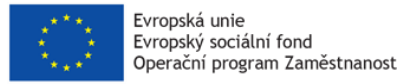

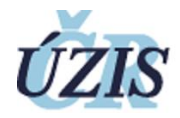

▪ kontrola řídícího pohledu v SQL, zdali nalezne nějaké reporty označené k vygenerování (Stav=1) nebo rozeslání (Stav=4).

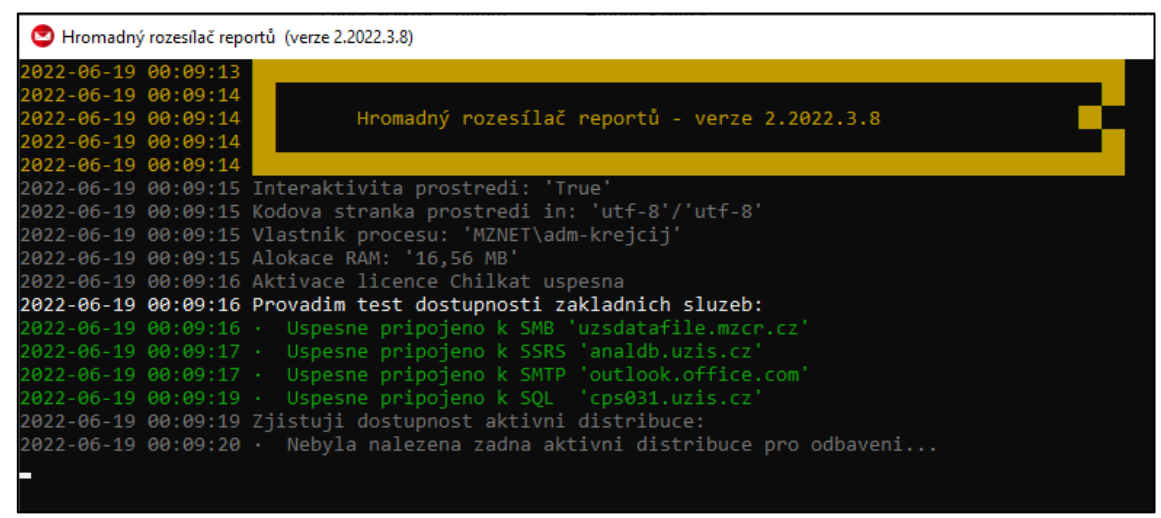

Obrázek 53 - Ukázka spuštění reportingové aplikace

<span id="page-44-0"></span>Pokud aplikace nenajde žádná data k odbavení (viz obrázek 53), ukončí se. Pokud ale v řídícím pohledu najde nějaká data (viz obrázek 54) k odeslání, provádí následující:

- vezme první záznam (seřazeno dle priority)
- vygeneruje v reálném čase ze SSRS všechny přílohy a uloží je na úložiště
- rozliší hromadnou distribuci (iterace přes sloupec IdEmailu)
- o vyřeší otázku těla mailu (jestli se vkládá soubor nebo používáme statickou šablonu)
- o seskládá obálku mailu/y (odesílatelé, příjemci, …)
- o naplní mail(y) přílohami
- o předá email k odeslání
- o počká na response kódy
- pokračuje další iterací v následujícím dvouminutovém intervalu

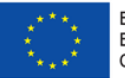

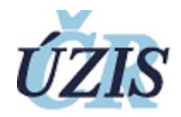

| Hromadný rozesílač reportů (verze 2.2022.3.8)                                                                         |  | $\times$ |
|----------------------------------------------------------------------------------------------------|--|----------|
| 2022-06-19 00:10:34 Zjistuji dostupnost aktivni distribuce:                                                           |  |          |
| 2022-06-19 00:10:34 · Nalezena aktivni distribuce v databazi: '3'                                                     |  |          |
| 2022-06-19 00:10:34 Nalezena aktivni distribuce 'Vývojový REPORT-TEST: Vzory souborů' (ID = '3')                      |  |          |
| 2022-06-19 00:10:35 Distrubuce je pripravena k odbaveni od '18.06.2022 23:03:52'                                      |  |          |
| 2022-06-19 00:10:35 · Zakladni informace o distribuci:                                                                |  |          |
| 2022-06-19 00:10:35 · · · Nazev: 'Vývojový REPORT-TEST: Vzory souborů'                                                |  |          |
| 2022-06-19 00:10:36 · · · Popis: 'Testovací report: Ladicí rozesílka pro Krejčího'                                    |  |          |
| 2022-06-19 00:10:36 · Id: '3'                                                                                         |  |          |
| 2022-06-19 00:10:37 · · · Odesilatel: 'COVID Reporting Team (ÚZIS ČR) <reporty@uzis.cz>'</reporty@uzis.cz>            |  |          |
| 2022-06-19 00:10:37 · · · Sablona: '\\uzsdatafile.mzcr.cz\ShareForUsers\reporting\tpls\vyvojova-distribuce-3.tpl'     |  |          |
| 2022-06-19 00:10:37 · · TestovaciEmail: 'jan.krejci@uzis.cz'                                                          |  |          |
| 2022-06-19 00:10:38 · · Priorita: '1'                                                                                 |  |          |
| 2022-06-19 00:10:38 · · Stav: '1'                                                                                     |  |          |
| 2022-06-19 00:10:38 · · Stav: '18.06.2022 23:03:52'                                                                   |  |          |
| 2022-06-19 00:10:39 · Inicializovan status '1' pro distribuci '3'                                                     |  |          |
| 2022-06-19 00:10:39 · Tato distribuce obsahuje '1' mailovych rozesilek                                                |  |          |
| 2022-06-19 00:10:39 · · · Tato rozesílka '16' obsahuje '4' priloh                                                     |  |          |
| 2022-06-19 00:10:40 · Nastaven status '2' pro distribuci '3'                                                          |  |          |
| 2022-06-19 00:10:40 · Generuji prilohu '1/4':                                                                         |  |          |
| 2022-06-19 00:10:41 · · · Zakladni informace o příloze:                                                               |  |          |
| 2022-06-19 00:10:41 · · · Sablona: '/SandBox/reporting2 test excel'                                                   |  |          |
| 2022-06-19 00:10:41 · · · · Cesta: '\\uzsdatafile.mzcr.cz\ShareForUsers\reporting\data\yyyy-MM-dd\00 zkusebni\'       |  |          |
| 2022-06-19 00:10:41 · · · Soubor: 'reporting2 test excel yyyyMMdd.xlsx'                                               |  |          |
| 2022-06-19 00:10:42 · · · Format: 'EXCELOPENXML'                                                                      |  |          |
| 2022-06-19 00:10:42 · · · Parametr: ''                                                                                |  |          |
| $2022 - 06 - 19 00:10:42 \cdot \cdot \cdot$ Report se vygeneruje bez parametrizace                                    |  |          |
| 2022-06-19 00:10:43 · · · Nactena sablona: '/SandBox/reporting2 test excel'                                           |  |          |
| 2022-06-19 00:10:43 · · · Rendering souboru spusten                                                                   |  |          |
| 2022-06-19 00:10:55 · · · · Rendering: 'EXCELOPENXML'                                                                 |  |          |
| 2022-06-19 00:10:55 · · · · · Encoding: 'application/vnd.openxmlformats-officedocument.spreadsheetml.sheet'           |  |          |
| 2022-06-19 00:10:55 · · · · MimeType:                                                                                 |  |          |
| 2022-06-19 00:10:55 · · · · · Extension: 'xlsx'                                                                       |  |          |
| 2022-06-19 00:10:56 · · · Umisteni pro ulozeni reportu vytvoreno: '\\uzsdatafile.mzcr.cz\ShareForUsers\reporting\data |  |          |
| \2022-06-19\00 zkusebni'                                                                                              |  |          |
| 2022-06-19 00:10:56 · · · Soubor vytvoren: 'reporting2 test excel 20220619.xlsx'                                      |  |          |
| 2022-06-19 00:10:56 · · · · Report ulozen: 'data\2022-06-19\00_zkusebni\reporting2 test excel 20220619.xlsx'          |  |          |
| 2022-06-19 00:10:56 · · · Velikost reportu: '79,76 KB'                                                                |  |          |
| 2022-06-19 00:10:57 · · · Doba generovani reportu: 0:14.11                                                            |  |          |
| 2022-06-19 00:10:57 · · Priloha '1/4' uspesne vygenerovana<br>2022-06-19 00:10:57 · Generuii prilohu '2/4':           |  |          |

Obrázek 54 - Ukázka běhu reportingové aplikace

<span id="page-45-1"></span>V případě, že selže hlavní funkcionalita, aplikace počká, notifikuje admina pomocí emailu a SMS a za dvě minuty to zkusí znova. Pokud selže něco v rámci generování či rozesílání, je vyhotovena notifikace, aktuální distribuce ukončena a pokračuje se další distribucí.

### <span id="page-45-0"></span>6.2.3 Struktura aplikace

Aplikace je umístěna na serveru DATAAPP, kde je pro ni vyhrazen dedikovaný pevný disk, označený písmenem W. Aplikace obsahuje ve své složce několik souborům jejichž účel je popsán na obrázku 55.

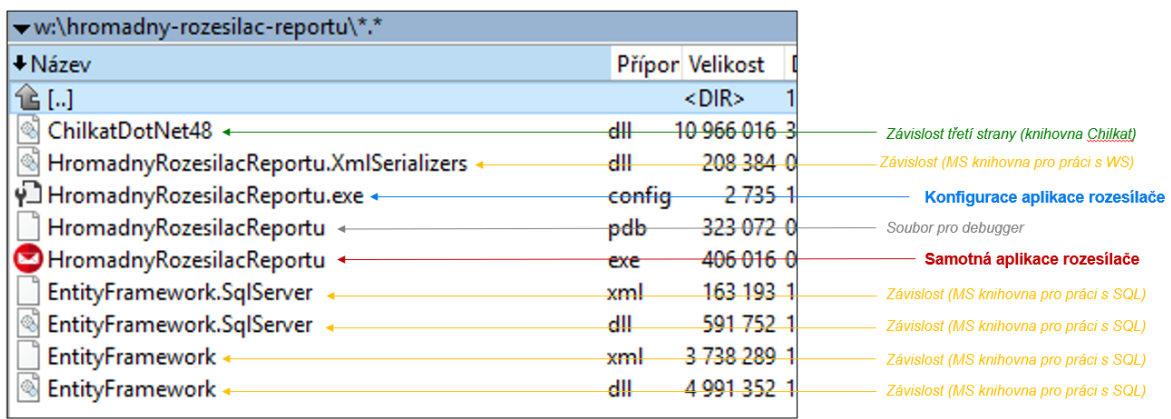

#### Obrázek 55 - Ukázka struktury aplikace

<span id="page-45-2"></span>Všechny ostatní součásti jsou ukládány na úložiště DataFile:

- Složka reportingu na úložišti: \\uzsdatafile.mzcr.cz\ShareForUsers\reporting
- Složka s LOGy: \\uzsdatafile.mzcr.cz\ShareForUsers\reporting\logs

Optimalizace postupů při integraci prvků elektronického zdravotnictví do procesů ÚZIS a tvorba dokumentace k informačnímu systému vzácných onemocněních v ČR

**CZ.03.4.74/0.0/0.0/15\_025/0015811**

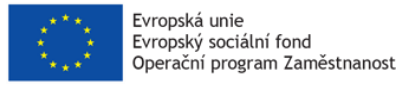

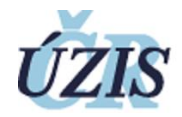

- Složka se šablonami: \\uzsdatafile.mzcr.cz\ShareForUsers\reporting\tpls
- Složka s výslednými reporty: \\uzsdatafile.mzcr.cz\ShareForUsers\reporting\data

#### <span id="page-46-0"></span>6.2.4 Konfigurace aplikace

Součástí souborů aplikace je soubor s názvem *HromadnyRozesilacReportu.exe.config*, jedná se o XML soubor s konfiguraci samotné aplikace. Uživatelem je editovatelná pouze sekce appSettings, ostatní mění operační systém, případně samotná aplikace.

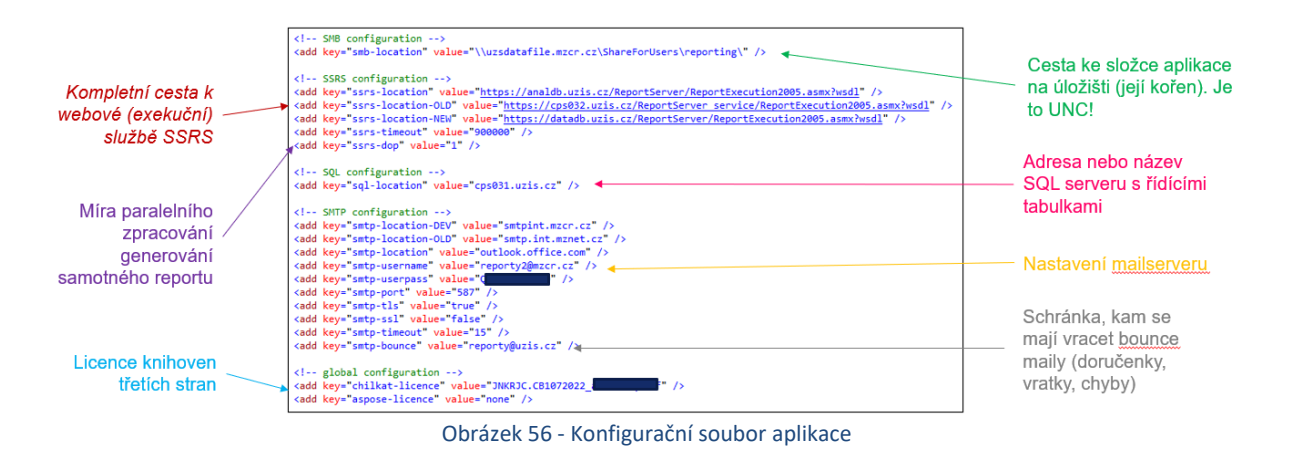

#### <span id="page-46-2"></span><span id="page-46-1"></span>6.3 Blokové schéma

Celé řešení je v rámci infrastruktury implementováno jako distribuovaný systém. Blokové schéma jednotlivých součástí a toků dat pro zpracování automatického reportingu je přiblížen na obrázku 57.

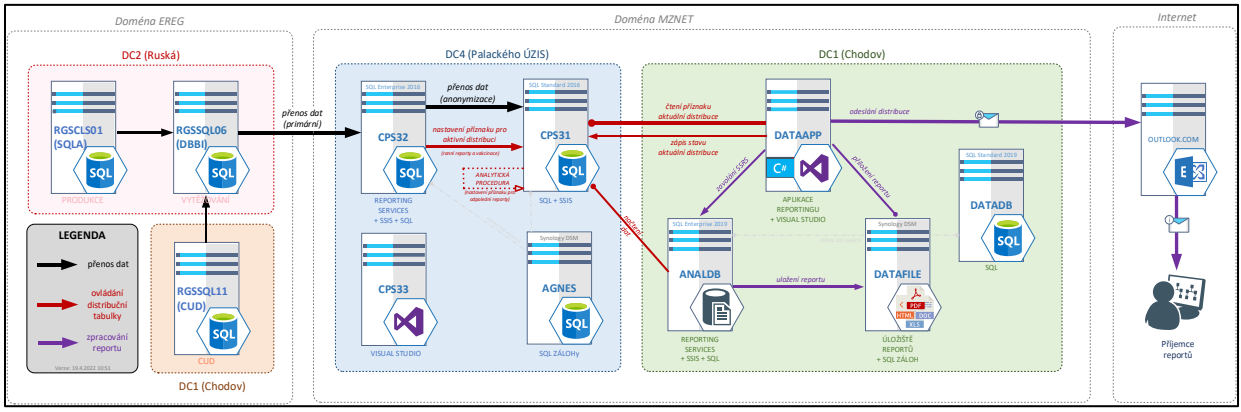

Obrázek 57 - Blokové schéma zpracování dat pro reporting

<span id="page-46-3"></span>Reportingová aplikace je umístěna na aplikačním serveru DATAAPP v datovém centru DC1 na Chodově. Pro ukládání a archivaci výsledných reportů se používá diskové úložiště DATAFILE ve stejné lokalitě. Generování reportů probíhá přes SSRS na serveru ANALDB ve stejném umístění.

Avšak řídící tabulka pro automatizovaný reporting i samotná analytická data pro příslušné reporty jsou uložena na databázovém serveru CPS31 v lokalitě DC4 Palackého.

Samotné odeslání emailu pak probíhá přímo přes autentizované mailové servery Microsoftu.

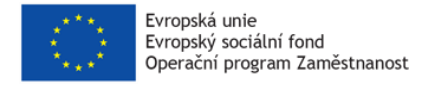

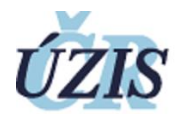

# <span id="page-47-0"></span>6.4 Datový model

Pro načítání dat se používá SQL databáze na serveru CPS31. Distribuční tabulka je v Base.Reporter a primárním zdrojem je distribuční tabulka pro "Distribuce".

Zbytek staví nad ní:

- Hlavní tabulka s rozesílkami [DistribuceHromadna] (plníme ručně)
- Mapovací tabulka příjemců [DistribuceHromadnaAdresat] (plní se automaticky procedurou)
- Mapovací tabulka příloh [DistribuceHromadnaSoubor] (plní se automaticky procedurou)

Aplikace pro potřeby EF používá raději pohledy:

- Fronta rozesílek ke zpracování [v\_HromadnyRozesilaceReportu\_Distribuce]
- Obsah konkrétní rozesílky ke zpracování [v\_HromadnyRozesilaceReportu\_Rozesilka]

Vazby mezi tabulkami popisuje databázový diagram uvedený na obrázku 58.

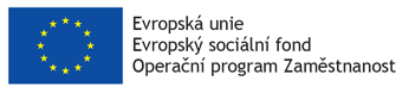

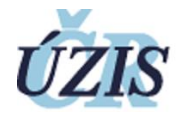

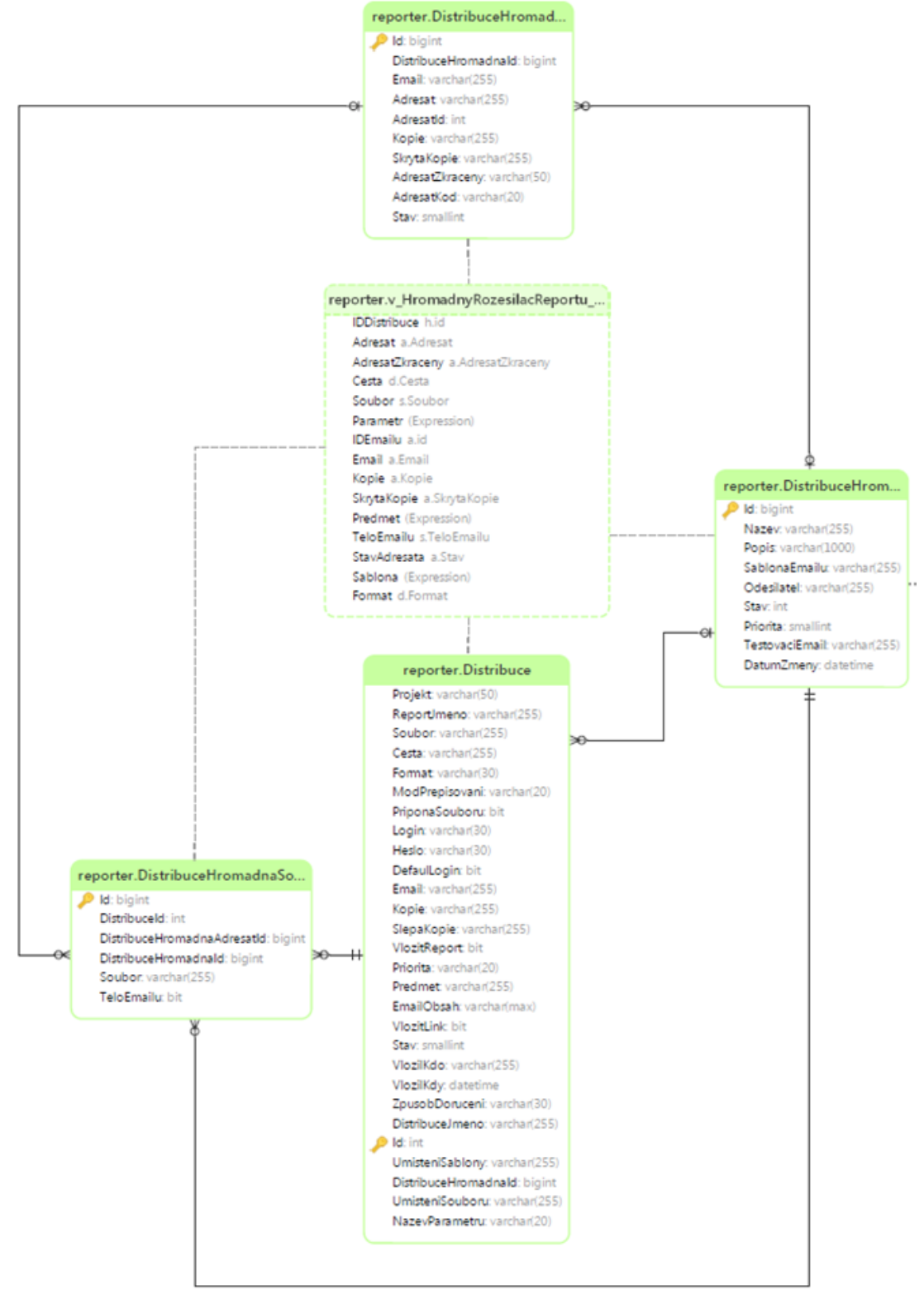

<span id="page-48-0"></span>Obrázek 58 - Datový model automatizovaného reportingu

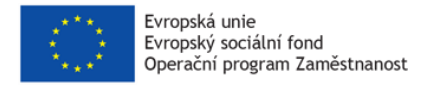

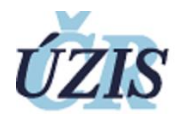

# <span id="page-49-0"></span>6.4.1 Tabulka Reporter.Distribuce

Tabulka *Reporter.Distribuce* obsahuje základní definici reportu v SSRS, tedy identifikaci šablony a potřebné parametry pro její zpracování. Tato tabulka zároveň slouží jako podklad pro data-driven řízení reportů původním způsobem. Záznamy do této tabulky lze vkládat ručně, případně při hromadném vložení lze použít plnící proceduru.

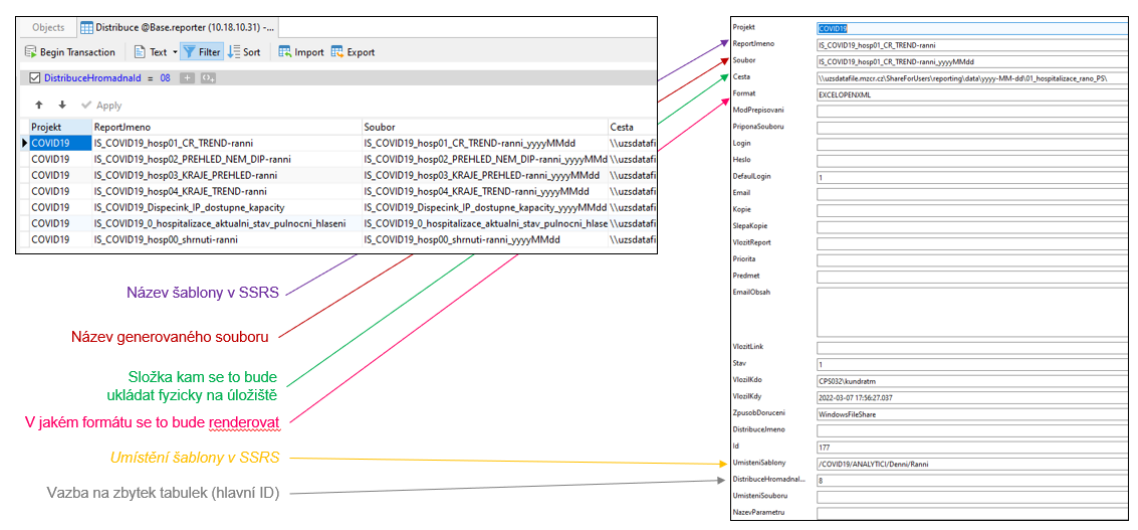

Obrázek 59 - Tabulka Reporter.Distribuce

# <span id="page-49-2"></span><span id="page-49-1"></span>6.4.2 Tabulka Reporter.DistribuceHromadna

Jedná se o výchozí tabulku automatizovaného reportingu.Tato informace nese základní informace o takzvané rozesílce, tedy o zpracování několika šablon reportů jako souborů a odeslání na několik mailových adres. Tuto tabulku udržujeme ručně, strojově měníme pouze sloupce "Stav" a "DatumZmeny".

<span id="page-49-3"></span>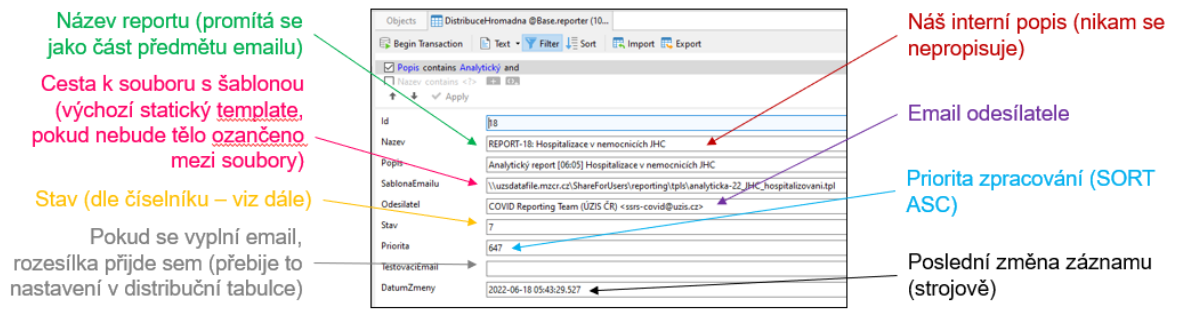

Obrázek 60 - Popis tabulky Reporter.DistribuceHromadna

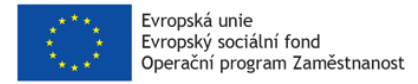

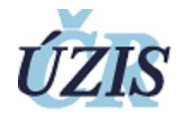

Význam sloupců tabulky popisuje obrázek 60 a aktuální naplnění hlavní tabulky přibližuje obrázek 61.

| DistribuceHromadna @Base.reporter (  =<br>Objects         |                                                                       |                                                                                                    |                                                                          |             |                           |                         |
|-----------------------------------------------------------|-----------------------------------------------------------------------|----------------------------------------------------------------------------------------------------|--------------------------------------------------------------------------|-------------|---------------------------|-------------------------|
| Begin Transaction Text + Filter Sort                      | Export Export                                                         |                                                                                                    |                                                                          |             |                           |                         |
| Popis contains Analyticky and                             |                                                                       |                                                                                                    |                                                                          |             |                           |                         |
| Thistry contains vib <b>ET ER</b>                         |                                                                       |                                                                                                    |                                                                          |             |                           |                         |
| $+$ $+$ $\checkmark$ Apply                                |                                                                       |                                                                                                    |                                                                          |             |                           |                         |
| id.<br>Nazev                                              | Popis                                                                 | T. SablonaFmailu                                                                                   | Odesilatel                                                               | <b>Stau</b> | Priorita - TestovaciEmail | DatumZmeny              |
| <b>S REPORT-05: Early Warning</b>                         | Analytický report [03:45] Early Warning                               | \\uzsdatafile.mzcr.cz\ShareForUsers\reporting\tpls\analyticka-10_EW.tpl                            | COVID Reporting Team (UZIS CR) <ssrs-covid@uzis.cz></ssrs-covid@uzis.cz> |             | 99                        | 2022-06-18 03:29:01.387 |
| 9 REPORT-09: Regionalni plehled                           | Analytický report [05:20] Regionální přehled                          | \\uzsdatafile.mzcr.cz\ShareForUsers\reporting\tpls\analyticka-02_regionalni_prehled.tpl            | COVID Reporting Team (UZIS CR) <ssrs-covid@uzis.cz></ssrs-covid@uzis.cz> |             | 650                       | 2022-06-18 05:01:14 387 |
| 8 REPORT-08: Přehled hospitalizovaných - ranní            | Analytický report [05:25] Ranní hospitalizace                         | \\uzsdatafile.mzcr.cz\ShareForUsers\reporting\tpls\analyticka-01_hospitalizace_ranni.tpl           | COVID Reporting Team (UZIS CR) <ssrs-covid@uzis.cz></ssrs-covid@uzis.cz> |             | 649                       | 2022-06-18 05:22:48.860 |
| 15 REPORT-15: Hospitalizovaní v nemocnicích dle vakcinace | Analytický report [06:00] Hospitalizovaní v nemocnicích dle vakcinace | \\uzsdatafile.mzcr.cz\ShareForUsers\reporting\tpls\analyticka-17 hospitalizovani_dle_vakcinace.tpl | COVID Reporting Team (UZIS CR) <ssrs-covid@uzis.cz></ssrs-covid@uzis.cz> |             | 648                       | 2022-06-18 05:40:42.350 |
| 18 REPORT-18: Hospitalizace v nemocnicích JHC             | Analytický report [06:05] Hospitalizace v nemocnicích JHC             | \\uzsdatafile.mzcr.cz\ShareForUsers\/eporting\tpls\analyticka-22_JHC_hospitalizovani.tpl           | COVID Reporting Team (UZIS CR) <ssrs-covid@uzis.cz></ssrs-covid@uzis.cz> |             | 647                       | 2022-06-18 05:43:29.527 |
| 10 REPORT-10: Tisková zpráca MZ                           | Analytický report [06:10] Tisková zpráva MZ                           | \\uzsdatafile.mzcr.cz\ShareForUsers\reporting\tpls\analyticka-03_tiskova_zprava_mz.tpl             | COVID Reporting Team (UZIS CR) <ssrs-covid@uzis.cz></ssrs-covid@uzis.cz> |             | 546                       | 2022-06-18 06:08:10:423 |
| 11 REPORT-11: AG testy                                    | Analytický report [06:15] AG testy                                    | \\uzsdatafile.mzcr.cz\ShareForUsers\reporting\tpls\analyticka-04_ag_testy.tpl                      | COVID Reporting Team (UZIS CR) <ssrs-covid@uzis.cz></ssrs-covid@uzis.cz> |             | 645                       | 2022-06-18 06:38:07.180 |
| 17 REPORT-17: Léková žádanka                              | Analytický report [06:45] Léková žádanka                              | \\uzsdatafile.mzcr.cz\ShareForUsers\reporting\tpls\analyticka-21_leky.tpl                          | COVID Reporting Team (UZIS CR) <ssrs-covid@uzis.cz></ssrs-covid@uzis.cz> |             | 544                       | 2022-06-18 06:40:36.417 |
| 20 REPORT-20: Popitivní a očkovaní cizinci                | Analytický report [07:00] Reporty Pozitivní a očkovaní cizinci        | \\uzsdatafile.mzcr.cz\ShareForUsers\reporting\tpls\analyticka-26_ukrajina.tpl                      | COVID Reporting Team (UZIS CR) <ssrs-covid@uzis.cz></ssrs-covid@uzis.cz> |             | 643                       | 2022-06-18 06:44:02.250 |
| 13 REPORT-13: Zemřelí po dnech a krajích                  | Analytický report [19:25] Zemřelí po dnech a krajích                  | \\uzsdatafile.mzcr.cz\ShareForUsers\reporting\tpls\analyticka-07 zemreli dny kraje.tpl             | COVID Reporting Team (UZIS CR) <ssrs-covid@uzis.cz></ssrs-covid@uzis.cz> |             | 450                       | 2022-06-18 19:06:34.603 |
| 12 REPORT-12: Přehled hospitalizovaných - odpolední       | Analytický report [19:30] Odpolední hospitalizace                     | \\uzsdatafile.mzcr.cz\ShareForUsers\reporting\tpls\analyticka-06_hospitalizace_odpoledni.tpl       | COVID Reporting Team (UZIS CR) <ssrs-covid@uzis.cz></ssrs-covid@uzis.cz> |             | 449                       | 2022-06-18 19:11:48.333 |
| 16 REPORT-16: Tisková zpráva k vakcinacím                 | Analytický report [22:00] Tisková zpráva k vakcinacím                 | \\uzsdatafile.mzcr.cz\ShareForUsers\reporting\tpls\analyticka-18_vakcinace-tz.tpl                  | COVID Reporting Team (UZIS CR) <ssrs-covid@uzis.cz></ssrs-covid@uzis.cz> |             | 250                       | 2022-06-18 21:49:12.610 |
| 6 REPORT-DE Valcimace                                     | Analytický report [22:05] Vakcinace                                   | Yuzsdatafile.mzcr.cz\ShareForUsers\reporting\tpls\analyticka-09_vakcinace.tpl                      | COVID Reporting Team (UZIS CR) <ssrs-covid@uzis.cz></ssrs-covid@uzis.cz> |             | 249                       | 2022-06-18 21:59:57.157 |
| 14 Vypnutý REPORT-14: Laboratoře a pozitivní záchyty.     | [VYPNUTO] Analytický report [09:30] Laboratoře a pozitivní záchyty    | \\uzsdatafile.mzcr.cz\ShareForUsers\reporting\tpls\analyticka-15_laboratore.tpl                    | COVID Reporting Team (UZIS CR) <ssrs-covid@uzis.cz></ssrs-covid@uzis.cz> |             | none@none.cz              | 2022-04-11 05:53:22.940 |

Obrázek 61 - Obsah tabulky Reporter.DistribuceHromadna

#### <span id="page-50-2"></span><span id="page-50-0"></span>6.4.3 Tabulka Reporter.DistribuceHromadnaSoubor

Tabulka *Reporter.DistribuceHromadnaSoubor* obsahuje informace o konkrétním souboru, do kterého se bude report generovat. Do této tabulky ručně nezasahujeme, je obsluhována databázovou procedurou.

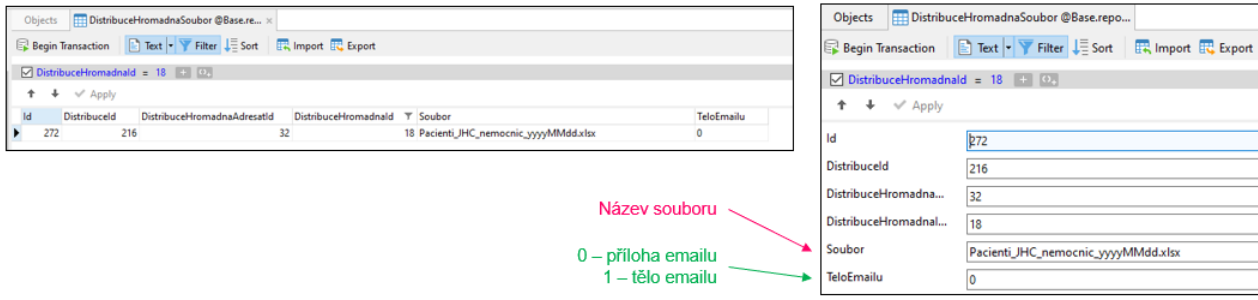

Obrázek 62 - Tabulka Reporter.DistribuceHromadnaSoubor

### <span id="page-50-3"></span><span id="page-50-1"></span>6.4.4 Tabulka Reporter.DistribuceHromadnaAdresat

Tabulka *Reporter.DistribuceHromadnaAdresat* obsahuje informace o konkrétním adresátovi, jemuž bude report zaslán. Do této tabulky ručně nezasahujeme, je obsluhována databázovou procedurou.

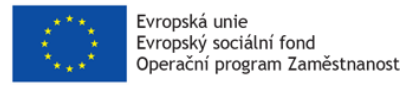

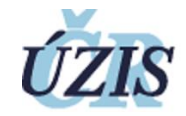

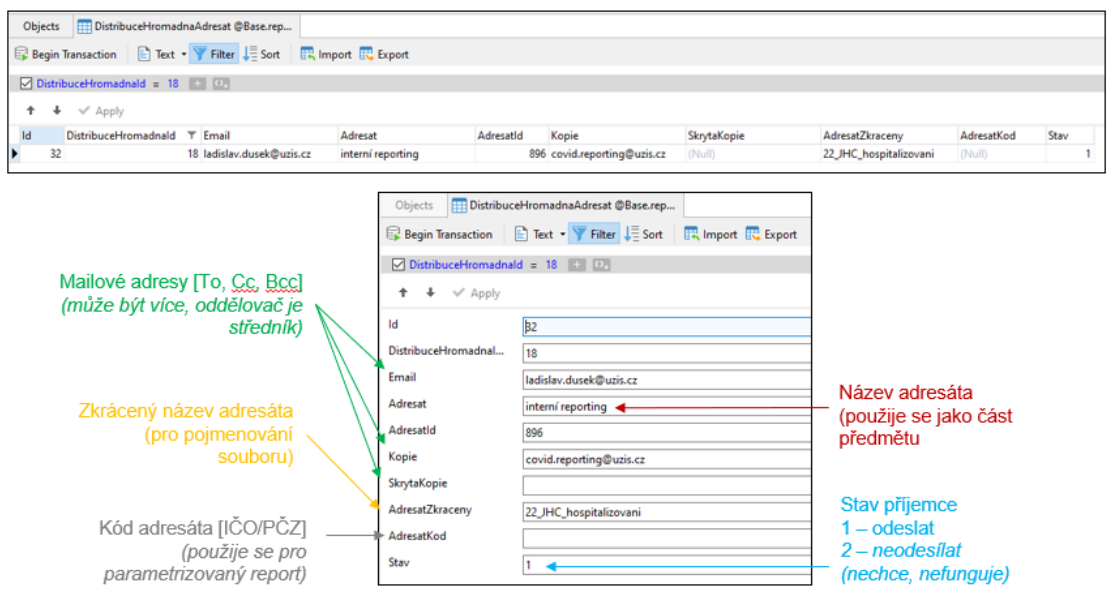

Obrázek 63 - Tabulka Reporter.DistribuceHromadnaAdresat

# <span id="page-51-2"></span><span id="page-51-0"></span>6.5 Aplikační logika vybraných databázových položek

Využití některých databázových položek aplikací se dle konkrétního scénáře mohou měnit, či je nad nimi vytvořena další aplikační logika, implementovaná na straně aplikace.

#### <span id="page-51-1"></span>6.5.1 Sloupec DistribuceHromadna.Stav

Jedná se o nejpodstatnější parametr v databázi. Na základě tohoto sloupce se řídí všechny akce. Nastavením do stavu 1 (generování reportu) nebo 4 (odeslání reportu) se spustí daná akce.

Úspěšný běh postupně projde ze stavu 1 postupně přes stavy 2, 4, 5 do stavu 7. Taktéž dává zpětnou vazbu, v jaké fázi se zpracování nachází a zda nedošlo k chybě (stavy 3 a 6). Stav lze případně nastavit i ručně, poté do dvou minut dojde k odbavení

Číselník je popsán na obrázku 64.

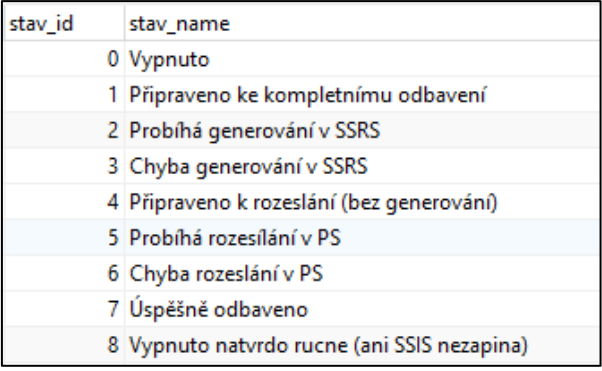

<span id="page-51-3"></span>Obrázek 64 - Číselník pro DistribuceHromadna.Stav

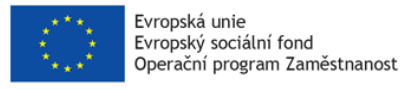

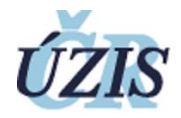

Tento sloupec pro analytické reporty nastavujeme strojově (tedy pouze pokud včerejší běh byl úspěšný). Zároveň měníme i sloupec DatumZmeny (s přesností na sekundy).

Nastavení položky Stav je pro automatické analytické reporty řízen ze tří míst:

- Ranní reporty (červená sekce) nastavuje databázový job na CPS32, bezprostředně po přenosu dat z produkčních serverů
- Odpolední reporty (modrá sekce) nastavuje analytická procedura na CPS31 po přepočtení všech potřebných odpoledních dat
- Večerní reporty (zelená sekce) nastavuje job na CPS32, bezprostředně po dokončení přenosu vakcinací

Přiřazení aktuálních reportů spolu s orientačními časy zpracování shrnuje obrázek 65.

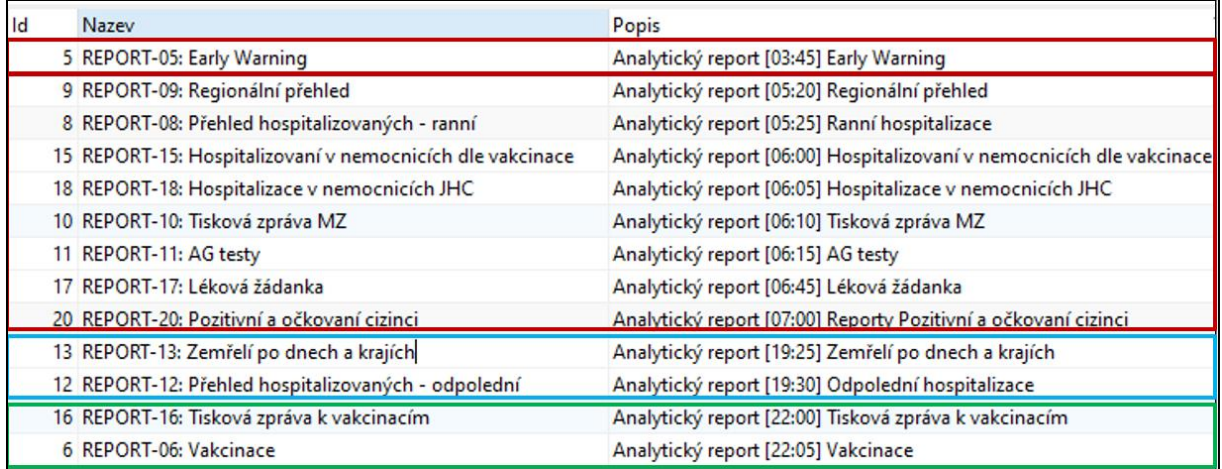

Obrázek 65 – přehled denních reportů s jejich skupinami a časy odesílání

### <span id="page-52-2"></span><span id="page-52-0"></span>6.5.2 Sloupec DistribuceHromadna.Predmet

Skládá se z názvu distribuce a zkráceného názvu adresáta:

- Analytické reporty: REPORT-05: Early Warning interní reporting
- **E** Hromadná distribuce: REPORT-05: Early Warning IČ: 75118718

#### <span id="page-52-1"></span>6.5.3 Sloupec DistribuceHromadna.TeloEmailu

S obsahem pro samotné tělo emailu se nakládá následovně:

- 1) Je-li konkrétní soubor označen (a i nalezen) v *DistribuceHromadnaSoubor.TeloEmailu*, použije se obsah tohoto souboru.
	- Rendering type musí být nastaven na HTML4.0 (TeloEmailu), jiný typ přiložit nelze.
	- Je definováno pro každou rozesílku, lze tedy použít jako parametrizovaný report
	- Bere se vždy první/poslední záznam, pokud je omylem označeno souborů více.

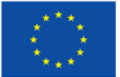

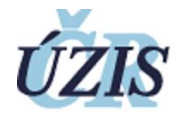

- 1) Je-li vyplněno (a i nalezeno) *DistribuceHromadna.TeloEmailu*, použije se tato šablona
	- Šablona je statický HTML soubor
	- Je definován nad distribucí, je tedy společný i pro celou hromadnou distribuci
- 2) Není-li vyplněno či nalezeno ani jedno, posílá se prázdný email (jeho body)

# <span id="page-53-0"></span>6.5.4 Sloupec DistribuceHromadna.Odesilatel

Tento atribut určuje pod kým (hlavička from) se daný mail tváří že odejde. Do této schránky se aktuálně vrací i odpovědi příjemců, chybové maily, potvrzení o nedoručení, případně další bounce maily.

Aktuálně se ale přihlašujeme k azure schránce [reporty@uzis.cz], takže pro každého potenciální odesílatele musí mít tento uživatel vydelegovaný "send as" přístup, který se nastavuje až v administraci Exchange. V tento moment jsou povolení tyto odesílatelé: ssrs@uzis.cz, ssrs-covid@uzis.cz, reporty@uzis.cz, helpdesk@uzis.cz, uzis@uzis.cz.

### <span id="page-53-1"></span>6.6 Vytvoření nové automatizované rozesílky

Pokud máme již nachystané veškeré potřebné materiály, můžeme přejít k implementaci automatické rozesílky:

- 1) Nahrajeme šablony reportů do SSRS na ANALDB. Zde upravíme jejich datasource a otestujeme si (ručně) funkčnost generování
- 2) Nahrajeme šablony emailů do SSRS na ANALDB. Používáme jednoduché HTML 4.0, ideálně vycházíme již z existujících vzorů. MS Outlook totiž nepodporuje kompletní HTML specifikaci.
- 3) Založíme záznam v řídící tabulce *Reporter.DistribuceHromadna*. Založíme zde další řádek a vyplníme nezbytné položky po vzoru již vyplněných věcí. Po uložení záznamu si zapamatujeme ID, budeme ho dále potřebovat.
- 4) Založíme záznamy v hlavní tabulce *Reporter.Distribuce*
	- Provážeme s tabulkou výše doplněním *Reporter.DistribuceHromadna.Id* do sloupce *Reporter.Distribuce.DistribuceHromadnaId*.
	- Pokud bude report parametrizovaný, do *NazevParametru* doplníme název paramentu z šablony reportu.
	- Pokud nějaký report bude do budoucna přílohou pro tělo mailu, je nutné nastavit mu ve sloupci *Format* hodnotu *HTML4.0 (Telo Mailu).*
	- Tento *RenderType* je vytvořen uměle pouze pro potřeby rozesílače a je speciálně nakonfigurován pouze na serverech CPS31, ANALDB a DATADB).
	- Ověříme, že cesta pro ukládání je na úložiště DATAFILE a to dle vzoru: \\uzsdatafile.mzcr.cz\ShareForUsers\reporting\data\yyyy-MMdd\04\_AG\_testy\_PS\

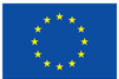

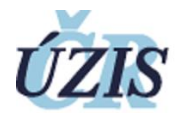

- 5) Doplníme záznamy adresátů do tabulky *Reporter.DistribuceHromadnaAdresat*. zde použijeme v databázi předpřipravenou generovací proceduru, ruční plnění je zde velmi složité.
- 6) Doplníme záznamy adresátů do tabulky *Reporter.DistribuceHromadnaSoubor*. Opětovně použijeme již předpřipravenou generovací proceduru.
- 7) Provedeme pro test ruční spuštění.
	- V hlavní distribuční tabulce nastavíme svůj email do sloupce Reporter.DistribuceHromadna.TestovaciEmail
	- V hlavní distribuční tabulce nastavíme svůj email do sloupce Reporter.DistribuceHromadna.Stav na hodnotu 1
	- Počkáme chvíli, do dvou minut by se měl stav začít měnit a po chvíli by měl dojít i samotný email.
- 8) Nastavíme produkční spouštění
	- Pokud jde o jednorázový report, pořešíme analogicky jako v bodě 7
	- Pokud jde o pravidelný report, je nutné zajistit spuštění v požadované době (scheduler job) nebo v momentě dostupnosti dat (procedura/složitější job).

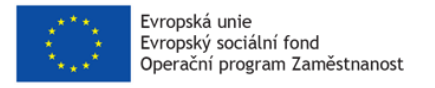

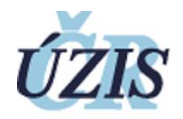

# <span id="page-55-0"></span>6.7 Ukázka aktuálních reportů

#### <span id="page-55-1"></span>6.7.1 Přehled aktuální sady

Aktuálně je v pravidelném denním intervalu rozesílaná pouze sada reportů "Covid" a "Ukrajina". Ostatní reporty jsou spouštěny v širších intervalech, nebo časovány ad-hoc dle konkrétních zadání. Denní reporty jsou během dne rozděleny do 4 dávek, viz obrázek 66.

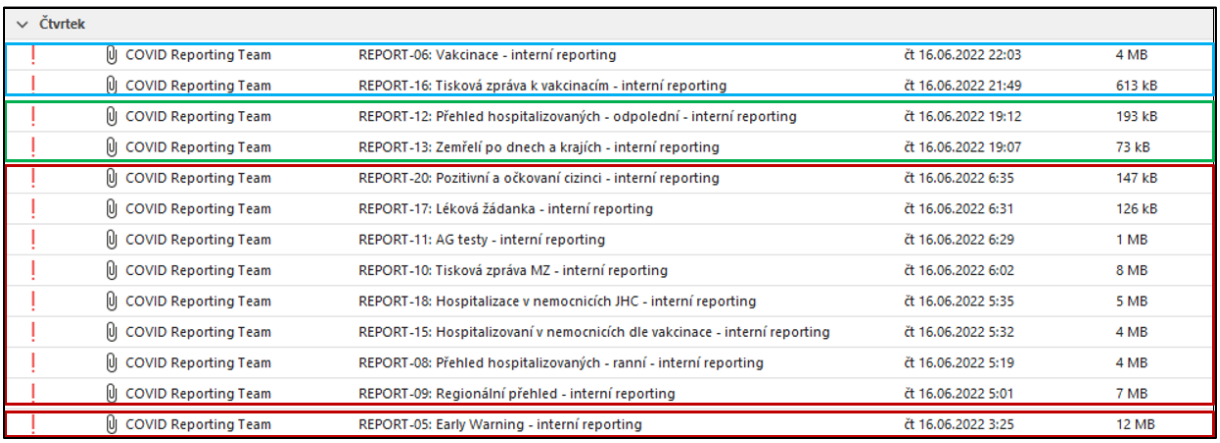

Obrázek 66 - Přehled denních reportů

# <span id="page-55-3"></span><span id="page-55-2"></span>6.7.2 Ukázky rozesílaných reportů

Jak již bylo popsáno výše, tělo mailu může být tvořenou statickou šablonou obsahující pouze statický text a seznam přiložených souborů (ukázka na obrázku 67).

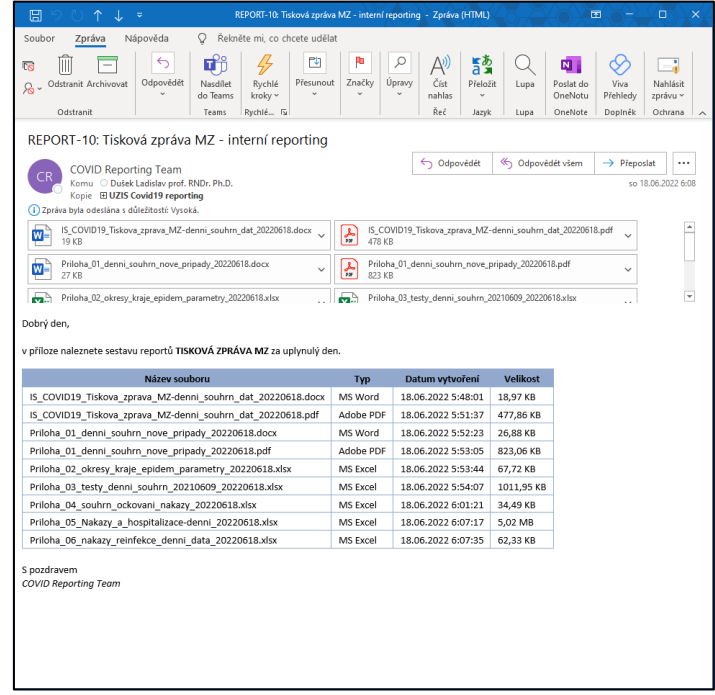

Obrázek 67 - Ukázka reportu se statickou šablonou pro tělo mailu

<span id="page-55-4"></span>Případně lze tělo emailu vždy generovat v reálném čase dynamicky pomocí šablony reportu (ukázka na obrázku 68).

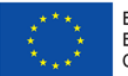

Evropská unie<br>Evropský sociální fond<br>Operační program Zaměstnanost

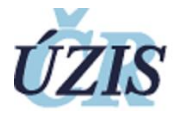

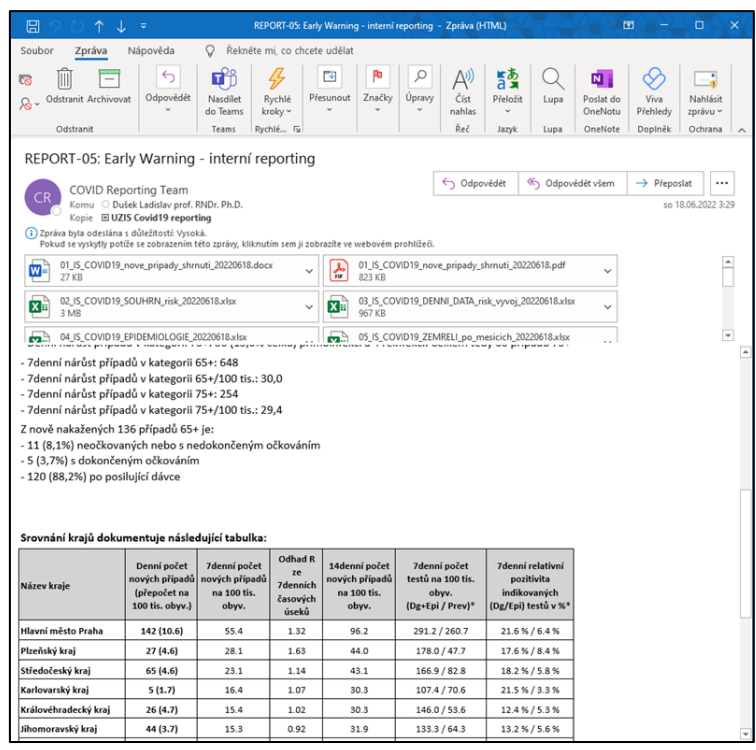

<span id="page-56-0"></span>Obrázek 68 - Ukázka reportu s dynamicky generovanou šablonou pro tělo emailu

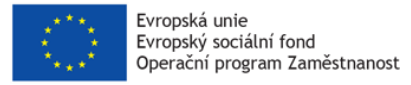

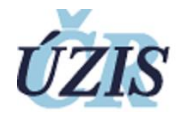

V případě parametrizovaných reportů, tedy u reportů, kdy pro generování používáme stejnou šablonu reportu, ale data se mění v závislosti na použitém parametru (převážně IČO vybraných ZZ) lze daný email taktéž parametrizovat (ukázka na obrázku 69).

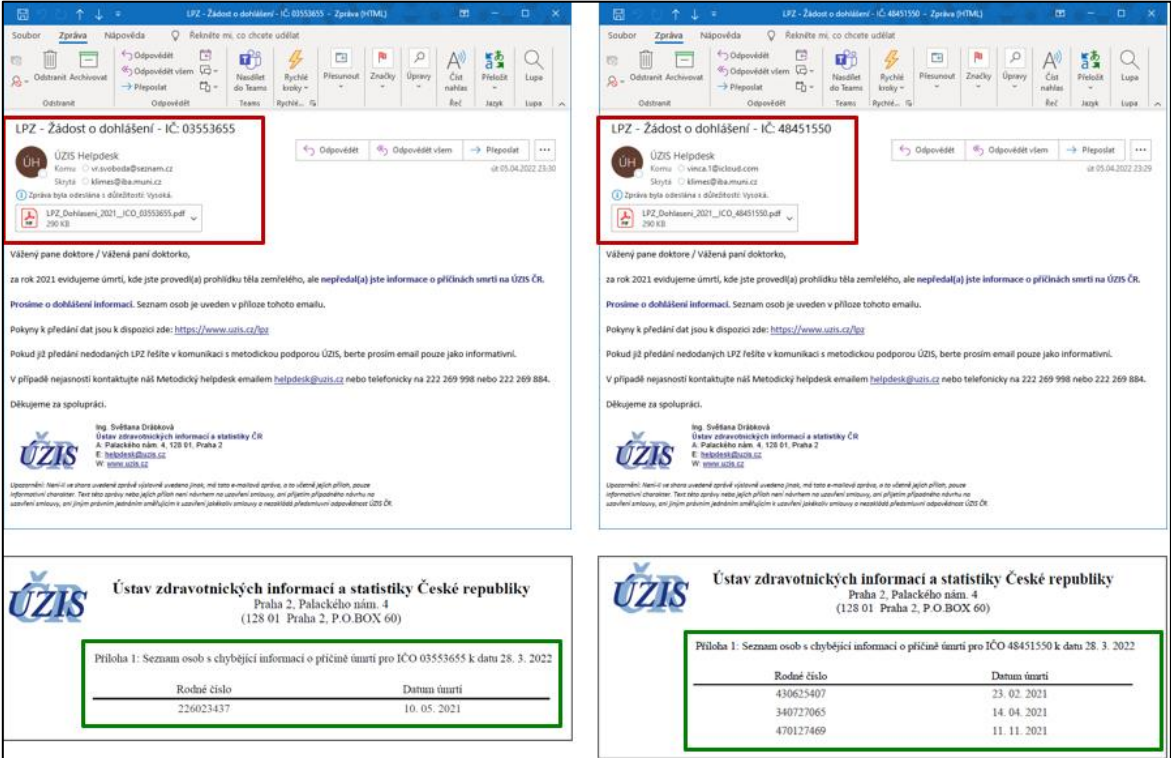

<span id="page-57-0"></span>Obrázek 69 - Ukázka hromadného reportu s parametricky generovaným obsahem

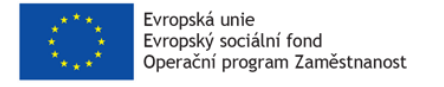

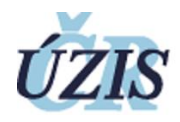

# <span id="page-58-0"></span>7 Přílohy

Součástí této metodiky jsou vygenerované reporty popsané v kapitole 5, uložené tak, jak byly k danému dni předány zadávajícímu subjektu.

- Aktualizovat Vyvoj COVID-19 02
- Analyza\_soc\_sluzby\_ohniska\_220608.pptx
- **■** DENNI\_pozitivni\_ZP\_220607.pptx
- Efekt\_vakcinace\_souhrn\_07-2022
- KKIP01 Funkcni volna kapacita JIP 20220612.pptx
- KKIP02\_hospitalizace\_JIP\_20220612.pptx
- KKIP03\_hospitalizace\_CELKEM\_20220612.pptx
- Kratkodobe projekce kraje.pptx
- Modely\_02.pptx
- Nove variantni predikce 20220323.pptx
- Podklady\_risk\_faktory\_COVID\_04.pptx
- Prezentace\_souhrn\_stav\_epidemie\_20220606\_fin\_full.pptx
- **■** Prezentace zdravotnictvi CR\_COVID.pptx
- Registrace\_a\_reinfekce.pptx
- Scenar aktualizace zari28.pptx
- Scenar Mezinar srovnani zari29.pptx
- Scenar\_UA\_slidy\_20220402.pptx
- Vakcinace\_SOUHRN\_220607.pptx
- ZP\_nakazy\_a\_vakcinace\_220607.pptx

#### Onkologie:

- ONKO A Zhoubné novotvary.pptx
- ONKO\_B\_Novotvary-mízní.pptx
- ONKO C Zhoubné nádory.pptx
- ONKO ezofagogastrické-junkce.pptx
- ONKO Karty-diagnoz.pptx
- ONKO\_Nádory-plic.pptx